## Universidad de Oviedo

Facultad de Ciencias

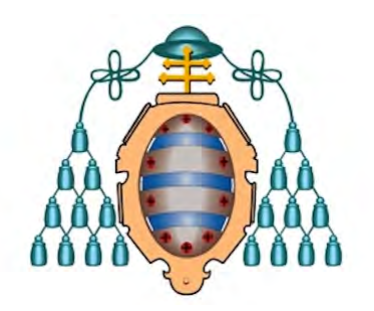

# PROGRAMACIÓN Y PUESTA A PUNTO DE UN SISTEMA DE

## microfotoluminiscencia

Grado en Física

Autor:

Sergio Ena Moro

Tutores:

Javier Martín Sánchez

Pablo Alonso González

# $\operatorname{\^}I{\mathbf{ndice}}$

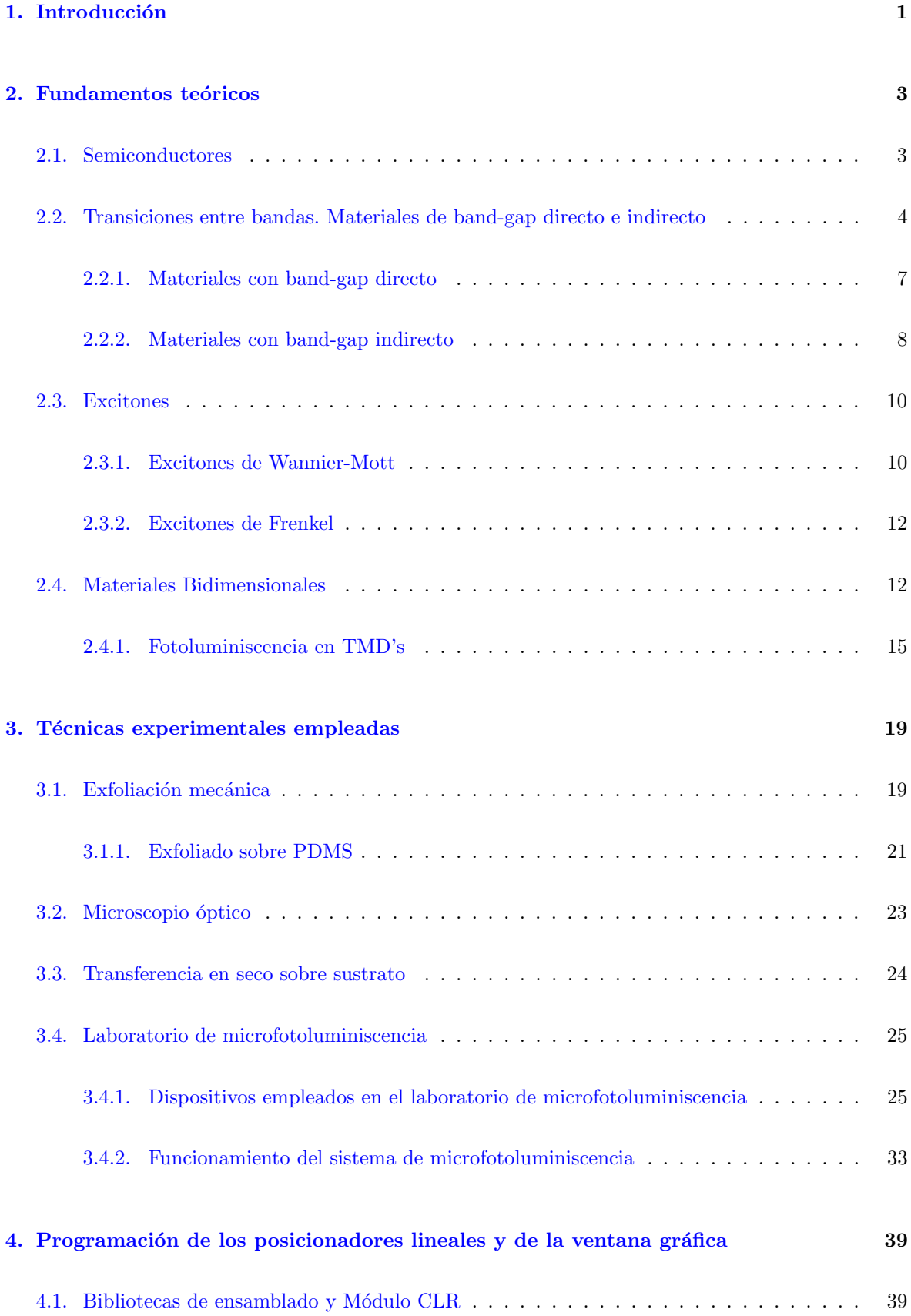

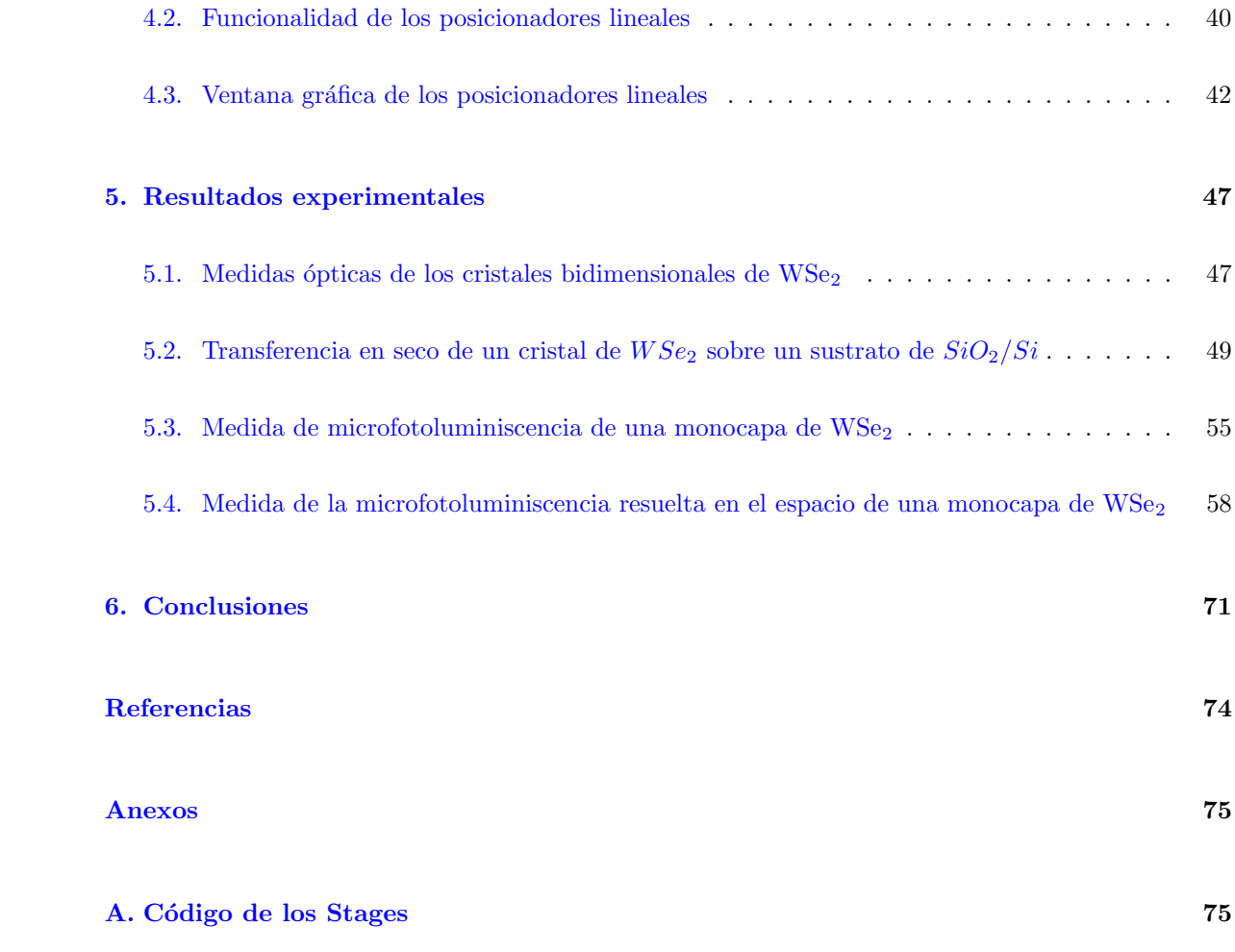

## <span id="page-4-0"></span>1. Introducción

El objetivo del presente trabajo ha sido la puesta a punto de un sistema de microfotoluminiscencia para la caracterización óptica de nanomateriales. Para ello, se ha realizado la programación de unos posicionadores lineales para así conseguir desplazamientos, con precisión nanométrica, de la muestra que se vaya a estudiar en el sistema de microfotoluminiscencia.

En el presente trabajo se ha utilizado este sistema de microfotoluminiscencia para estudiar las propiedades de emisión óptica de un material bidimensional. Los materiales bidimensionales, también conocidos como materiales de Van der Waals, son materiales que poseen una extensión lateral de varias micras y un espesor de decenas a centena de nanómetros, formados por capas de este material unidas entre sí por fuerzas de Van der Waals. El material en cuestión que se estudiará es el diseleniuro de tungsteno  $(WSe_2)$ . Este material es un dicalcogenuro de metal en transición (TMD), el cuál si es reducido a su forma de material bidimensional posee una alta emisión óptica. Por ello, se han utilizado este tipo de materiales para desarrollar aplicaciones en el campo de la fotónica, tales como aplicaciones en diodos emisores de luz (LED) y láseres. Además, también se han desarrollado aplicaciones en biomedicina de detección biomolecular y bioimagen.

Para conseguir estudiar las propiedades de emisión óptica del  $WSe_2$  ha sido necesario manejar diferentes técnicas experimentales. En primer lugar, ha sido necesario reducir el  $WSe_2$  a su forma de material bidimensional hasta conseguir una monocapa (una única lámina del material bidimensional). Para ello se utilizó la técnica de exfoliación mecánica. Previamente, ha sido necesario el uso del microscopio óptico para identificar cristales dentro de la muestra que previamente se había exfoliado. Una vez se identificase un cristal con un espesor de pocos átomos se ha necesitado utilizar la técnica de transferencia en seco con el objetivo de transferir este cristal en un sustraro determinado, para de esta forma ya poder pasar a estudiar la microfotoluminiscencia del cristal exfoliado. Por último, se han manejado los diferentes instrumentos que constituyen el sistema de microfotoluminiscenia, para as´ı finalmente poder obtener las medidas de microfotoluminiscencia que se trataban de conseguir, para realizar la caracterización óptica de dicho material.

Con la intención de desarrollar el presente estudio de la forma más clara y organizada posible se ha dividido el trabajo en las siguientes secciones: En la primera sección se han desarrollado los fundamentos teóricos que recogen los aspectos más relevantes de la física involucrada. En la segunda sección se han explicado las **técnicas experimentales** empleadas a lo largo de todo el trabajo. En la tercera sección se ha descrito la programación de los posicionadores lineales, además de la ventana gráfica que se ha generado para monitorizar los posicionadores lineales. En la cuarta sección se han presentado los **resultados experimentales**, los cuales han desarrollado los fundamentos teóricos que recogen las medidas de microfotoluminiscencia de la monocapa de  $WSe_2$ . En la quinta, y última sección, se han recopilado las **conclusiones** obtenidas a lo largo de todo el trabajo. Por último, se

aportan las referencias bibliográficas consultadas; así como un anexo donde se muestra el código desarrollado para la monitorización de los posicionadores lineales.

En el presente trabajo se han utilizado conocimientos adquiridos a lo largo de todo el grado en Física. En concreto, se han abordado aspectos relacionados con las asignaturas de Nanotecnología, Óptica, Física del estado sólido y Física cuántica. Además de todo ésto, se han extendido los conocimientos técnicos en programación para llevar a cabo una aplicación práctica como ha sido la programación de la funcionalidad de los posicionadores lineales del sistema de microfotoluminiscencia.

## <span id="page-6-0"></span>2. Fundamentos teóricos

En la presente sección se tratarán los aspectos teóricos más relevantes para la comprensión de la física involucrada a lo largo de todo el trabajo.

## <span id="page-6-1"></span>2.1. Semiconductores

Los materiales pueden clasificarse de acuerdo con su conductividad en materiales conductores, aislantes y semiconductores.

Los materiales semiconductores son sustancias que poseen una estructura de bandas de energía en la que una banda de estados electrónicos a temperatura 0 K (bande de valencia<sup>[1](#page-6-2)</sup>) se encuentra llena. A su vez se encuentra separada energéticamente de otra banda vacía (banda de conducción <sup>[2](#page-6-3)</sup>) a esa misma temperatura mediante una banda de energías prohibidas conocida como **band-gap**.

<span id="page-6-4"></span>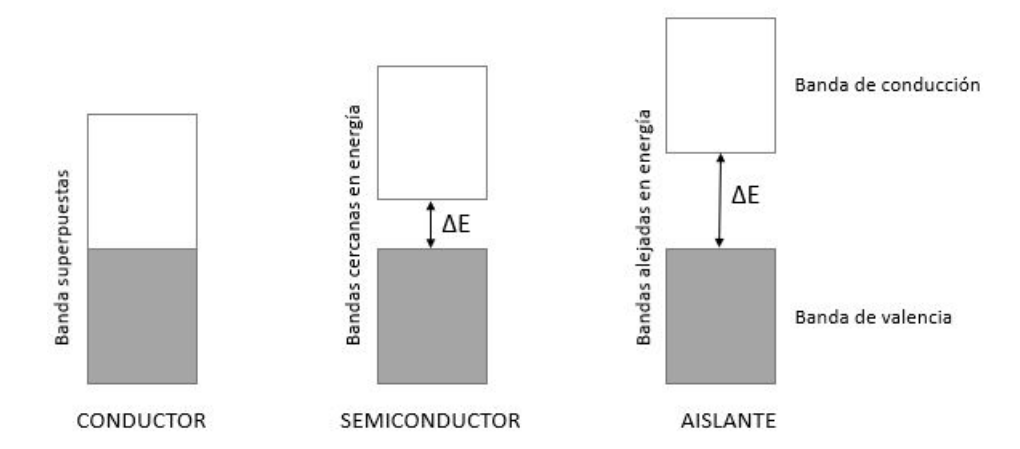

Figura 1: Band-Gap (∆E) en conductores, semiconductores y aislantes

Como se puede observar en la figura [1](#page-6-4) el band-gap  $(\Delta E)$  en los conductores es inexistente, mientras que en los materiales aislantes es mucho mayor que en los semiconductores. A temperatura ambiente la energía del gap en los materiales semiconductores varía (aproximadamente) desde unos  $0,17eV$  hasta  $3.4eV$ ; mientras que los aislantes poseen un gap que oscila desde  $5.46eV$  hasta  $6.4eV$ .

Los semiconductores en el  $\theta$  absoluto funcionan como materiales aislantes eléctricos, ya que los electrones no poseen energía suficiente para pasar a la banda de conducción, de modo que la banda de valencia estará siempre llena y la de conducción siempre vacía. Mientras que a temperaturas altas, o al someterlos a un campo el´ectrico externo, algunos de los electrones de valencia pueden excitarse a través del band-gap (cuando posean una energía igual o superior que éste) y llegar a la banda

<span id="page-6-3"></span><span id="page-6-2"></span> $1<sup>1</sup>$ banda de energías formada por los orbitales atómicos de valencia

 $2$ banda formada por los primeros orbitales atómicos vacíos

de conducción, que inicialmente estaba vacía; de este modo el material actuará como un conductor eléctrico.

Los electrones que transiten de la banda de valencia a la banda de conducción dejarán en la banda de valencia huecos. Lógicamente, cuanto más aumente la temperatura mayor será el número de electrones de conducción y de huecos. Por lo tanto, al aumentar la temperatura se incrementa la conductividad del semiconductor. Tal excitación térmica de la red cristalina genera electrones de conducción, lo que supone la supresión de un electrón de la pareja del enlace covalente de la red. Tal hecho produce que el electrón correspondiente al enlace covalente sea libre y actúe como portador de carga conduciendo corriente por el semiconductor. El hueco que se genera, es un defecto localizado en la red cristalina. Este hueco se desplaza debido a que un electrón de un enlace covalente adyacente puede moverse hacia este hueco, ese electrón dejará un nuevo hueco que nuevamente será ocupado por el electrón siguiente. Tal proceso migratorio de los huecos los convierte en portadores de carga positiva.

Como anteriormente se ha mencionado, los materiales semiconductores pueden actuar como conductores si se les aplica, por ejemplo, un campo eléctrico externo. Tal hecho producirá que los electrones y los huecos se muevan a través del cristal, en sentidos opuestos, dando lugar a corrientes eléctricas macroscópicas que fluyen por el semiconductor.

Los semiconductores cuya red cristalina no contiene impurezas son denominados semiconductores intrínsecos. En los semiconductores intrínsecos la concentración de electrones y huecos ha de ser la misma; por lo que no son materiales interesantes para electrónica. Para compensar el hecho de no poseer impurezas y por lo tanto no ser materiales electrónicamente interesantes se hace uso de los dopajes. El proceso de dopar semiconductores consiste en añadir átomos (impurezas) que pueden ser donadores o aceptores de electrones para así obtener un semiconductor portador de carga negativa o positiva, respectivamente. Los materiales semiconductores que poseen cualquiera de estos dos tipos de impurezas se denominan **semiconductores extrínsecos**. Los electrones cedidos por átomos donadores son originados en estados donadores situados dentro del vacío de energías del band-gap, a centésimas de eV por debajo de la banda de conducción. Por otra parte, los huecos cedidos por átomos aceptores se generan cuando los electrones, que deberían de estar en estados próximos a la parte superior de la banda de valencia, se desplazan a niveles receptores (vacíos en un principio) cuya energía está a centésimas de eV por encima de la banda de valencia  $[6]$ .

## <span id="page-7-0"></span>2.2. Transiciones entre bandas. Materiales de band-gap directo e indirecto

Como anteriormente se ha mencionado, existen transiciones entre la banda de valencia y la banda de conducción. Estas transiciones se podrán realizar mediante la absorción o la emisión de luz siempre y cuando las reglas de selección lo permitan.

<span id="page-8-0"></span>Durante una transición debida a la absorción de luz, un electrón es excitado y salta de la banda menos energética a la más energética absorbiendo un fotón. El principio de exclusión de Pauli exige que el estado final en la banda superior debe estar vacío. Tal transición entre bandas se muestra en la siguiente figura:

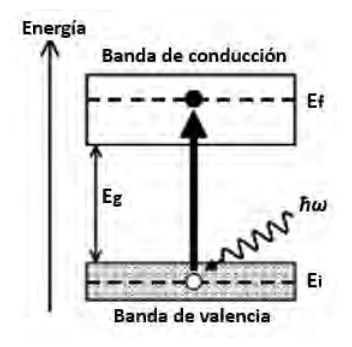

Figura 2: Transición entre la banda de valencia y la banda de conducción. Donde el circulo blanco representa un hueco, el circulo negro un electrón y la flecha con ondulaciones representa un fotón. Siendo  $E_f$  la energía del estado final,  $E_i$  la energía del estado inicial y  $E_g$  la energía del gap. Figura modificada de la referencia [\[2\]](#page-76-2)

Si se aplica la ley de conservación de la energía entre el estado final y el inicial se obtiene la siguiente relación:

<span id="page-8-1"></span>
$$
E_f = E_i + \hbar\omega\tag{1}
$$

Donde  $E_f$  y  $E_i$  muestran la energía final e inicial, respectivamente, del electrón en la transición. Por otra parte,  $\hbar\omega$  representa la energía del fotón absorbido.

Fijándose en la figura [2](#page-8-0) se puede inferir que el mínimo valor posible en la transición energética es la energía del gap  $(E_f - E_i = E_g)$ . Tal hecho muestra que las transiciones entre bandas no serán posibles a menos que  $\hbar \omega > E_g$ .

Por contraparte, los electrones pueden decaer de un estado excitado a un nivel más bajo de energía mediante la emisión de un fotón. Este proceso de emisión radiativa es conocida como luminiscencia [\[2\]](#page-76-2).

La luminiscencia es la transformación de energía de una estimulación externa (radiación electromagnética, haces de electrones, campos eléctricos...) en emisión de luz durante el proceso de transferencia de electrones del estado excitado al fundamental. Las propiedades de la luminiscencia dependen de los iones activadores y de la estructura cristalina circundante. Además, cabe destacar que dependiendo de las fuentes de excitación, existen varios tipos de luminiscencia: fotoluminiscencia, electroluminiscencia, mecanoluminiscencia, catodoluminiscencia, termoluminiscencia... No obstante, los principales tipos de luminiscencia son la fotoluminiscencia y la electroluminiscencia, esto es debido a su alta eficiencia y amplias aplicaciones disponibles para dispositivos reales.

La fotoluminiscenia es la emisión de luz de materiales luminiscentes cuando ocurre la excitación y absorción de fotones (radiación electromagnética). El periodo de tiempo entre la absorción del fotón y la emisión de éste puede variar desde femtosegundos hasta milisegundos, o incluso abarcar desde minutos y horas en la luminiscencia persistente. Las propiedades de la fotoluminiscencia de los materiales, principalmente, dependen de la estructura de las bandas, o de los centros de luminiscencia. Para que la fotoluminiscencia sea posible es necesario que el bombeo óptico emitido por un láser tenga más energía que el band-gap del material, por lo tanto los electrones podrán transitar desde la banda de valencia a la de conducción.

La emisión de este fotón que da lugar al proceso de fotoluminiscencia será posible mediante dos mecanismos bien definidos:

- 1. Recombiación radiativa de electrones y huecos libres. Al haber excitado con el láser el material excita electrones desde la banda de valencia a la de conducción, generando huecos en la banda de valencia. En algún instante estos electrones y huecos se encontrarán y se recombinarán (el electrón pasará a ocupar la posición del hueco) y en tal instante es cuando se emite el fotón de luz.
- 2. Recombinación radiativa de electrones y huecos ligados. Este proceso es igual que el anterior salvo por la diferencia de que el electrón y el hueco quedan ligados uno al otro, formando una cuasipartícula conocida como excitón (más adelante se hablará en profundidad de ella) por lo tanto el electrón y el hueco viajarán juntos por el material. De tal forma que llegará un momento en el que se recombinan y dan un fotón de luz. Al estar el electrón y el hueco formando esta cuasipartícula es mucho más probable que emitan un fotón que los electrones y huecos que estén libres, ya que los electrones y huecos libres les es más difícil encontrarse y recombinarse para dar tal fotón.

Por otra parte, el efecto de electroluminiscencia se produce cuando electrones y huecos son inyectados eléctricamente en el material (principalmente semiconductor) y se recombinan de la misma manera que en el proceso de fotoluminiscencia para dar fotones de luz. Antes de producirse la recombinación radiativa, el dopado del material, para así generar una unión p-n, es capaz de conducir electrones y huecos separados. Por ende, el material genera fotones como respuesta del flujo de la corriente eléctrica o de un fuerte campo eléctrico [\[9\]](#page-76-3).

No obstante, este band-gap no siempre es igual en todos los materiales. Debido a esto, las relaciones que muestran la conservación de la energía, como la ecuación [1,](#page-8-1) y del momento en las transiciones de bandas pueden variar además de aparecer fonones en las transiciones. Debido a ello, se estudiarán las transiciones de la banda de valencia a la de conducción, y viceversa, en los dos tipos de band-gap existentes: band-gap directo e indirecto.

#### <span id="page-10-0"></span>2.2.1. Materiales con band-gap directo

<span id="page-10-1"></span>Se comenzará explicando los materiales de band-gap directo. Para ello se mostrará el diagrama de bandas para un proceso de luminiscencia entre bandas en un semiconductor de gap directo.

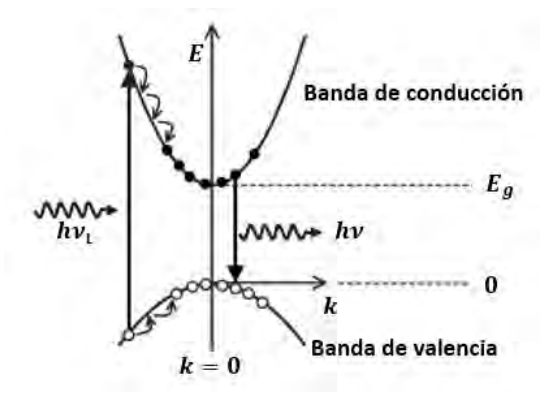

Figura 3: Transiciones entre bandas en un semiconductor de gap directo, representando la Energía en función del vector de onda. Los círculos blancos hacen referencia a huecos y los círculos negros a electrones. Donde  $h\nu_L$  representa la energía del fotón absorbido,  $h\nu$  la energía del fotón emitido y  $E_g$ la energía del gap. Figura modificada de la referencia  $[2]$ .

Como se puede observar en la figura [3](#page-10-1) el mínimo de la banda de conducción y el máximo de la banda de valencia se encuentran en el centro de la primera zona de Brillouin cerca de k=0.

Las transiciones entre la banda de valencia y la banda de conducción en materiales semiconductores de gap directo implican vidas radiativas cortas (del orden de ns) tal hecho hace esperar que la eficiencia de la luminiscencia sea alta, ya que el electrón y el hueco se encuentran y recombinan muy rápidamente consiguiendo un mayor número de fotones por unidad de tiempo.

Como se puede observar en la figura [3](#page-10-1) los electrones que son excitados con una energía igual o superior a la del gap transitarán desde la banda de valencia a la de conducción ocupando niveles de elevada energía de la banda de conducción. Tales electrones no permanecen en estos estados por mucho tiempo, ya que pierden su energía muy rápidamente emitiendo fonones de modo que se satisficen las leyes de conservación de energía y momento. El acoplamiento electrón-fonón en la mayoría de los sólidos es muy fuerte y tiene lugar en escalas de tiempo del orden de 100fs. Como se puede observar, tales eventos de dispersión son mucho más cortos que los tiempos de vida radiativos, que eran del orden de ns. Debido a esto, los electrones pueden relajarse y acumularse en la parte inferior de la banda de conducción antes de emitir un fotón o recombinarse de forma no radiativa. Por el contrario, los huecos cuando se relajan se acumulan en la parte superior de la banda de valencia. Esto es debido a que los diagramas de bandas muestran energías de electrones, en lugar de huecos, por lo que la energía del hueco es 0 en la parte superior de la banda de valencia y esta energía aumenta a medida que vaya avanzando por tal banda. El momento del fotón es insignificante en comparación con el del electrón,

por lo que el electrón y el hueco que se recombinan deben de tener el mismo valor de  $\vec{k}$ , lo que implica que el máximo de la banda de valencia y el mínimo de la banda de coducción se encuentren en  $k=0$ .

No importa los mecanismos por los que se exciten los electrones y huecos, ya que la luminiscencia que se obtenga tendrá energías próximas al band-gap.

## <span id="page-11-0"></span>2.2.2. Materiales con band-gap indirecto

<span id="page-11-1"></span>Por contraparte, en los semiconductores con band-gap indirecto el mínimo de la banda de conducción y el máximo de la banda de valencia no se encuentran en el mismo valor de k.

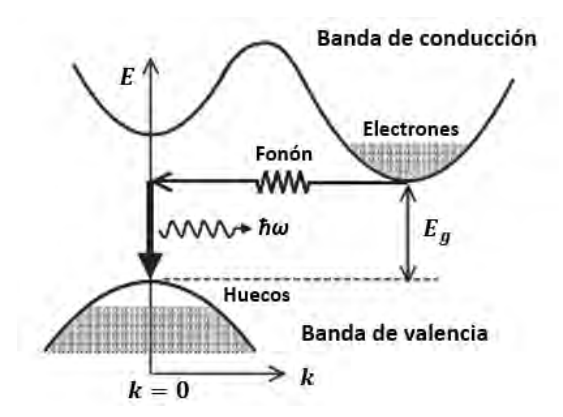

Figura 4: Transiciones entre la banda de conducción y la de valencia en un semiconductor de gap indirecto, en una representación de Energía frente vector de onda. Figura modificada de la referencia  $[2]$ .

Se observa en la figua [4](#page-11-1) que el mínimo de la banda de conducción se encuentra próximo en energía con respecto al m´aximo de la banda de valencia, pero se encuentran a diferentes valores del vector de onda  $(\vec{k})$ . Por lo tanto, las transiciones en el borde de la banda deben implicar un gran cambio en el vector de onda de los electrones. Los fotones tienen valores pequeños del vector de onda, por lo que no es posible hacer transiciones por absorción de un fotón solo. Tal transición debe involucrar un fonón para conservar el momento.

En los semiconductores de band-gap indirecto la relación que muestra la conservación de la energía de un electrón que transita desde la banda de valencia a la banda de conducción es la siguiente:

$$
E_f = E_i + \hbar\omega \pm \hbar\Omega \tag{2}
$$

Donde  $\hbar\Omega$  es la energía del fonón y  $\Omega$  su frecuencia angular.

Mientras que la conservación del momento viene expresada por la siguiente ecuación:

$$
\hbar k_f = \hbar k_i \pm \hbar q \tag{3}
$$

Donde  $q$  es el vector de onda del fonón.

Se vé que las ecuaciones de conservación de la energía y momento dependen de  $(\pm)$ . Esto sirve para indicar la absorción  $(+)$  o emisión  $(-)$  de fonones.

Como se ha podido observar, en los procesos de transición electrónica desde la banda de valencia a la banda de conducción existe un segundo término debido a los fonones. Mientras que en estas mismas transiciones, pero de materiales con gap directo, los fonones no intervenían para nada. Por lo tanto, la tasa de transición para la absorción indirecta es mucho menor que la absorción directa.

En general, se esperan contribuciones tanto de emisión como de absorción de fonones. La emisión de fonones es independiente de la temperatura, al contrario de los absorbidos. En vista de que los fonones son cuasipartículas bosónicas, los absorbidos seguirán la distribución de Bose-Einstein, la cual es dependiente de la temperatura.

<span id="page-12-0"></span>
$$
f_{BE} = \frac{1}{exp[(E - \mu)/k_B T] - 1}
$$
\n(4)

Aplicando la distribución de Bose-Einstein a los fonones  $\mu = 0$ , siendo  $\mu$  el potencial químico, ya que el número de partículas no es necesario que se conserve. En vista de este resultado, y conocida la energía de los fonones, anteriormente mostrada, se puede reescribir la expresión [4](#page-12-0) aplicándola a los fonones como:

<span id="page-12-1"></span>
$$
f_{BE}(\hbar\Omega) = \frac{1}{exp[(\hbar\Omega)/k_BT] - 1}
$$
\n(5)

En vista de la expresión  $5$  se puede observar como en materiales semiconductores de band-gap indirecto al ir disminuyendo la temperatura la contribución debida a la absorción de fonones va disminuyendo. Por lo que a temperaturas muy bajas, el límite de absorción está determinado únicamente por la emisión de fonones. Tal hecho contrasta con el comportamiento de los semiconductores de gap directo; en los cuales el límite de absorción simplemente cambia con el band-gap a medida que la temperatura va variando.

En los procesos de transición de electrones desde la banda de conducción a la banda de valencia, es necesario que éste se relaje por lo que se emite un fotón. Para conservar la energía y el momento, como anteriormente se ha visto, también será necesario absorber o emitir un fonón. La necesidad de tener que emitir tanto un fotón como un fonón durante la transición lo convierte en un proceso de segundo orden con una probabilidad de transición relativamente pequeña. Por lo tanto, el tiempo de vida radiativo es más grande que para los semiconductores de gap directo. Tal hecho deriva en una baja luminiscencia, por lo tanto, los semiconductores de gap indirecto no son buenos emisores de luz.

El Si y el Ge son los semiconductores de gap indirecto más importantes, pero no son generalmente utilizados para procesos de emisi´on de luz, debido al anterior razonamiento [\[2\]](#page-76-2).

## <span id="page-13-0"></span>2.3. Excitones

En la subsecci´on anterior se trataron las transiciones entre bandas de los electrones libres. Mientras que en la presente subsección se explicará el modo en que los electrones y huecos quedan ligados dando lugar al par electrón-hueco conocido como excitón.

El excitón neutro es la especie excitónica más simple, ya que tiene carga neutra  $(X^0)$ . Pero existen excitones cargados denominados **triones**. Los triones son cuasi-partículas formadas por dos electrones y un hueco  $(X^-)$  o por dos huecos y un electrón  $(X^+)$  [\[7\]](#page-76-4).

Hay que tener en cuenta que el hecho de estar ligados entre ellos es debido a la interacción coulombiana debido a sus cargas eléctricas opuestas. De modo que la energía de emisión es ligeramente inferior a la del band-gap debido a que en el balance de energías hay que tener en cuenta esta interacción coulombiana (energía de ligadura del par electrón-hueco).

En las siguientes subsecciones únicamente se tratarán los excitones neutros; de los cuales existen dos tipos básicos: Excitones de Wannier-Mott y Excitones de Frenkel.

## <span id="page-13-1"></span>2.3.1. Excitones de Wannier-Mott

Los excitones de Wannier-Mott, también conocidos como excitones libres, se observan principalmente en semiconductores de gap directo y se forman en las transiciones entre la banda de valencia y la de conducción. Tales excitones tienen un radio grande que abarca muchos átomos y les permite moverse libremente por el sólido.

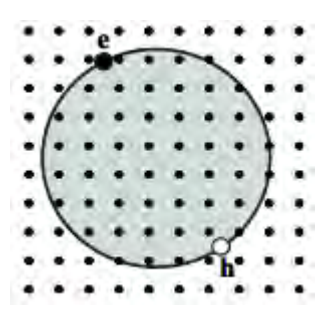

Figura 5: Excitón de Wannier-Mott. La 'e' representa a un electrón y la 'h' representa un hueco. Los puntos negros representan los nodos de una red de Bravais cuadrada de un material [\[2\]](#page-76-2).

La creación del par electrón-hueco que constituye el excitón únicamente será posible si el potencial de atracción coulombiano existente entre el electrón y el hueco es lo suficientemente fuerte como para proteger el excitón de colisiones con fonones.

Los excitones libres tienen pequeñas energías de enlace ya que su radio es muy grande; los valo-

res típicos son próximos a  $0.01 \text{eV}$ . Este tipo de excitón sólo se observa claramente a temperaturas criogénicas.

En vista de que la separación entre el electrón y el hueco es mucho mayor que el espacio atómico se puede modelizar tal excitón como un sistema hidrogenoide similar al positronio (par electrón-positrón). Los posibles estados ligados del excitón vienen dados por el modelo de Bohr según la siguiente relación:

$$
E(n) = -\frac{\mu}{m_0} \frac{1}{\epsilon_r^2} \frac{R_H}{n^2} = -\frac{R_X}{n^2}
$$
 (6)

Donde  $R_H$  es la energía de Rydberg de átomos hidrogenoides (13,6eV). Por otra parte,  $R_X$  =  $(\mu/m_0\epsilon_r^2)R_H$ es la energía de Rydberg del excitón neutro.

Se observa que la energía de Rydberg del excitón depende de la permitividad eléctrica relativa ( $\epsilon_r$ ) y de la masa reducida  $(\mu)$ , la cual sería:

$$
\frac{1}{\mu} = \frac{1}{m_e} + \frac{1}{m_h} \tag{7}
$$

Por otra parte, se puede determinar el radio de la órbita del eletrón-hueco mediante la siguiente relación:

$$
r_n = \frac{m_0}{\mu} \epsilon_r n^2 a_H = n^2 a_X \tag{8}
$$

Donde  $a_H$  es el radio de Bohr de átomos hidrogenoides (5,29 · 10<sup>-11</sup>m). Por otra parte, se tiene que  $a_X = (m_0 \epsilon_r/\mu) a_H$  es el radio de Bohr del excitón.

Además de poseer un potencial coulombiano fuerte es necesario que las velocidades de grupo del electrón y del hueco sean iguales. Tal velocidad de grupo viene dada por la siguiente ecuación:

$$
v_g = \frac{1}{\hbar} \frac{\partial E}{\partial k} \tag{9}
$$

Por ende, la condición  $v_e = v_h$  sólo se cumplirá si los gradientes del vector de onda  $(\vec{k})$  de ambas bandas son iguales en el centro de la primera zona de Brillouin, que es donde se produce la transición entre bandas. Por lo tanto, las bandas tienen gradiente igual a 0 en el centro de la primera zona de Brillouin. De este modo se formarán excitones de Wannier-Mott en las transiciones de la banda de valencia a la condución en  $k=0$ .

En tales transiciones la energía del excitón vendrá dada por la siguiente expresión:

$$
E_n = E_g - \frac{R_X}{n^2} \tag{10}
$$

Siempre que la energía del fotón sea igual a  $E_n$  se pueden formar excitones. Por lo tanto, aparecerán justo debajo del band-gap una serie de líneas de absorción excitónicas debido a la interacción coulombiana del par electrón-hueco y aumentará el coeficiente de absorción por encima del band-gap.

Los excitones libres se observan en espectros de absorción de muestras puras, mientras que en semiconductores dopados no se observan debido a la elevada densidad de portadores libres. Por otra parte, los excitones libres son observados, en menor medida, en algunos materiales de gap indirecto tales como el silicio y el germanio. Aunque los electrones y los huecos poseen diferente valor de k, en materiales con gap indirecto, la relación  $v_e = v_h$  se cumple ya que el electrón en el mínimo de la banda de conducción sigue teniendo  $v_e = 0$ .

## <span id="page-15-0"></span>2.3.2. Excitones de Frenkel

Los excitones de Frenkel suelen aparecer en materiales con un gran band-gap, grandes masas efectivas y pequeña constante dieléctrica. Fácilmente observables en los haluros alcalinos, así como en muchos cristales moleculares y en estructuras orgánicas de película delgada.

Tales excitones se localizan en la zona del átomo en la que éstos se crean.

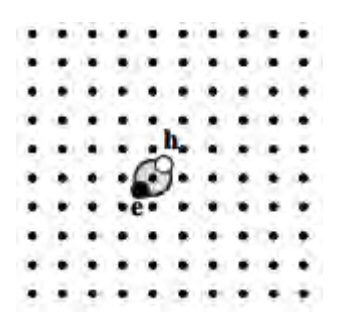

Figura 6: Excitón de Frenkel. Donde 'e' representa un electrón y 'h' representa un hueco. Los puntos negros son nodos de una red de Bravais cuadrada de un determinado material [\[2\]](#page-76-2)

.

Como se puede observar, los excitones de Frenkel poseen radios muy pequeños y por lo tanto grandes energías de enlace (al contrario que los excitones libres) desde 0.1eV hasta varios eV. Tal hecho hace que los excitones de Frenkel sean estables a temperatura ambiente.

Usualmente, los excitones de Frenkel están fuertemente acoplados a la red cristalina. Esto es debido a la existencia de distorsiones locales de la red donde tales excitones quedan atrapados [\[2\]](#page-76-2).

## <span id="page-15-1"></span>2.4. Materiales Bidimensionales

Una revolución en la ciencia y en la tecnología se inició en Octubre del 2004, cuando físicos de la materia condensada notificaron que habían desarrollado grafeno (láminas bidimensionales de átomos de carbono) y observaron el efecto de campos eléctricos sobre tales muestras [\[8\]](#page-76-5). El grafeno fue descubierto a través del método de exfoliación mecánica de Geim sobre grafito, dando lugar a una lámina

de un ´atomo de espesor constituida por ´atomos de carbono dispuestos hexagonalmente. Este material posee propiedades sobresalientes, tales como, alta movilidad, transparencia ´optica, flexibilidad, robustez y estabilidad ambiental; entre otras. Todo esto convirtió al grafeno en uno de los materiales más prometedores para el futuro de las aplicaciones en nanoelectrónica y nanaóptica. Esto supuso el comienzo del desarrollo de los materiales bidimensionales [\[9\]](#page-76-3).

En principio, existen cientos de materiales que son fácilmente divisibles en capas. Por lo tanto, es lógico pensar que mediante la exfoliación se pueden aislar los planos atómicos de estos materiales. Hay que tener en cuenta que al obtener láminas de espesor despreciable de estos materiales ciertas propiedades se modifican. Por ejemplo, al disminuirse el espesor de los materiales la temperatura de fusión disminuye, son más ópticamente activos; entre otras propiedades. Hay que tener en cuenta que para muchos materiales que se creían que se podían obtener en su forma de material bidimensional no había posibilidad de aislarlos a temperaturas muy bajas o a un gran alto vacío, siendo estas condiciones típicas de la ciencia de los materiales. Por lo tanto, muchos de los materiales bidimensionales que se creerían posibles de obtener no serían capaces de sobrevivir ya que se corroerían, descompondrían, entre muchas otras formas de deterioro de los materiales.

Los materiales bidimensionales existentes en condiciones ambientales se han clasificado, de la siguiente forma, en la presente tabla:

<span id="page-16-0"></span>

| grafenos           | grafeno                                                                   | h-BN<br>'grafeno blanco'                                   |                                                                                                    | <b>BCN</b>                                                                                                    | fluorografenos                                                                                                    | óxido de grafeno                                   |
|--------------------|---------------------------------------------------------------------------|------------------------------------------------------------|----------------------------------------------------------------------------------------------------|----------------------------------------------------------------------------------------------------|----------------------------------------------------------------------------------------------------|----------------------------------------------------|
| calcogenuros<br>2D | MoS <sub>2</sub> , WS <sub>2</sub> , MoSe <sub>2</sub> , WSe <sub>2</sub> |                                                            | dicalcogenuros<br>semiconductores:<br>MoTe <sub>2</sub> , WTe <sub>2</sub> ,<br>ZrS <sub>2</sub> , ZrSe <sub>2</sub> , etc. |                                                                                                    | dicalcogenuros metálicos:<br>NbSe <sub>2</sub> , NbS <sub>2</sub> , TaS <sub>2</sub> TiS <sub>2</sub> , NiSe <sub>2</sub> , etc. |                                                    |
|                    |                                                                           |                                                            |                                                                                                    |                                                                                                    | Semiconductores laminados<br>GaSe, GaTe, InSe, Bi <sub>2</sub> Se <sub>3</sub> , etc.                                            |                                                    |
| óxidos 2D          | micas<br><b>BSCCO</b>                                                     | MoO <sub>3</sub> ,WO <sub>3</sub>                          |                                                                                                    | tipo perovskita:<br>LaNb <sub>2</sub> O <sub>7</sub> , (Ca, Sr) <sub>2</sub> Nb <sub>3</sub> O <sub>10</sub> ,<br>$Bi_4Ti_3O_{12}$ , $Ca_2Ta_2TiO_{10}$ , etc. |                                                                                                    | hidróxidos:<br>$Ni(OH)_{2}$ , Eu $(OH)_{2}$ , etc. |
|                    | Óxidos de Cu<br>laminados                                                 | $TiO_2$ , $MnO_2$ , $V_2O_5$ ,<br>$TaO_3$ , $RuO_2$ , etc. |                                                                                                    |                                                                                                    |                                                                                                    | <b>OTROS</b>                                       |

Figura 7: Clasificación de Materiales Bidimensionales. Figura modificada de la referencia[\[10\]](#page-76-6)

Se observa que la tabla [7](#page-16-0) se divide en 3 clases de materiales bidimensionales:

1. Derivados del Grafeno: El grafeno por s´ı solo no es capaz de ofrecer luminiscencia debido a la ausencia de band-gap. No obstante, es posible generar un band-gap en el grafeno mediante la aplicación de un campo eléctrico externo (ya que se distorsionan las bandas) o reducir su tamaño lateral de tal manera que aparezcan niveles discretos de energía (punto cuántico) donde se producen transiciones entre estos niveles energéticos induciendo la emisión de fotones  $[9]$ . Por otra parte, dentro de esta familia de materiales bidimensionales cabe destacar el Nitruro de Boro hexagonal (hBN), apodado 'el grafeno blanco'. Se comenzó a mostrar gran interés en este aislante eléctrico cuando se probó que el uso de cristales tridimensionales de hBN era un increible sustrato para el grafeno, permitiendo mejorar 10 veces más su calidad electrónica. Posteriormente, se comenzará a utilizar algunas capas de hBN y monocapas de hBN a modo de puerta dieléctrica [\[10\]](#page-76-6).

- 2. Calcogenuros: En este grupo destacar principalmente los dicalcogenuros de metales de transición (TMD's); los cuales consisten en capas de átomos de metales de transición interca-ladas entre dos capas de átomos calcógenos (típicamente S, Se o Te) [\[9\]](#page-76-3). Los dicalcogenuros que se muestran en la tabla [7](#page-16-0) son:  $WS_2,\,WSe_2$ y  $MoSe_2$  que son química, electrónica y estructuralmente similares al compuesto  $MoS_2$ . El  $MoS_2$  posee un band-gap directo de  $\approx 1,8eV$  cuando su espesor se reduce al de una monocapa, mientras que para bicapas y unas pocas capas de  $MoS<sub>2</sub>$ es un semiconductor de band-gap indirecto. En vista de que los materiales con band-gap directo son ópticamente muy útiles, se prestó mucho interés a las monocapas de  $MoS<sub>2</sub>$  [\[10\]](#page-76-6). De modo que la banda prohibida adecuada permite explorar aplicaciones fotovoltaicas y fotocatalíticas debido a su fuerte absorción en la región del espectro solar  $[9]$ . La principal diferencia entre estos dicalcogenuros es una mayor fuerza de acoplamiento spin-órbita en los compuestos de  $W$ y una mayor inestabilidad de los compuestos Se. Resulta interesante destacar la inestabilidad en el aire de las monocapas de dicalcogenuros metálicos.
- 3. Óxidos bidimensionales: Son materiales poco susceptibles al aire que tienden a perder oxígeno, así como a reaccionar con sustancias químicas minoritarias, tales como agua e hidrógeno. Las monocapas de óxidos habitúan a tener valores bajos de la constante dieléctrica y band-gap más grandes que las del material tridimensional del que provengan. La información sobre tales monocapas de óxido se limita a las observaciones realizadas mediante microscopía de fuerza atómica.

Se observa en la figura [7](#page-16-0) ciertos materiales recuadrados en celdas con distintos colores para diferenciar la estabilidad de estos materiales: Los materiales recuadrados en celdas azules se ha demostrado que son estables en condiciones ambientales. Los verdes son probablemente estables en el aire; mientras que los rosas son inestables en el aire, pero puede que sean estables en una atmósfera inerte o cuando son embebidos en materiales inertes, como puede ser el nitruro de boro. Por otra parte, las celdas grises recogen compuestos tridimensionales que se han exfoliado con éxito en monocapas  $[10]$ .

Una de las propiedades m´as destacables de los materiales bidimensionales, como se ha podido observar, es el band-gap sintonizable de estos materiales a˜nadiendo m´as o menos capas, de modo que el número de fotones emitido por un mismo material en un proceso de fotoluminiscencia varía dependiendo del n´umero de capas que conformen el material bidimensional. Otras formas de modificar la emisión fotolumínica de estos materiales es mediante el ajuste de condiciones externas tales como la temperatura, el sustrato donde se coloquen, campos magnéticos, campos de deformación, dopajes químicos y eléctricos.

La luminiscencia en materiales bidimensionales posee importantes aplicaciones en biomedicina de detección biomolecular y bioimagen, aplicaciones en diodos emisores de luz (LED) y láseres, entre muchas más aplicaciones [\[9\]](#page-76-3).

Destacar que el gran interés de estos materiales bidimensionales es debido a sus funcionalidades mejoradas respecto a los materiales utilizados en las tecnologías actuales. Suponen un gran ahorro económico debido a que se utiliza mucho menos material gracias a su espesor nanométrico. Son materiales que se pueden integrar en dispositivos muy compactos, y además son muy flexibles.

#### <span id="page-18-0"></span>2.4.1. Fotoluminiscencia en TMD's

El interés sobre los TMD's surgió tras el descubrimiento del grafeno y las grandes aplicaciones que  $\acute{e}$ ste ofrecía para la nanoelectrónica. De este modo, los TMD's son los semiconductores alternativos al grafeno semimetálico.

Los TMD's están formados por fuerzas covalentes en el plano de enlace, además de interacciones de Van der Waals d´ebiles fuera de este plano; tal hecho permite que estos materiales sean exfoliados en cristales bidimensionales (cristales con un grosor de unas pocas capas atómicas). Los TMD's son compuestos de la forma  $MX_2$ ; donde M es Mo, W... y X es S, Se o Te. Han sido materiales muy estudiados estos últimos años, y en la actualidad, debido a las fascinantes propiedades ópticas que tienen, así como sus prometedoras aplicaciones en los campos de la electrónica, optoelectrónica, fotónica...

Los TMD's en su forma masiva son semiconductores con band-gap indirecto, este band-gap se puede convertir en directo si se decapa el material hasta conseguir monocapas. Este band-gap directo está en el rango de 1 a 2 eV. Tal cambio en el tipo del band-gap se debe a los efectos del confinamiento geom´etrico en cuanto a las dimensiones del material. Como ya se ha comentado, los materiales con band-gap directo son muy interesantes para fotoluminiscencia, de ahí el gran interés de estos materiales en su forma de material bidimensional antes que la forma masiva.

A continuación, se ejemplificarán las propiedades de fotoluminiscencia en TMD's haciendo uso de dicalcogenuros de tungsteno como  $WS_2$  y  $WSe_2$ . En el caso del  $WS_2$  en forma masiva, éste tiene un band-gap indirecto con una energía aproximadamente igual a  $1,35eV$  mientras que una monocapa de este material presenta un gap directo con una energía de 1,90eV. Por otra parte, el  $WSe_2$  en su forma masiva su band-gap indirecto tiene una energía de  $1,2eV$  mientras que el band-gap directo de la monocapa de este material tiene una energía igual a  $1.7eV$ .

Con el objetivo de visualizar como varía la fotoluminiscencia en estos compuestos con diferentes capas se muestra la siguiente figura.

<span id="page-19-0"></span>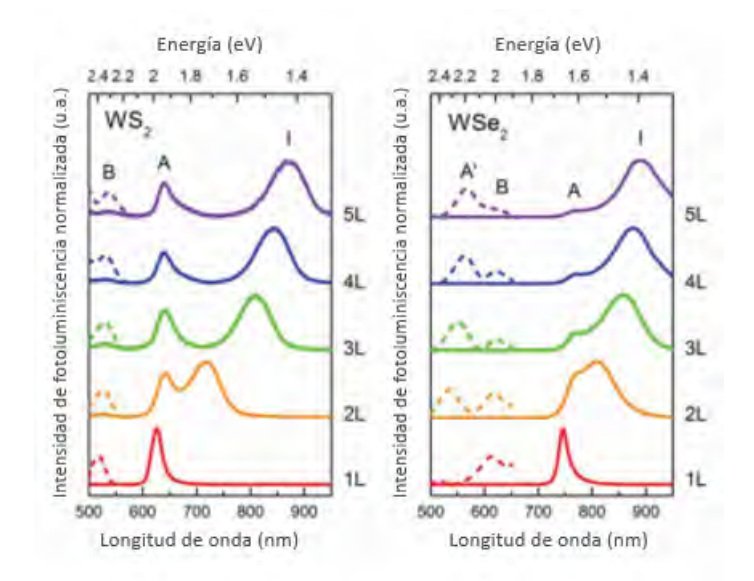

Figura 8: Espectros de fotoluminiscenica normalizados de cristales bidimensionales de  $WS_2$  y  $WSe_2$  en función de su espesor. Donde 1L hace referencia a una monocapa, 2L a una bicapa y así sucesivamente. El pico A es el correspondiente al gap directo, el I es el correspondiente al gap indirecto y los picos A' y B son los picos resultantes de electrones calientes. Figura modificada de la referencia [\[9\]](#page-76-3)

En la figura [8](#page-19-0) se observa el espectro de fotoluminiscencia desde 1 capa (1L) hasta 5 capas (5L) para el  $WS_2$  y el  $WSe_2$ .

Se puede observar un pico (A) en 630 y 750 nm en la emisión del band-gap directo en las monocapas (1L) de  $WS_2$  y  $WSe_2$ , respectivamente. Por otra parte, en los anteriores espectros (a excepción de los correspondientes a la monocapa) se observa un pico (I) resultante de la emisión de excitación del band-gap indirecto. Además, en estos espectros se pueden observar 2 picos  $(A, B)$  mostrados mediante líneas discontinuas para ampliarlos y poder observarlos con mayor claridad. Estos picos A' y B son resultantes de electrones calientes y son entre 100 y 1000 veces más débiles que los picos correspondientes al band-gap. Se observa como las monocapas de dicalcogenuros basados en tungsteno poseen una fuerte emisión en la energía correspondiente a la absorción excitónica en el band-gap directo. A medida que se van añadiendo capas la intensidad de emisión directa se va reduciendo, lo que indica la transición de band-gap directo a indirecto.

Recientemente, se observó un nuevo pico de emisión en el espectro de la fotoluminiscencia de la monocapa de  $WSe_2$  correspondiente a estados del **biexcitón**. El biexcitón es una cuasipartícula formada por dos excitones distintos unidos muy energéticamente, a unos 52MeV, como resultado de un fuerte confinamiento de los portadores de carga y la reducción de un apantallamiento dieléctrico no local [\[9\]](#page-76-3).

El origen de las diferencias de las propiedades excitónicas de un semiconductor en su forma volumétrica frente a las de la monocapa del mismo material para los TMDs se ilustra a continuación.

<span id="page-20-0"></span>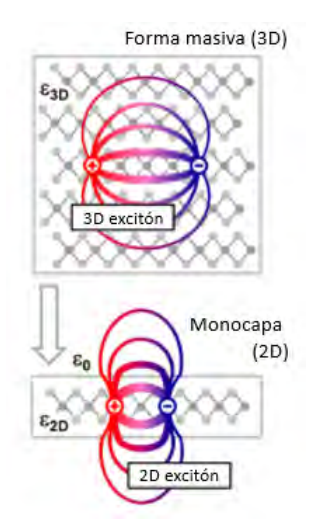

Figura 9: Líneas de campo eléctrico de un excitón en la monocapa (2D) de un material y en su forma masiva (3D) para el mismo material. Donde  $\epsilon_0$  representa la permitividad en el vacío,  $\epsilon_{3D}$  y  $\epsilon_{2D}$ representan la permitividad del material en su forma masiva y en una monocapa de este material (respectivamente). Figura modificada de la referencia [\[11\]](#page-76-7)

El electrón y el hueco ligados que forman un excitón en una monocapa de un TMD están fuertemente confinados en el plano de este material bidimensional. Además, se experimenta una reducción del apantallamiento dieléctrico debido a que en los materiales atómicamente delgados las líneas del campo eléctrico que unen el electrón y el hueco se comienzan a extender fuera de la muestra, como se observa en la figura [9.](#page-20-0)

En ausencia de efectos dieléctricos, la energía de enlace del excitón es un factor 4 más grande en la monocapa que en la forma masiva del material. La forma de conocer la estabilidad de los excitones es viendo si la energía de ligadura del par electrón-hueco es mayor que la energía de excitación térmica.

La energía de excitación térmica viene dada por la siguiente expresión:

$$
E_t = k_B T \tag{11}
$$

Donde  $k_B$  es la constante de Boltzmann y T es la temperatura.

Sabiendo que  $k_B = 8.617 \cdot 10^{-5} \frac{eV}{K}$  entonces la energía de excitación térmica será aproximadamente unos 25meV a temperatura ambiente.

La energía de ligadura del n-ésimo estado excitónico viene dado por la siguiente ecuación:

$$
E_b^{(n)} = \frac{\mu e^4}{2\hbar^2 \epsilon^2 (n - 1/2)^2}
$$
\n(12)

De modo que a menor constante dieléctrica en promedio que atraviesen las líneas de campo mayor será la energía de ligadura del excitón.

<span id="page-21-0"></span>En las monocapas al atravesar las líneas de campo el aire se obtiene una menor constante dieléctrica en promedio y por lo tanto una mayor energía de ligadura de los excitones, la cuál a temperatura ambiente será normalmente mayor que la energía de excitación térmica, cosa que no ocurre con el material en su forma masiva. Obteniendo de este modo excitones estables en las monocapas y por lo tanto una alta fotoluminiscencia.

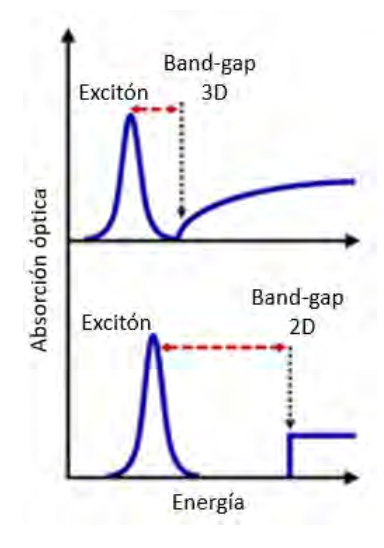

Figura 10: Diferencia en el tamaño del band-gap de un material en su forma masiva frente a una monocapa del mismo material. Figura modificada de la referencia [\[11\]](#page-76-7)

Se observa en la figura [10](#page-21-0) como la energía de ligadura del excitón aumenta en el caso 2D (dada por la diferencia entre la energía del excitón respecto al borde del band-gap) [\[11\]](#page-76-7).

Como anteriormente se ha mencionado, la fotoluminiscencia se puede modificar mediante el dopaje eléctrico y químico o mediante condiciones externas tales como la temperatura, campo magnético, el sustrato sobre el que se coloque la muestra... Siguiendo con el mismo ejemplo anterior, se va a observar como el sustrato donde se transfiera una muestra de  $WSe_2$  influye significativamente en la fotoluminiscencia de la monocapa. Habitualmente el  $WSe_2$  se prepara sobre un sustrato como  $SiO_2$ , hBN o grafito (también podría ser grafeno). Se sabe que las monocapas de  $WSe_2$  poseen una alta eficiencia fotolumínica, pero al depositarlo sobre un sustrato de  $SiO<sub>2</sub>$  se obtiene un ancho del pico a media altura de  $FWHM \approx 42-68MeV$ . Por otra parte, si el  $WSe_2$  se hace crecer sobre hBN se obtiene un pico muy intenso y más estrecho ( $FWHM = 26MeV$ ) que si se transfiere sobre el  $SiO<sub>2</sub>$ . Por otro lado, al transferir el  $WSe<sub>2</sub>$  sobre grafito, mostrando un único pico de perfil lorentziano prácticamente simétrico de  $FWHM = 21MeV$  a temperatura ambiente y  $FWHM = 8MeV$  a 79K. Al no haber ningún pico excitónico adicional en el espectro de fotoluminiscencia indica que la monocapa es prácticamente perfecta, sin impurezas ni defectos de la red cristalina. Como se ha podido comprobar, para una monocapa de un mismo material  $(WSe_2)$  utilizando diferentes sustratos la anchura de emisión excitónica para esa misma monocapa es diferente [\[9\]](#page-76-3).

## <span id="page-22-0"></span>3. Técnicas experimentales empleadas

En la presente sección se tratarán las diferentes técnicas experimentales empleadas, a lo largo de todo el desarrollo de este trabajo, para la realización de las medidas de microfotoluminiscencia resueltas en el espacio sobre una monocapa de  $WSe_2$ .

## <span id="page-22-1"></span>3.1. Exfoliación mecánica

En primer lugar, se necesitará obtener una monocapa de  $WSe_2$  para poder realizar las medidas de microfotoluminiscencia resueltas en el espacio. Por ende, una de las formas de obtención de materiales bidimensionales es mediante el método de exfoliación mecánica. Este método consiste en adelgazar cristales de espesor relevante (centenas de micras) a espesores de decenas de nanómetros, o de unos pocos nan´ometros, mediante dobleces de una cinta adhesiva sobre la que se coloque el material. Para ello, usualmente, se utiliza la cinta de Scotch (celo); o la cinta 'blue tape', la cual posee una menor adherencia y por lo tanto introduce menos suciedad a la muestra.

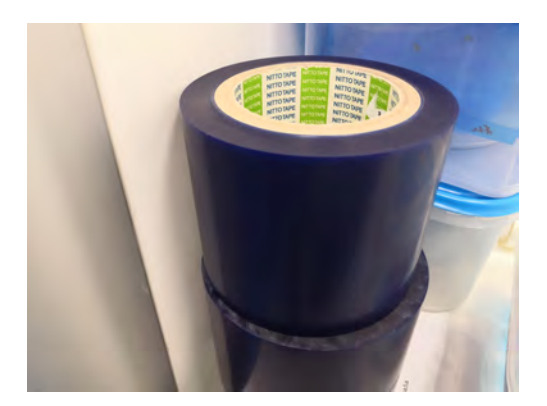

Figura 11: Blue tape Nitto SPV 224

El proceso de obtención de los materiales bidimensionales se ha realizado en una sala limpia (también conocida como sala blanca). Tal habitación está perfectamente diseñada para obtener bajos niveles de contaminación; es decir, tiene perfectamente controlados diferentes parámetros tales como la temperatura, humedad, presión, densidad de partículas por metro cúbico; entre otros muchos parámetros. Con el objetivo de ayudar a mantener estos parámetros controlados se requiere que los diferentes usuarios que entren en la sala se pongan un traje especial, adem´as de guantes y unas chanclas que se encuentran en el vestuario justo al lado de la puerta de entrada de la sala limpia.

Una vez dentro de la sala se procederá a realizar la exfoliación mecánica del  $WSe_2$ .

En primer lugar, ha sido necesario preparar una muestra de  $WSe_2$  en su forma tridimensional (máster de  $WSe_2$ ).

<span id="page-23-0"></span>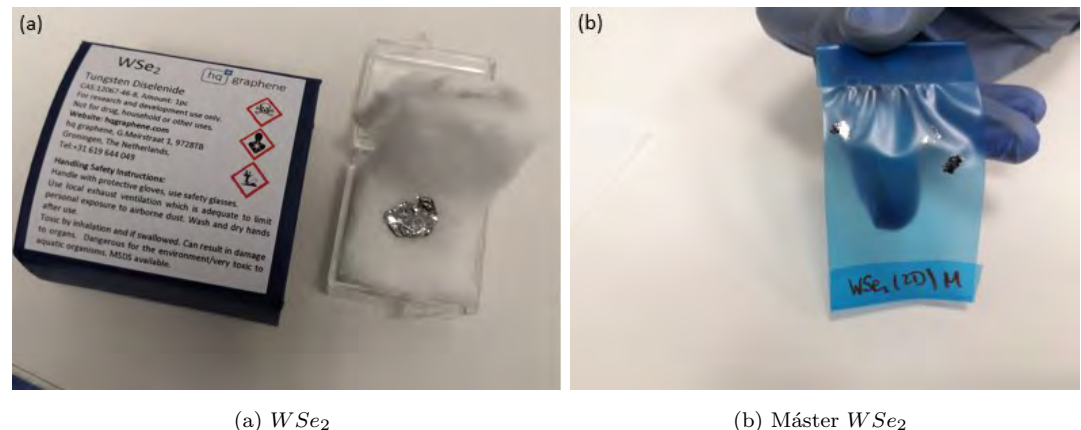

<span id="page-23-1"></span>

Figura 12: a) Trozo de  $WSe_2$  con el que se prepara una muestra tridimensional. b) Cristal tridimensional de WSe2 adherido a un trozo de cinta adhesiva 'blue tape'.

Para preparar el máster de  $WSe_2$  se ha tomado, con mucho cuidado y con la ayuda de unas pinzas, la piedra de  $WSe_2$  que se observa en [12a](#page-23-0) y se coloca sobre un trozo de 'blue tape'. Posteriormente se retirará, con las pinzas, la piedra de  $WSe_2$  del 'blue tape' dejando en éste una pequeña porción de la piedra y obteniendo de esta forma el máster de  $WSe_2$  [\(12b\)](#page-23-1). Se utilizará este máster para obtener a partir de él pequeñas porciones de  $WSe_2$  sobre otro trozo de cinta 'blue tape' donde se realizará el proceso de exfoliación.

El proceso de traspaso de una porción del máster de  $WSe_2$  a un trozo de 'blue tape' se muestra a continuación en la siguiente figura:

<span id="page-23-2"></span>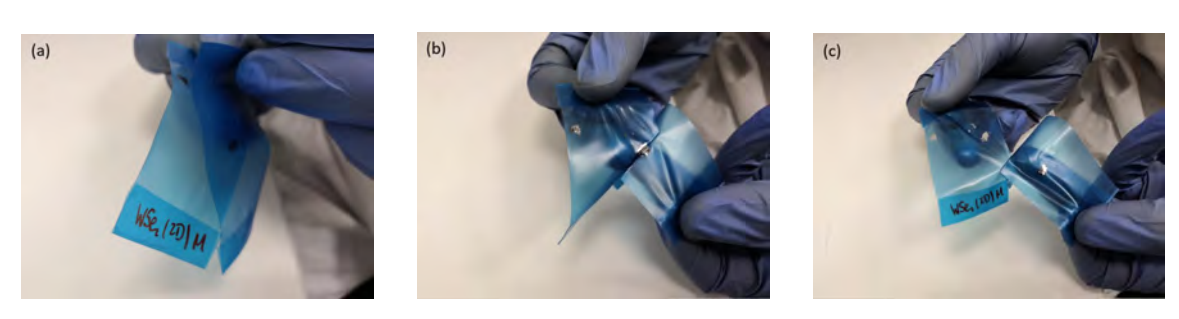

(a) Máster de  ${\cal W} S e_2$  en contacto con un trozo de 'blue tape'

<span id="page-23-3"></span>(b) Trozo de 'blue tape' despegandose del máster

<span id="page-23-4"></span>(c) 'Blue tape' con una porción de  $WSe<sub>2</sub>$ 

Figura 13: Proceso de preparación de una muestra de  $WSe_2$  a partir del máster de  $WSe_2$ 

Para preparar una muestra de  $WSe_2$  para exfoliación se recorta un trozo de 'blue tape' y se pone en contacto con el máster, como se observa en [13a.](#page-23-2) Una vez en contacto, se despegarán ambas cintas [\(13b\)](#page-23-3) y ya se obtendrá un trozo de cinta con  $WSe_2$  preparado para exfoliar [\(13c\)](#page-23-4).

El proceso de exfoliación mecánico se muestra a continuación:

<span id="page-24-1"></span>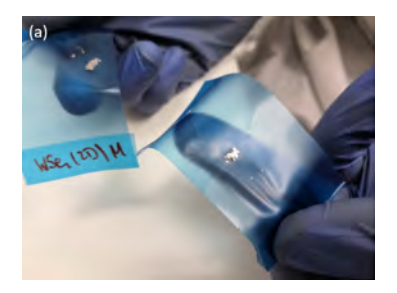

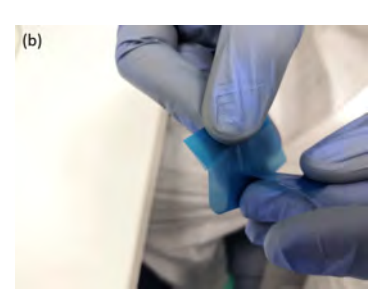

<span id="page-24-3"></span>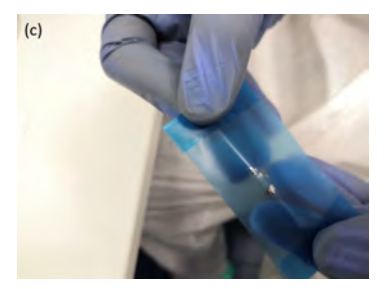

(a) 'Blue tape' con  $WSe_2$  obtenido a partir del máster

<span id="page-24-2"></span>(b) Pliegue de la cinta con el  $WSe_2$  (c) Replica del  $WSe_2$  obtenida mediante el pliegue

#### Figura 14: Proceso de exfoliación mecánica del  $WSe_2$  utilizando cinta 'blue tape'

Una vez se tenga en la cinta parte del  $WSe_2$  obtenido a partir del máster [\(14a\)](#page-24-1) se realizarán varios pliegues de esta cinta sobre sí misma para ir adelgazando el  $WSe_2$  [\(14b\)](#page-24-2). De este modo con cada pliegue que se realice se obtendrá una réplica del  $WSe_2$  [\(14c\)](#page-24-3). No es recomendable realizar demasiados pliegues ya que se rompen los cristales cada vez más, llegando a tener tamaños extremadamente reducidos y además la probabilidad de encontrar una monocapa será mucho menor debido a este anterior razonamiento.

Debe tenerse en cuenta que aunque el método de exfoliación mecánica para obtener capas bidimensionales es muy bueno, éste tiene un gran problema. El problema que presenta el método de exfoliación mecánica es que varía mucho de un experimento a otro. Es decir, en una determinada exfoliación se pueden obtener concentraciones de cristales de diversos espesores muy diferentes a las que se pueden encontrar en otra exfoliación para el mismo material. Tal hecho no permite que se tenga control sobre el grosor de los cristales de la muestra exfoliada. No obstante, el método de exfoliación mecánica es muy sencillo. Por lo que si se está interesado en exfoliar una monocapa (como en este estudio) y no se encuentra en la primera exfoliación habría que realizar más exfoliaciones hasta encontrar el cristal deseado.

#### <span id="page-24-0"></span>3.1.1. Exfoliado sobre PDMS

El PDMS (polidimetilsiloxano) es un polímero flexible y transparente ópticamente. Los cristales de  $WSe<sub>2</sub>$  con diferentes espesores se exfolian sobre el PDMS porque permiten una identificación sencilla observando al microscopio ´optico operando en modo de transmisi´on. Las monocapas se distinguen por el contraste ´optico, siendo ´este muy tenue ya que adquiere un aspecto semi-transparente. Por otra parte, con la ayuda del PDMS los cristales seleccionados (en este caso en particular una monocapa) se pueden transferir sobre cualquier otro sustrato con precisión en su posicionamiento ya que se puede observar la posición relativa del cristal respecto al sustrato donde se quiere transferir observando con un sistema de lentes desde la parte superior. Este proceso de transferencia de la monocapa desde el PDMS a un sustrato se explicará en la siguiente sección.

<span id="page-25-0"></span>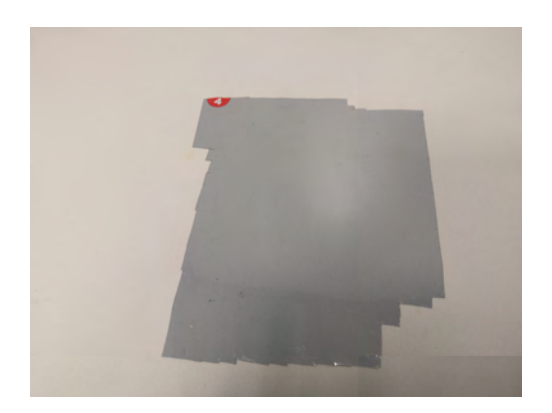

Figura 15: Lámina de PDMS con recortes

El PDMS utilizado para la exfoliación de  $WSe_2$  es el mostrado en la figura [15.](#page-25-0) Esta lámina está formada por 3 capas: una capa de plástico que le proporciona rigidez, luego estaría el PDMS propiamente dicho y por último una película protectora.

El exfoliado del  $WSe_2$  se realiza sobre un pequeño recorte de PDMS. Las dimensiones de este trozo de PDMS serán aproximadamente de unos 9mm por 7mm. Este proceso se ejemplifica en la siguiente figura:

<span id="page-25-1"></span>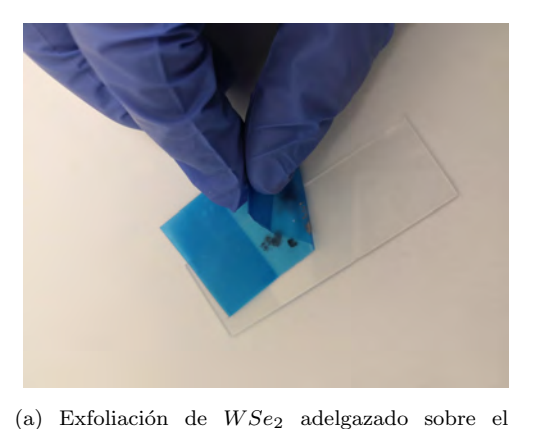

PDMS pegado mediante cinta adhesiva sobre un portaobjetos

<span id="page-25-2"></span>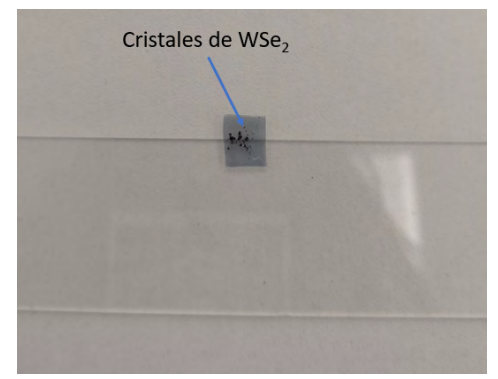

(b)  $WSe_2$  exfoliado sobre PDMS

Figura 16: Proceso de exfoliación del  $WSe_2$  sobre PDMS

En primer lugar, para hacer el exfoliado del  $WSe_2$  sobre el PDMS es necesario disponer de un portaobjetos donde colocar el PDMS. Para ello es necesario limpiar el portaobjetos con acetona e isopropanol. La acetona elimina los resto de materia inorgánica, mientras que el isopropanol elimina los residuos de la acetona. Una vez esté limpio el portaobjetos se colocará un trozo de cinta adhesiva de doble cara sobre ´este, para posteriormente fijar el PDMS. Una vez colocado el PDMS con la ayuda de un cúter se cortará la parte sobrante de esta cinta de doble cara y con unas pinzas se retirarán tales trozos sobrantes. Por último, se retirará la película protectora del PDMS, con ayuda de unas pinzas, y se colocará el 'blue tape' con el  $WSe_2$  adelgazado sobre el PDMS [\(16a\)](#page-25-1). Finalmente, se debe despegar el 'blue tape' del PDMS dejando sobre éste parte del  $WSe_2$  [\(16b\)](#page-25-2) el cuál se quedará pegado al PDMS por las fuerzas de Van der Waals.

De este modo se ha adelgazado el  $WSe_2$  y se ha exfoliado correctamente sobre el PDMS para proceder a realizar el análisis óptico de la muestra en busca de una monocapa de  $WSe_2$ .

## <span id="page-26-0"></span>3.2. Microscopio óptico

Una vez se tiene la muestra de  $WSe_2$  preparada se utilizará un microscopio óptico, en particular se ha utilizado un microscopio óptico Leica, para buscar una monocapa de  $WSe_2$ .

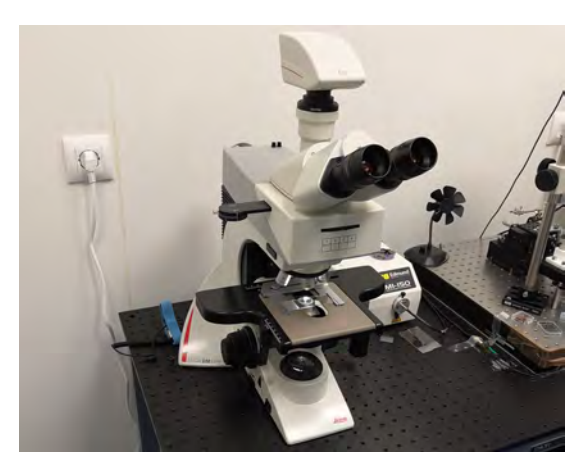

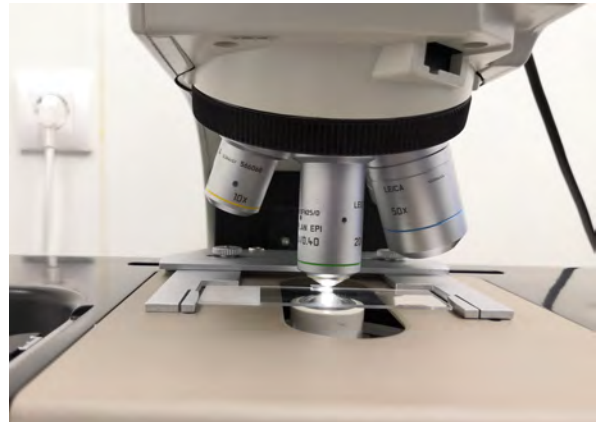

(a) Vista general del microscopio ´optico (b) Aumentos del microscopio enfocando una muestra exfoliada de $WSe_2$  sobre PDMS

Figura 17: Microscopio óptico Leica utilizado para el análisis óptico de la muestra de  $WSe_2$ 

Una vez situada la muestra en el microscopio, se podrá utilizar diferentes aumentos de los que dispone éste (x5, x10, x20, x50, x100) para observar la muestra del modo que se requiera. Estos aumentos poseen una apertura n´umerica de: 0.12, 0.25, 0.40, 0.75 y 0.85, respectivamente. La apertura num´erica de los aumentos indica la capacidad para colectar luz y analizar la muestra. Por ello mismo, será necesario variar la cantidad de luz que emita la fuente dependiendo del aumento que se esté usando.

Además, el microscopio óptico dispone de dos modos de observación de la muestra: modo reflexión y modo transmisión. En el modo de transmisión la muestra es iluminada desde abajo. Una fuente situada en la zona inferior del microcopio emite un haz de luz que la concentra sobre la muestra. Mientras que en el modo de reflexión un haz de luz proveniente de una lámpara situada sobre el sistema de lentes entra en el objetivo focalizando la luz y finalmente iluminando la muestra. El modo de transmisión se utiliza cuando la muestra se exfolia sobre PDMS ya que este polímero es transparente y permite el paso de luz. Por el contrario, el modo de reflexión se utiliza cuando hay que analizar

muestras sobre sustratos opacos.

Por último, el microscopio óptico Leica posee en su parte superior una cámara que traslada la imagen que se observa tras los objetivos al ordenador para poder tomar fotos de las zonas de interés de la muestra.

## <span id="page-27-0"></span>3.3. Transferencia en seco sobre sustrato

Una vez identificado el cristal bidimensional de interés éste se puede transferir sobre un sustrato (en este caso  $SiO_2/Si$ ) que tenga marcadores de oro fabricados por litografía óptica. De esta manera se podrá localizar el cristal transferido cuando se quiera realizar la caracterización del mismo por la técnica de microfotoluminiscencia.

El sistema de transferencia en seco se muestra en la siguiente figura:

<span id="page-27-2"></span>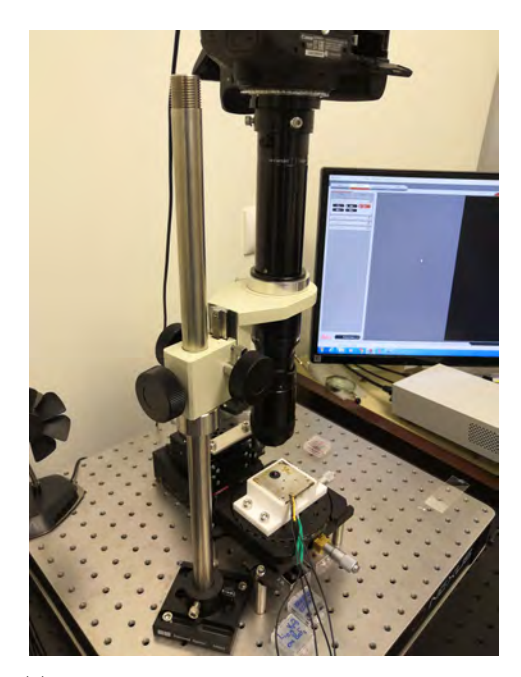

(a) Vista general del sistema de transferencia en seco

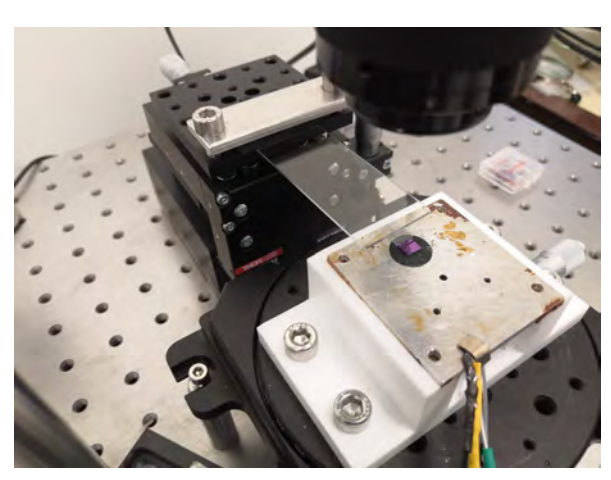

(b) Transferencia en seco de los cristales de  $WSe<sub>2</sub>$  desde el PDMS al sustrato de  $SiO<sub>2</sub>/Si$ 

<span id="page-27-1"></span>Figura 18: Diferentes vistas del sistema de transferencia en seco

Como se puede observar en la figura [18b](#page-27-1) el portamuestras donde está adherido el PDMS se encuentra encajado en una plataforma del sistema de transferencia en seco. Para poder manipular correctamente el PDMS éste se ha cambiado de posición y se ha pegado sobre el lado más corto del portamuestras. La plataforma donde se encuentra el portamuestras dispone de tres tormillos micrométricos. Uno de ellos permite mover la plataforma hacia adelanta y hacia atrás, otro a la izquierda y a la derecha y el último la mueve arriba y abajo. Estos tres tornillos permiten mover el portamuestras con el PDMS con el objetivo de transferir los cristales que se encuentran en el PDMS con precisión

micrométrica sobre el sustrato deseado.

En la misma figura se puede observar un círculo negro sobre la plancha metálica. Este círculo es una cinta adhesiva de carbono (soporta temperaturas de hasta 300 grados sin degradarse) sobre la cual se pega el sustrato para que cuando el PDMS haga contacto sobre el sustrato lo haga de la forma más homogenea posible sobre toda la superfie del sustrato, además de impedir que éste se mueva cuando se esté realizando el contacto.

Por otra parte, en la figura [18a](#page-27-2) se puede observar el sistema de transferencia en seco en todo su conjunto. Es importante identificar en que zona del PDMS se encuentra la monocapa en cuestión antes de realizar el contacto con el sustrato. Para ello, en este caso, se dispone de una cámara con un sistema de lentes que actúa como un microscopio. Por lo que aumentando y enfocando con la cámara se puede identificar en que zona del PDMS se encuentra la monocapa. De este modo poco a poco se va acercando el PDMS hasta que haga contacto con el sustrato. Una vez se haya realizado el contacto se comenzará a levantar léntamente y con cuidado el PDMS, de forma que el cristal bidimensional se transfiera al sustrato. Es muy importante que el contacto entre el PDMS y el sustrato se realice l'entamente ya que cuando el PDMS entra en contacto con el sustrato hay que tener cuidado de no seguir apretado el PDMS, ya que se estaría apretando la monocapa contra el sustrato y debido a su grosor nanométrico se podría fracturar con mucha facilidad. Además de esto, cuando el contacto ya se haya realizado hay que ir levantando el PDMS muy lentamente, de nuevo, ya que despegar bruscamente el PDMS del sustrato podría romper la monocapa.

## <span id="page-28-0"></span>3.4. Laboratorio de microfotoluminiscencia

A continuación se describe el sistema de microfotoluminiscencia utilizado, el cual se instaló en paralelo al desarrollo de este trabajo.

#### <span id="page-28-1"></span>3.4.1. Dispositivos empleados en el laboratorio de microfotoluminiscencia

En particular, el laboratorio de microfotoluminiscencia que se ha empleado para realizar las medidas de microfotoluminiscencia resueltas en el espacio del  $WSe_2$  ha sido el que se muestra en la siguiente imagen:

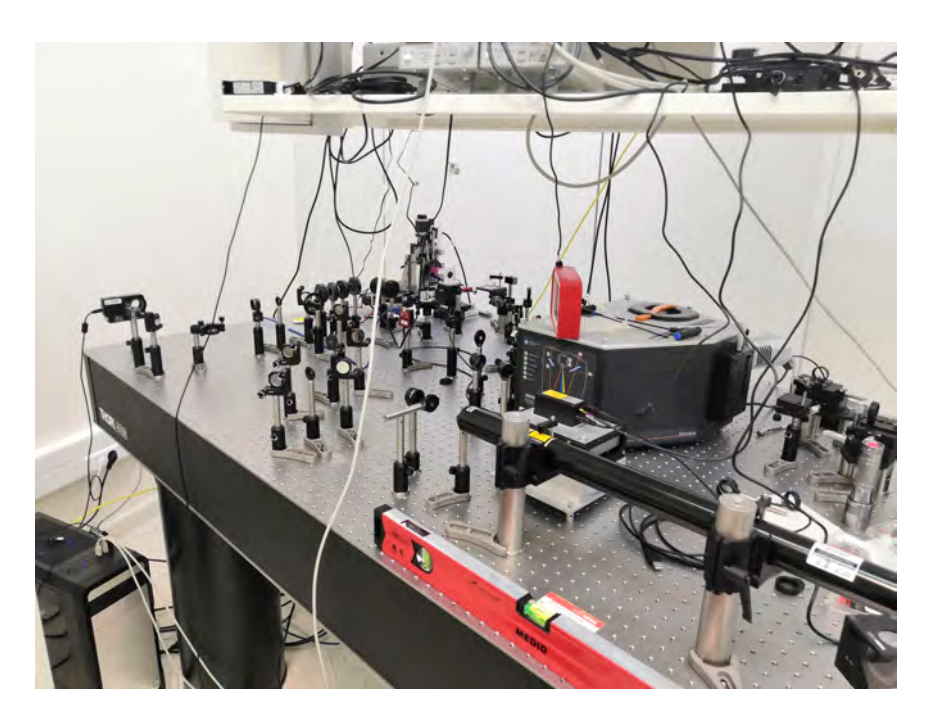

Figura 19: Laboratorio de microfotoluminiscencia

Este laboratorio está constituido, entre otros, por los siguientes elementos: Mesa óptica, diferentes tipos de iris, filtros neutros, espejos, divisores de haz, posicionadores lineales, objetivos, foco, espectrómetro, cámara CCD, láser de Helio-Neon, filtros, cámara de visualización óptica, bloqueadores del haz láser y lentes.

A continuación se comentará la funcionalidad de los elementos más destacados del sistema de microfotoluminiscencia:

## 1. Iris

En el laboratorio de fotoluminiscencia se han empleado muchos y diferentes tipos de iris. A continuación, se mostrará uno de ellos.

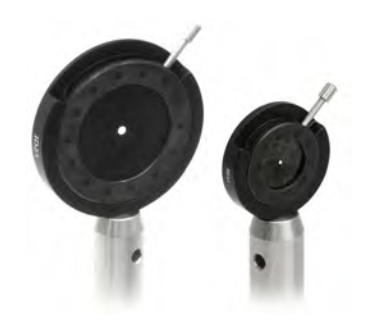

Figura 20: Dos iris de diferentes tamaños [\[17\]](#page-76-8)

Los iris están accionados a través de una palanca para proporcionar un funcionamiento suave. Las hojas de acero que conforman el diafragma del iris pivotan dentro de la carcasa de aluminio sobre la que se encuentran a modo de guía para saber si el camino óptico del láser es el correcto y para reducir el tamaño de ciertos haces de luz. Además, colocando dos iris consecutivamente, con la apertura a la misma altura, se puede alinear un haz láser de modo que éste sea paralelo a la mesa óptica  $[17]$ .

#### 2. Filtro neutro

Uno de los filtros neutros que se han utilizado en el laboratorio de microfotoluminiscencia es el que se muestra a continuación.

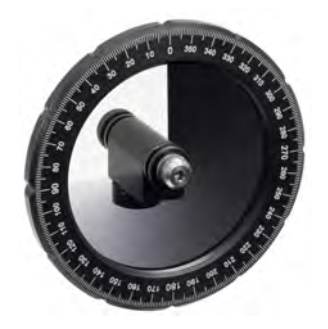

Figura 21: Filtro neutro NDC-50C-2M [\[18\]](#page-76-9)

Estos filtros acromáticos circulares de densidad neutra variable proporcionan una atenuación lineal ajustable. Están compuestos por un sustrato de vidrio de sílice y un revestimiento metálico de Inconel (aleación metálica) en 270° del filtro. De esta forma se garantiza una respuesta espectral plana desde el ultravioleta hasta el infrarrojo medio. Aunque se trata de filtros de densidad neutra reflectantes, el revestimiento de Inconel absorbe parte de la luz incidente, limitando de este modo el uso de estos filtros en aplicaciones de baja potencia.

Este filtro de densidad neutra es rotatorio, por lo que se ajustará su atenuación rotándolo; y a modo de guía, el filtro está graduado (con precisión de grados).

En estos filtros la densidad óptica (OD) va desde 0.04 a 2.0 ó desde 0.04 hasta 4.0. La densidad óptica indica el factor de atenuación proporcionado por un filtro óptico. Esto quiere decir, cuánto se reduce la potencia óptica de un haz que incide sobre tal filtro. La densidad óptica viene dada por la siguiente ecuación:

$$
OD = log_{10}\left(\frac{1}{T}\right) \tag{13}
$$

Donde T es la transmitancia. Por lo que la transmitancia únicamente tomará valores entre  $0$  y 1. Por lo que filtros que tengan OD altas tendrán una transmisión baja y una gran reflexión del haz incidente. Al contrario ocurrirá para OD bajas [\[18\]](#page-76-9).

#### 3. Divisores de haz

Los divisores de haz permiten que un cierto porcentaje del haz incidente sea transmitido y el porcentaje restante sea reflejado dependiendo de por que cara del divisor incida el haz. Un divisor de haz se muestra en la siguiente figura:

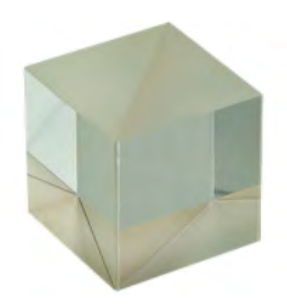

Figura 22: Divisor de haz [\[20\]](#page-77-0)

En el sistema ´optico de microfotoluminiscencia se han empleado 2 divisores de haz. Uno es un divisor 30:70 y el otro divisor un 50:50. El primer n´umero de cada divisor de haz hace referencia al porcentaje del haz que es reflejado en una cara y el otro hace referencia al porcentaje que es transmitido en otra cara (R:T).

Estos divisores de haz utilizados se han dise˜nado para longitudes de onda del espectro visible. Además, están diseñados para un desplazamiento mínimo del haz incidente ( $\lt 5$  arcominutos). Estos divisores de haz están formados por 2 prismas de base triangular unidos mediante un cemento. Estos cubos tienen grabados unas flechas que indican la dirección en la que el haz incide en una capa de recubrimiento dieléctrico que se aplica a la hipotenusa de uno de los dos prismas que forman el divisor de haz. Por lo que dependiendo de por qué cara incida el haz el porcentaje de reflexión y de transmisión del haz será uno u otro [\[20\]](#page-77-0).

#### 4. Posicionadores Lineales

Un posicionador lineal es una plataforma monitorizada que puede realizar movimientos del orden de nanómetros. Además de ésto, se puede controlar la aceleración y velocidad de los movimientos de los posicionadores lineales. Realizan diferentes movimientos, tales como desplazamientos relativos y absolutos. Pueden determinar la posición en la que se encuentran con una precisión nanométrica, entre muchas otras más funcionalidades que éstos poseen.

<span id="page-31-0"></span>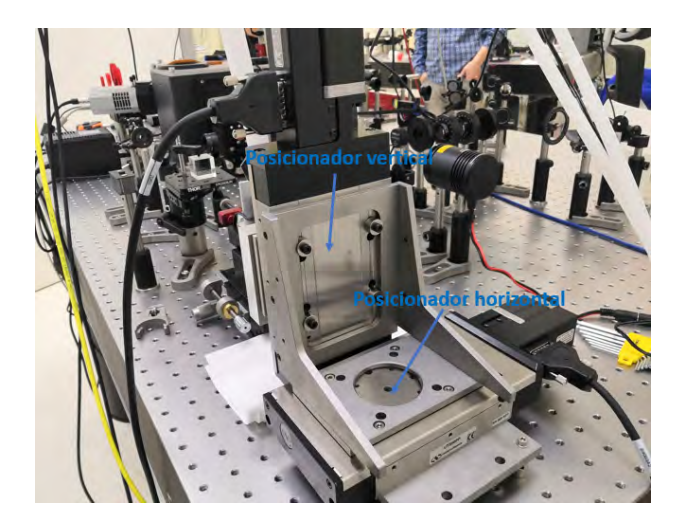

Figura 23: Posicionador lineal horizontal y posicionador lineal vertical

Como se puede observar en la figura [23](#page-31-0) cada posicionador lineal está conectado a un cable negro. Este cable comunica cada posicionador lineal con una controladora que está conectada, a su vez, al ordenador desde donde se controla la funcionalidad de estos posicionadores.

Para realizar las medidas de microfotoluminiscencia se han requerido dos posicionadores lineales acoplados el uno al otro (se observa en la figura [23](#page-31-0) como ambos posicionadores se encuentran atornillados a una plataforma que forma un ángulo de  $90°$  para anclarlos el uno al otro perpendicularmente). Uno de ellos realizará movimientos horizontales y otro movimiento verticales, para as´ı poder recorrer todo el plano XY.

Sobre tales plataformas se acopla un criostato en el que se fijan las muestras a medir. Gracias a la precisión nanométrica de los posicionadores lineales se pueden realizar medidas de microfotoluminiscencia resueltas en el espacio sobre cristales del orden de decenas de nanómetros. Los posicionadores lineales ya poseían un software comercial con el que manejarlos; no obstante se ha decidido programar una ventana gráfica donde manejarlos, fijando el tamaño de paso con el que moverse, la velocidad, aceleración, posición exacta donde se quiere desplazar al cristal en cuestión, entre muchas otras funcionalidades.

La siguiente sección está dedicada a explicar los aspectos más relevantes de programación que se han utilizado para desarrollar la ventana gráfica para manipular los posicionadores lineales, así como realizar la conexión a los mismos, siendo este uno de los objetivos principales de este trabajo.

## 5. Objetivo

El objetivo que se ha utilizado para enfocar la muestra ha sido el  $Obietivo$  NIR apocromático Mitutoyo 50X.

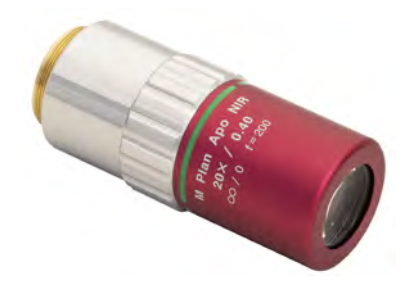

Figura 24: Objetivo NIR apocromático Mitutoyo 50X [\[21\]](#page-77-1)

Este es un objetivo con una distancia de trabajo de 1.2cm, para rangos de longitud de onda en ´ el infrarrojo cerca (NIR). Cuenta con un plano de enfoque y corrección cromática en el rango visible con transmisión extendida a 1800nm; lo que hace que el rango de longitudes de onda en el que trabaje sea de 480nm-1800nm. Gracias a su larga distancia de trabajo, este tipo de objetivo es id´oneo para enfoque l´aser desde el exterior de un criostato.

El objetivo utilizado posee unos aumentos de 50X, que permite obtener un tama˜no de punto de  $0.8\mu$ m, el cuál es idóneo para realizar medidas de microfotoluminiscencia resueltas en el espacio

en cristales con una extensión lateral del orden de micras [\[21\]](#page-77-1).

#### 6. Espectrómetro

El espectrómetro es uno de los elementos principales del sistema de microfotoluminiscencia. Este es el encargado de recolectar la intensidad procedente de la muestra que se esté analizando. Para ello, el espectr´ometro posee unas rendijas de entrada por donde entra este haz (haz que posee muchas longitudes de onda), el cuál es dirigido mediante una serie de espejos, que se encuentran dentro del espectrómetro, hasta incidir sobre una red de difracción. La red de difracción descompone el haz en diferentes longitudes de onda, cada una de ellas a un ángulo distinto. Finalmente, este haz incide sobre una CCD (charge-coupled device) que es un dispositivo de carga acoplada que posee 1024 píxeles x 512 píxeles, de modo que cada longitud de onda incida sobre un píxel determinado. Tener en cuenta, que dentro del espectrómetro no existe una única red de difracción, sino que existe una torre rotatoria que posee 3 redes de difracción distintas (red de 150 líneas/mm, 600 líneas/mm, 1200 líneas/mm); por lo que usando una u otra se conseguirá descomponer más o menos el haz sobre cada píxel de la CCD, de modo que incida un rango más o menos amplio de longitudes de onda.

Tornillos de mariposa (x7) aseguran la tapa en su lugar Tana extraíble nara acceso a la rendija de la torreta Puerto de salida latera A Puerto de salida frontal (directo) Puerto de entrada Panel de conexiones Pies regulables de señal y potencia de altura Puerto de entrada

El espectrómetro que se ha utilizado ha sido el siguiente:

Figura 25: Espectrómetro Andor Kymera 328i [\[22\]](#page-77-2)

Adem´as de todos estos elementos el Andor Kymera 328i posee un puerto de purga de gas utilizado para mitigar el posible efecto de disminución de la señal en las regiones UV e IR debido a la absorción de esta señal por el vapor de agua.

Como se ha mencionado, la forma de obtener estos espectros es mediane una CCD acoplada al espectrómetro que captura la intensidad en cada píxel y lo representa dando lugar a un espectro. Es necesario enfriar la CCD mediante un Peltier para disminuir la corriente de fondo generada por las cargas libres. Esta CCD se encuentra en una cámara que se ha conectado al espectrómetro.

La cámara se muestra a continuación:

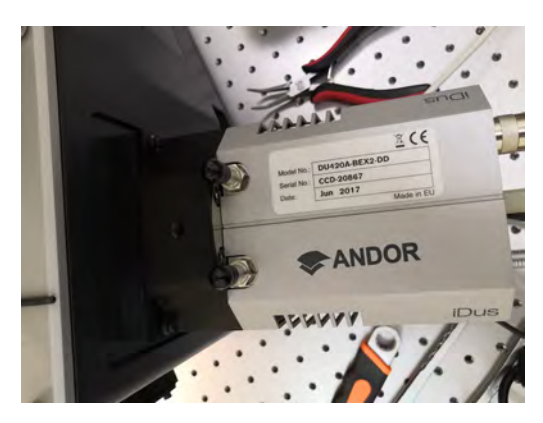

Figura 26: Cámara conectada al espectrómetro Andor Kymera 328i

Esta conexión de la cámara al ordenador permite que mediante un software informático se pueda manipular las diferentes funcionalidades del espectrómetro para obtener las medidas de microfotoluminiscencia deseadas.

Algunas de las funcionalidades que se pueden manipular son: el tiempo de exposición, el ancho de las rendijas del espectrómetro, la red de difracción que se quiera usar, el enfoque de los espejos, el control del obturador y la temperature del Peltier; entre otras funcionalidades [\[22\]](#page-77-2).

## 7. Cámara de visualización

Esta cámara de visualización es una cámara científica ultracompacta que posee sensores CMOS que captan las imágenes en color. Además, este tipo de cámara posee un filtro de bloqueo de infrarrojos (este filtro es extraible) que corta la transmisión por encima de 650nm. Esta cámara cuenta con una interfaz USB 3.0 que se controla desde se sofware comercial (ThorCam). Este tipo de cámaras científicas tienen una enorme sensibilidad lumínica; por lo que siempre que no se esté usando se debe de poner la tapa en el objetivo de la cámara [\[19\]](#page-77-3).

La cámara de visualización utilizada (CS165CU/M) se muestra en la siguiente imagen:

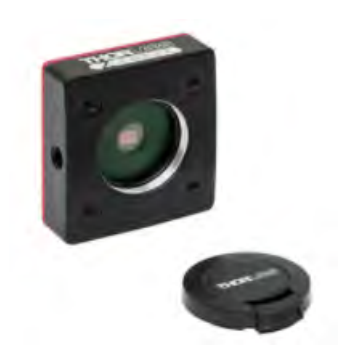

Figura 27: Cámara de visualización (CS165CU/M)  $[19]$ 

#### 8. Láser Helio-Neon

Este láser se utilizará para la excitación de la monocapa de  $WSe_2$  a analizar. La longitud de onda de este láser (632,8 nm) proporciona suficiente energía para superar el valor de la banda de energías prohibidas del material.

El láser de Helio-Neon que se ha utilizado es el mostrado a continuación:

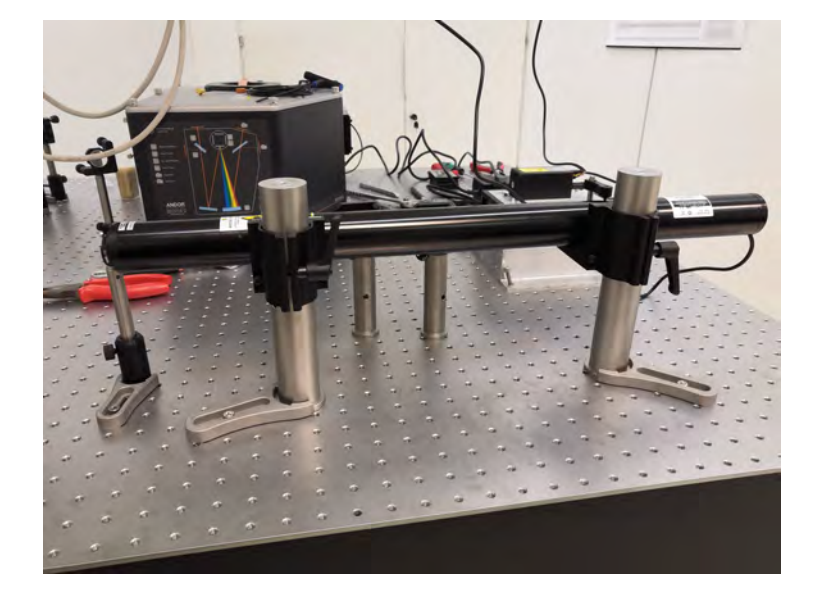

Figura 28: Láser He-Ne

El funcionamiento de un láser de He-Ne es el siguiente:

El proceso láser consiste en las colisiones producidas por la descarga de electrones dentro del gas. Fundamentalmente las colisiones de los electrones se producen con los ´atomos de Helio. Debido a ésto los átomos de helio se excitan a niveles superiores. Mientras que la inversión de población (más partículas en estados excitados que en estados de menor energía) en el Neón se produce por colisiones con ´atomos excitados de Helio. Debido a estas colisiones los ´atomos de Helio pasan a su estado base mientras que los átomos de Neón pasan a los estados 3s y 2s, dando lugar a una inversión de población entre estos estados y los estados 3p y 2p. Entre estos niveles es donde la emisión del láser puede ocurrir  $[16]$ .

Una vez conocido el funcionamiento del láser se pasará a explicar las diferentes partes de este:

Tubo de Plasma del Láser de He-Ne El láser de Helio Neon utilizado es un láser cilíndrico que emite en el rojo ( $\lambda = 632,8nm$ ). Este diseño en forma de tubo permite un fácil montaje sobre casi cualquier sistema óptico. El modelo de láser He-Ne utilizado es el HNL210L, este láser ofrece una salida polarizada linealmente con una potencia de 21mW. [\[15\]](#page-76-11). Mientras que dentro de este tubo envolvente se encuentra un tubo m´as fino lleno de la mezcla de gas He-Ne donde se produce el proceso láser. La cantidad de He gas es entorno al 85 − 90 % frente a un 10 − 15 % de Neón gas. La presión de este gas se encuentra a unas 0.01 atmósferas aproximadamente. La
función del tubo envolvente es conseguir una estructura estable además de actuar como una gran reserva de gas que reponga el Neón gas que está siendo absorbido por el cátodo.

Cavidad Óptica del Láser de He-Ne La cavidad de un láser de He-Ne habitualmente es una cavidad óptica semiconfocal. Esta cavidad está formada por un espejo plano que refleja sobre un 98% de la luz que le llega, y un segundo espejo cóncavo, con una distancia focal igual a la longitud de la cavidad, que refleja toda la luz que le llega.

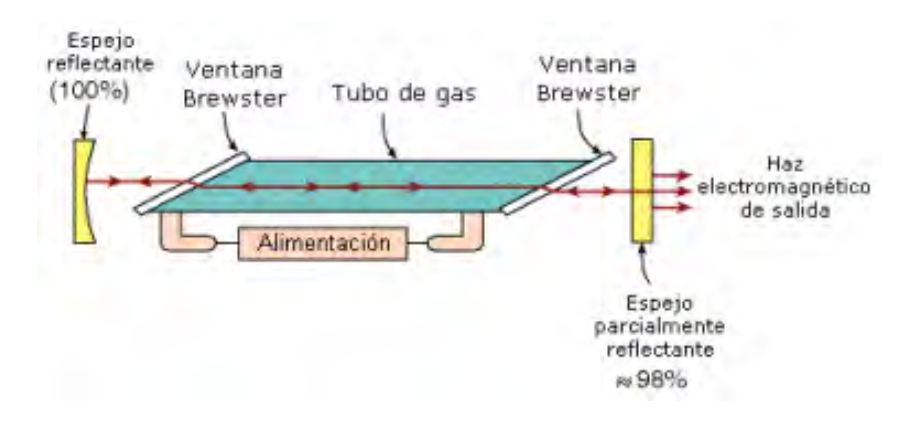

Figura 29: Cavidad óptica del láser He-Ne [\[16\]](#page-76-0)

Fuente de Potencia del Láser de He-Ne Para que la acción del láser se inicie es necesario ionizar el gas dentro del tubo. Tal hecho se produce por un pulso de máximo voltaje de la fuente de potencia de alto voltaje de corriente directa a la que está conectado el láser. Tal voltaje es conocido como voltaje de ignición del láser. Al comienzo de la descarga, la resistencia eléctrica del tubo cae de golpe a un valor muy bajo. Tal hecho implica una disminución repentina del voltaje mientras que la corriente aumenta, esto provoca una resistencia negativa. Por lo tanto, para solventar ese problema se conecta una resistencia muy cerca del ´anodo, en serie con la fuente de potencia. De modo que esta resistencia limitará la entrada de corriente cuando el voltaje caiga [\[16\]](#page-76-0).

### 3.4.2. Funcionamiento del sistema de microfotoluminiscencia

Una vez comentados los aspectos y funciones más relevantes de los diferentes elementos ópticos que entran en juego para las medidas de microfotoluminiscencia resueltas espacialmente de la monocapa de  $WSe_2$  se mostrará en la siguiente figura un esquema del sistema experimental al completo utilizado en este trabajo para realizar las medidas de microfotoluminiscencia.

<span id="page-37-0"></span>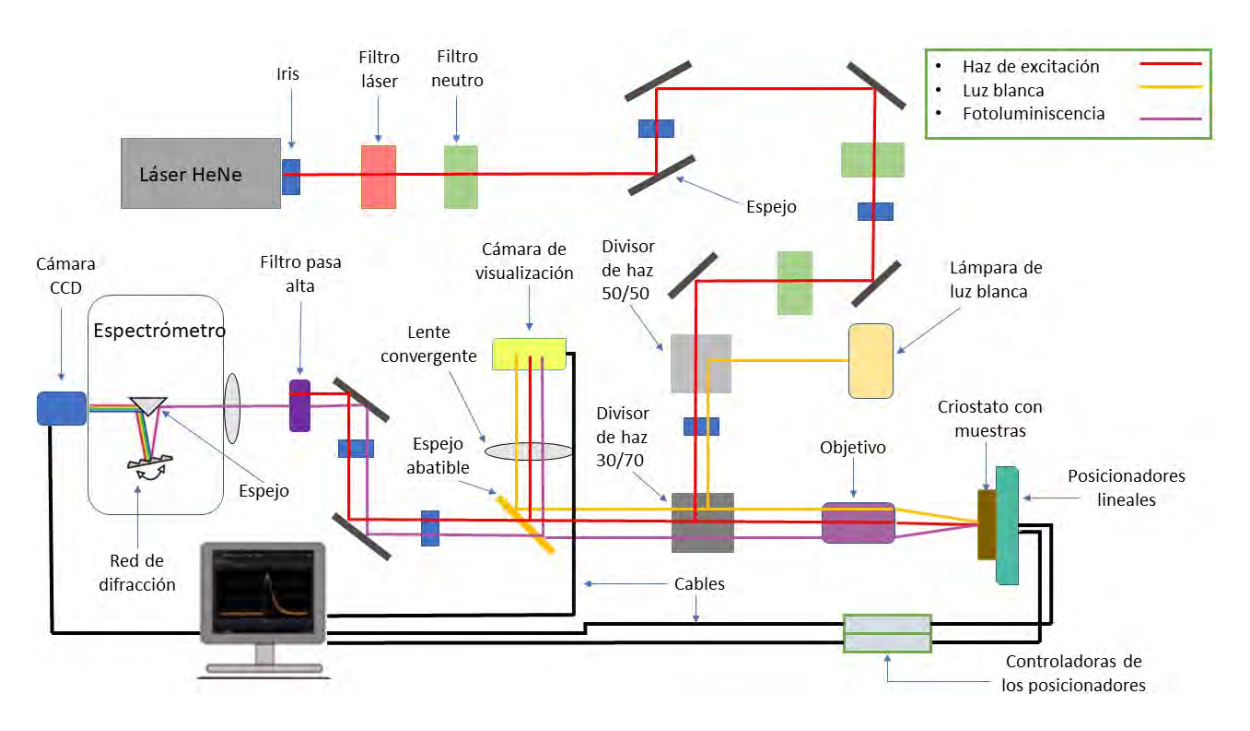

Figura 30: Esquema del sistema de microfotoluminiscencia utilizado en este trabajo

Hay que tener en cuenta que para realizar medidas con este sistema es muy importante que las luces del laboratorio estén apagadas ya que no se quiere que entre luz en el espectrómetro, en el rango del visible, que haga tener cuentas que no vienen de la emisión de la monocapa de  $WSe_2$ .

El haz del láser Helio-Neon (haz de excitación) tiene justo a su salida un iris que evita que posibles reflexiones de los diferentes elementos ópticos entren en el láser.

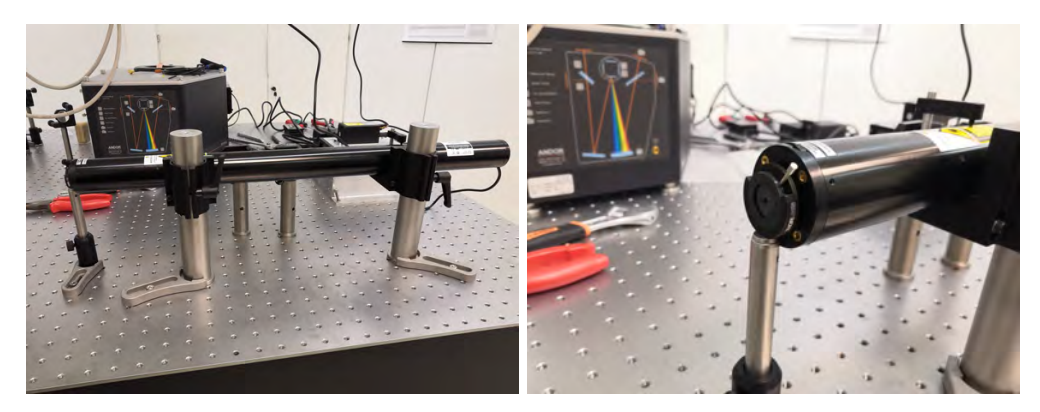

(a) Láser de He-Ne (b) Iris a la salida del láser de He-Ne

Figura 31: Láser de He-Ne con iris a la salida evitando la entrada de luz procedente de reflexiones de elementos ´opticos del sistema de microfotoluminiscencia

Seguidamente al láser de He-Ne, en el camino óptico de éste, se encuentra un filtro láser para eliminar posibles líneas de emisión diferentes de la longitud de onda del láser (líneas espúreas). Inmediatamente detrás del filtro láser se encuentra un filtro neutro para disminuir la potencia proveniente

del láser.

<span id="page-38-0"></span>El láser debe llegar hasta la pupila del objetivo para enfocarlo sobre el cristal en cuestión. Para ello el láser debe entrar totalmente paralelo al eje óptico del objetivo (utilizado para enfocar el láser sobre el cristal deseado y colectar al mismo tiempo la emisión óptica de éste). El objetivo está paralelo a la mesa, por lo que modificando la altura y ángulo de 2 espejos se consigue corregir el paralelismo del haz respecto de la mesa mientras se mantiene el punto de incidencia sobre la pupila del objetivo.

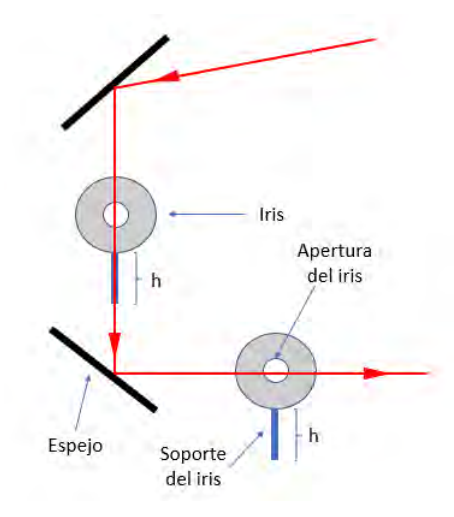

Figura 32: Alineación del haz mediante dos espejos para conseguir que sea paralelo a la mesa

Como se puede observar en la figura [32](#page-38-0) se dispone de 2 espejos para alinear el haz, además de 2 iris para verificar la alineación e incidencia de éste sobre la pupila del objetivo.

Se pretende que este haz que se refleja en un primer espejo atraviese un iris a una altura determinada con una apertura determinada. Para ello, se tendrá que variar el ángulo con el que esté dispuesto el espejo para que incida sobre tal iris; adem´as de variar la altura del mismo para que atraviese la apertura de este iris. Una vez atravesado este primer iris el haz incidirá sobre un nuevo espejo que, lógicamente, lo reflejará. En este punto, el procedimiento es el mismo de antes, se trata de que el haz reflejado atraviese un nuevo iris. Hay que tener en cuenta que este nuevo iris debe tener la misma altura y apertura que el anterior. Por lo tanto, con este nuevo espejo modificando su altura y su ´angulo se conseguir´a que atraviese este nuevo iris. De modo que gracias a este procedimiento seguido se consigue que el haz sea paralelo a la mesa e incida sobre la pupila del objetivo, ya que la altura fijada de los iris era la misma que la del objetivo.

Como se puede observar en la figura [30](#page-37-0) tras atravesar el haz el filtro láser y el filtro neutro éste incidirá en una serie de espejos con el fin de conseguir la alineación anteriormente mencionada, además de conseguir guiar el láser hasta el punto deseado. En este tramo del sistema de microfotoluminiscencia el haz atravesará también un par de filtros neutros, para disminuir aún más la potencia del haz de excitación.

Tras guiar el haz del láser hasta este punto del sistema de microfotoluminiscencia el haz atravesará un divisor de haz (divisor 50/50). El divisor de haz sobre el que incide es un espejo semirreflectante de 50 % de reflexión y 50 % de transmisión, respectivamente.

Una vez el láser llega al divisor de haz éste se transmite al  $50\%$  y atraviesa un nuevo iris, con la misma altura y apertura que los anteriores (para asegurar que la alineación es correcta e incida correctamente sobre el objetivo) para así incidir en otro divisor de haz el cual será de 30/70. Una vez el láser incida sobre este divisor de haz se reflejará el  $30\%$  de forma que este porcentaje del haz reflejado entrará correctamente en el objetivo para así finalmente excitar la muestra. Todo este recorrido desde el láser HeNe hasta incidir sobre la muestra se conoce como 'línea de excitación'.

Una vez el haz incide sobre la monocapa de  $WSe_2$  de la muestra parte de los fotones del haz del láser son absorbidos por la muestra de modo que se producirá el proceso de fotoluminiscencia (desarrollado a lo largo de toda la sección 2). Por otra lado, parte del haz láser se refleja. De modo que se genera un haz conocido como haz de colección, este haz es la parte reflejada del haz láser más la fotoluminiscencia de la monocapa emitida por la excitación óptica a la que se le sometió. Este haz de colección es colectados por el objetivo y dirigidos hacia el espectrómetro en la 'línea de colección'.

Tras atravesar el haz de colección el objetivo, éste atravesará el divisor de haz  $30/70$  de forma que se transmitirá el 70 % del haz de colección. La elección del divisor de haz  $30/70$  se ha hecho para poder colectar la mayor señal de fotoluminiscencia posible. Seguidamente, este haz incidirá sobre un espejo, atravesará dos iris a la misma altura que el espectrómetro para alinear el haz con respecto a la entrada del espectrómetro, se reflejará sobre otro espejo para así finalmente incidir sobre un filtro pasa alta de 650nm. Este filtro presenta una transmisión nula para longitudes de onda inferiores a la longitud de onda de corte y, por lo tanto, nada más que la radiación con mayores longitudes de onda pasará; permitiendo de esta forma que únicamente entre en el espectrómetro la parte correspondiente a la fotoluminiscencia del cristal del haz de colección. De modo que no existirá ninguna contribución del haz láser en el interior del espectrómetro. Finalmente, justo a la entrada del espectrómetro se encuentra una lente convergente para concentrar el haz de fotoluminiscencia del cristal sobre la entrada del espectrómetro. El espectrómetro posee unas rendijas a su entrada que son regulables en apertura en un rango de 0 a 2000 micras. El seleccionar una apertura u otra sirve para evitar que entre luz de fondo. Además, a menor apertura de las rendijas mayor resolución en la medida sobre la CCD del espectrómetro. De este modo, finalmente la fotoluminiscencia llegará a la cámara del espectrómetro (donde se encuentra la CCD) y tras conectar tal c´amara al ordenador, y ajustar todos los correspondientes parámetros, se observará la fotoluminiscencia del cristal en cuestión y dependiendo del espectro que posea se identificará de cuántas capas está compuesto el cristal de  $WSe_2$  que se va a estudiar.

No obstante, antes de realizar las medidas sobre el cristal será necesario utilizar la ventana gráfica programada para la monitorización de los posicionadores lineales para así situar el cristal deseado de la muestra frente al objetivo. Lógicamente, ésto es imposible hacerlo a simple vista debido al tamaño micrométrico de los cristales. Por lo que se tendrá que hacer uso de otros elementos que componen el sistema de microfotoluminiscencia.

Para poder visualizar una determinada zona de la muestra, en busqueda del cristal de interés, ha sido necesario encender un foco de luz blanca que se encuentra en frente del divisor de haz 50/50. Por lo tanto, una vez se encienda el foco esta luz se reflejará al  $50\%$  sobre este divisor para posteriormente atravesar el iris y reflejarse al  $30\%$  sobre el divisor de haz  $30/70$ . Inmediatamente después de esto, este haz de luz blanca entrará en el objetivo y se focalizará sobre una determinada zona de la muestra. Por lo tanto, la luz blanca del foco reflejada por una zona de la muestra junto con el haz de colección entrarán de nuevo en el objetivo y atravesarán el divisor de haz, transmitiendose ambos dos al 70 %. Tras atravesar este divisor de haz se levantar´a un espejo abatible a modo de reflejar ambos haces sobre una cámara de visualización óptica que se encuentra conectada al ordenador. Destacar que entre el espejo abatible y la cámara de visualización óptica se puede colocar una lente convergente para aumentar la magnificacióon de la imagen sobre la cámara. Una vez visualizada una determinada región de la muestra se utilizará la ventana gráfica de los posicionadores para conseguir situar el haz láser incidente en aquella zona de la muestra que se quiera medir.

Es importante asegurarse de que el foco del objetivo está enfocado correctamente. La forma más habitual de comprobar el enfoque del objetivo es visualizar los anillos de Airy perfectamente en la cámara de visualización, si se observa este patrón es que se está enfocando perfectamente. Tales anillos se forman debido a que si el haz de excitación está perfectamente alineado con el haz de colección ambos dos interferirán dando lugar al patrón de interferencias de los anillos de Airy. Por el contrario, si los anillos son elípticos, no se está enfocando bien. Por ello, el objetivo va motando sobre una plataforma móvil acoplada a un picomotor, que permite realizar pasos nanométricos hacia la muestra para realizar el enfoque deseado.

En este punto, siempre habrá que asegurarse de haber apagado la luz blanca utilizada para la visualización de la muestra. Luego, se abatirá el espejo abatible y se medirá la microfotoluminiscencia del cristal de interés.

# 4. Programación de los posicionadores lineales y de la ventana gráfica

Uno de los objetivos de este trabajo es programar los posicionadores lineales para realizar medidas de microfotoluminiscencia resueltas espacialmente. Para ello, es necesario controlar el paso tanto en X como en Y en el desplazamiento de dichos posicionadores. Además, el trabajo en el laboratorio hace necesario confeccionar un entorno gráfico ameno y de fácil uso según los requerimientos de los experimentos pretendidos.

Para la programación de los posicionadores lineales ha sido necesario el uso de diferentes manuales de Newport as´ı como de un archivo '.dll' proporcionado por el fabricante. Los ficheros '.dll' contienen todas las funciones necesarias (escritas en C) para operar los posicionadores lineales. La forma mediante la cual se ha accedido a dichas funciones ha sido mediante el lenguaje de programación Python (en este caso). Python es un lenguaje libre y gratuito con un gran potencial debido a la contribución desinteresada de muchos de sus desarrolladores. La programación de los posicionadores se ha basado en la programación orientada a objetos. Este tipo de programación se ha llevado a cabo generando clases, secciones de c´odigo que definen un objeto y su comportamiento.

Para organizar toda esta información, esta sección se ha dividido en las siguientes 3 subsecciones: Bibliotecas de ensamblado y módulo CLR; funcionalidad de los posicionadores lineales; ventana gráfica de los posicionadores.

# 4.1. Bibliotecas de ensamblado y Módulo CLR

En Microsoft.NET framework, un archivo.dll es un ensamblador. Los ensambladores son bibliotecas de código ya compilado que se utilizan para compilar código de .NET al código nativo.

Para la utilización del archivo.dll ha sido necesario emplear el módulo CLR (Common Language Runtime ó Entorno en Tiempo de Ejecución de Lenguaje Común). Tal módulo es el encargado de compilar el CIL (Common Intermediate Language ó Código de Lenguaje Intermedio) al lenguaje en el que se esté programando. En primera instancia, un compilador .NET transforma el código a CIL durante el tiempo de compilación. Posteriormente, el módulo CLR transforma el CIL en código nativo durante el tiempo de ejecución  $[1]$ .

El archivo.dll que se ha utilizado está escrito en lenguaje  $C#$ , compatible con .NET, y mediante el proceso anteriormente mencionado se consigue que este código sea compatible con Python. Este proceso se puede resumir en la siguiente figura:

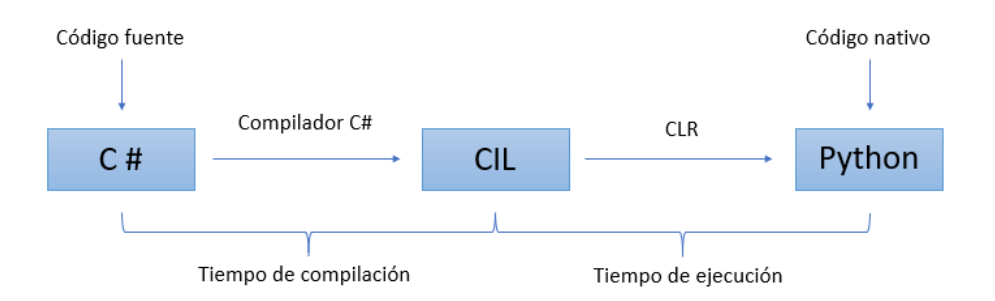

Figura 33: Esquema del funcionamiento del módulo CLR aplicado a la programación de la funcionalidad de los posicionadores

El módulo CLR puede importa el ensamblaje haciendo uso de uno de los siguientes 5 métodos:

- 1. clr.AddReference
- 2. clr.AddReferenceToFile
- 3. clr.AddReferenceToFileAndPath
- 4. clr.AddReferenceByName
- 5. clr.AddReferenceByPartialName

En la implementación que se ha llevado a cabo se ha utilizado el método  $\mathit{clr}.AddReference$ . Este m´etodo agrega una referencia al ensamblado .NET pasando un objeto de ensamblaje directamente o especificando el nombre del archivo del ensamblado. En este caso en particular simplemente se ha especificado el nombre del archivo.dll del que se dispone ("Newport.SMC100.CommandInterface") [\[3\]](#page-76-2).

Una vez importado el ensamblaje ya se ha podido pasar a la programación de la funcionalidad de los posicionadores.

# 4.2. Funcionalidad de los posicionadores lineales

En la presente subsección se tratarán las principales funciones que se han empleado para el correcto funcionamiento de los posicionadores para así mover correctamente la muestra de  $WSe_2$  y poder obtener las medidas de microfotoluminiscencia resueltas en el espacio.

Principalmente estas funciones se dividen en dos tipos:

1. Funciones tipo Get: estas funciones devuelven un determinado valor de la magnitud que se quiera conocer. Por ejemplo, obtener la posición del posicionador horizontal.

2. Funciones tipo Set: estas funciones sirven para fijar un determinado valor a una magnitud. Por ejemplo, mover el posicionador horizontal hasta la posición fijada.

Antes de realizar ningún tipo de función será necesario inicializar el instrumento utilizado (SMC100). Para ello, se requiere hacer uso de la función **OpenInstrument**. Tal función habilita la comunicación con los posicionadores. Una vez realizada tal inicialización ya se está en condiciones de funcionar con ellos.

Los posicionadores tienen un recorrido finito, tanto en la dirección horizontal como la vertical. Por lo tanto, es necesario saber hasta qué límites se podrán mover tales posicionadores. Para ello se ha hecho uso de las siguientes funciones:

- 1. **SR\_Get**: La función SR\_Get (*límite de sofware positivo*) proporciona el límite positivo hasta el que se puede mover los posicionadores. Es decir, si los posicionadores están en el origen de coordenadas, cuantos mil´ımetros se pueden mover hacia la derecha y hacia arriba
- 2. SL<sub>-</sub>Get: La función SL<sub>-</sub>Get (límite de sofware negativo) proporciona el límite negativo hasta el que se puede mover los posicionadores. Si estos se encuentran en el origen de coordenadas se conocerá cuantos milímetros se pueden mover hacia la izquierda y hacia abajo.

Una vez conocidos los límites hasta los que los posicionadores se puedan mover, se pasará a mostrar los dos tipos de movimiento que se pueden realizar con ellos:

- 1. Movimiento Absoluto: Los movimientos absolutos son los movimientos que los posicionadores realizarán refiriendo tal posición respecto al origen  $(0,0)$ . Tal movimiento se realizará a través de la función PA Set. Se ha de tener en cuenta que los valores que se le pasen a tal función pueden ser iguales, pero nunca superiores, a los valores que devuelvan las funciones SR Get y SL Get.
- 2. Movimiento Relativo: Los movimientos relativos son los movimientos que los posicionadores realizarán refiriendo tal posición respecto a la que se encuentre en tal instante. Tal movimiento se realizará a través de la función PR Set. Como los movimientos van referidos a la posición en la que se encuentre, puede que el valor que se le pase por ventana sea menor a los límites de sofware positivo y negativo, pero puede que se esté muy próximos a alguna frontera, por lo que hay que tener cuidado con que la suma de todos los movimiento relativos no supere tales límites. Esta es la opción que se utilizará para mover la muestra paso a paso; siendo el movimiento más ´util y empleado a lo largo de todo el estudio.

Por otra parte, resulta interesante establecer la velocidad y aceleración con la que se moverán ambos posicionadores. No obstante, destacar que tales parámetros no se han variado demasiado durante todo el estudio. Se han tomado más bien como parámetros fijos, pero necesarios para el movimiento de ambos posicionadores.

- 1. Velocidad: La velocidad de los posicionadores se fija haciendo uso de la función **VA Set**. Tal función permite establecer la velocidad de los posicionadores en un rango comprendiendo entre  $10^{-6}$  hasta  $10^{12}$  mm/s.
- 2. Aceleración: La aceleración de ambos posicionadores se establece haciendo uso de la función AC Set. Tal función permite establecer la aceleración de los posicionadores en un rango comprendido entre 10<sup>-6</sup> hasta 10<sup>12</sup>  $mm/s<sup>2</sup>$ .

Además de todo esto, es de gran importancia conocer la posición en la que se encuentran los posicionadores en cada instante. Por lo que se utilizará la función **TP** que devuelve la posición actual de los posicionadores.

Una vez se haya terminado de trabajar con los posicionadores lineales es necesario cerrar la conexión con éstos. Para ello se utiliza la función CloseInstrument.

Los posicionadores lineales SMC100 utilizados disponen de una gran variedad de funciones. No obstante, para los experimentos planteados en este trabajo, las funcionalidades aqu´ı descritas resultan suficiente.

A continuación, se pasará a generar la ventana gráfica desde la que se interactuará con éstos. Para ello se hará uso de elementos interactivos como botones, cajas de texto fijas y editables, entre más tipos de elementos, como se describirá en la siguiente subsección.

#### 4.3. Ventana gráfica de los posicionadores lineales

En la presente subsección, se comentará qué es una ventana gráfica, cómo se ha desarrollado y cuál es su aspecto, as´ı como su funcionalidad aplicada a los posicionadores.

Una ventana gráfica de usuario, o interfaz gráfica de usuario (GUI) es un programa que funciona como interfaz de usuario utilizando diferentes componentes gráficos (widgets) para generar un entorno visual sencillo que permita comunicarse con el ordenador con gran facilidad.

El desarrollo de la GUI utilizada para manejar los posicionadores ha sido posible gracias a la aplicación PyQt. PyQt es un conjunto de enlaces Python2 y Python3 utilizados para generar el marco de la aplicación, así como el kit de herramientas de los componentes gráficos multiplataforma de Qt  $C++$  con Python. Además, PyQt tiene acceso a clases Qt que cubren mecánicas como manejo de XML, bases de datos SQL, comunicación de red, gráficos y animaciones, y muchas otras tecnologías.

La herramienta Qt Designer permite crear estas GUIs usando un simple diseño gráfico de interfaz basado en 'arrastrar' y 'soltar' objetos. Esta herramienta generará el código automáticamente [\[4\]](#page-76-3).

Destacar que con los propios posicionadores ya existía un programa comercial con el que manejarlos a modo de ventana gráfica. Sin embargo, la funcionalidad que presentaba no era práctica para los experimentos deseados y el trabajo rutinario en el laboratorio, debido a ello se decidió generar una ventana gr´afica propia para realizar las medidas rutinarias de microfotoluminiscencia en el laboratorio, incluyendo las medidas resueltas espacialmente.

Una vez generada la ventana gráfica con los diferentes objetos ésta se guardará en un archivo .ui. Posteriormente, será necesario cargar este archivo desde un script de Python para así programar la funcionalidad de los objetos generados y que éstos estén operativos.

El aspecto de la ventana gráfica generada para manejar los posicionadores es la siguiente:

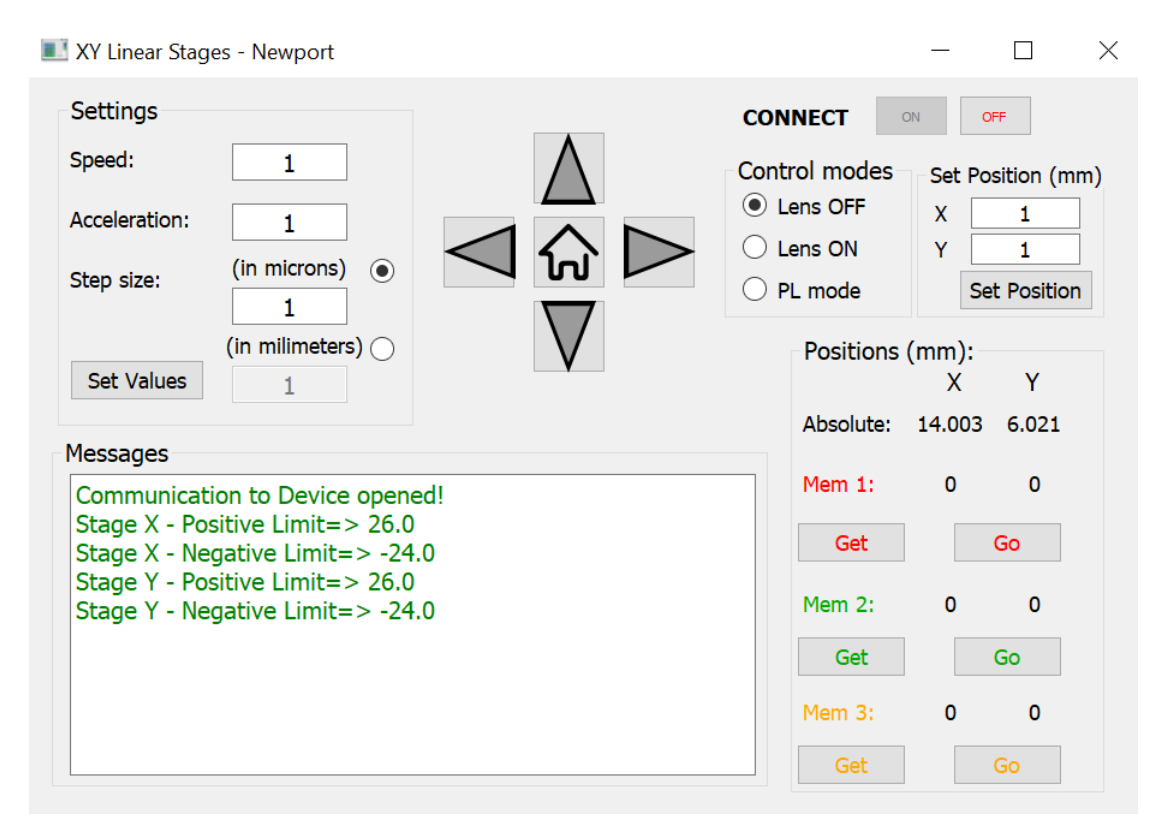

Figura 34: Ventana gráfica de los posicionadores lineales

La ventana gráfica se ha dividido en 7 secciones diferentes que recogen distintos objetos. Estos son: botones y cuadros de texto fijos y editables.

1. En primer lugar, se ha implementado una ventana de mensajes de texto dentro de una sección denotada como Messages. Esta ventana devolverá diferentes mensajes según los diferentes botones que se cliquén en la ventana gráfica. Además, se mostrará si las acciones solicitadas han sido realizadas con éxito o si, por el contrario, ha habido algún problema. En el último caso, se indicará cuál es el error específico encontrado.

2. Hay un apartado denotado como CONNECT. Este apartado dispone de dos botones: ON y OFF. Una vez cliqueado el botón ON se abrirá la conexión con el dispositivo e inmediatamente este botón quedará inhabilitado, pero a su vez quedará habilitado el botón OFF. Por contraparte, cuando se cliqué el botón OFF se cerrará la conexión con el dispositivo, se inhabilitará este botón y se habilitará el botón ON; de modo que, lógicamente, nunca estén habilitados simultáneamente ambos botones.

El botón ON, además de establecer conexión con el dispositivo, devolverá un mensaje a la ventana Messages donde indicará que la comunicación con el dispositivo se ha abierto, además de indicar los límites positivos y negativos del recorrido del posicionador horizontal y del posicionador vertical. Tales mensajes aparecerán en tal ventana siempre y cuando no exista ningún error. En tal caso, aparecerá el correspondiente error indicado en la sección Messages. Además de todo esto, en la sección *Positions (mm)* (sección que más adelante se explicará su función) aparecerá la posición en la que se encuentra cada posicionador cuando se había cerrado la comunicación con éstos la última vez que se movieron.

3. En el apartado Settings se dispone de 4 cuadros de texto editables, los cuales sirven para introducir los valores de la velocidad, aceleración y tamaño de paso de los posicionadores, en micras o en milímetros.

Se introducirá en cada cuadro el valor deseado, dentro de los límites que éstos sean posibles. Los valores de la velocidad y aceleración no requerirán ser variados en la mayor parte de los casos. Una vez el valor de la aceleración y el de la velocidad ya estén introducidos será necesario cliquear el botón 'Set Values' para que tales valores sean interpretados por el programa. Dentro de este apartado, a la hora de introducir el tamaño de paso en micrómetros o en milímetros, el cuadro de texto editable asociado a uno u otro se habilitará si el botón radial que se encuentra al lado de '(in microns)' o el que está al lado de '(in milimeters)' está seleccionado, ya que si se le pasa el valor en micrómetros no se le puede pasar el de milímetros y viceversa.

Se ha programado la ventana gráfica de modo que exista esta posibilidad de introducir el tamaño de paso en milímetros o en micrómetros, ya que en ciertas ocasiones será necesario mover en grandes pasos los posicionadores, por lo que se utilizarán los milímetros, mientras que cuando se esté en la muestra en cuestión buscando un determinado cristal será necesario dar pasos muy pequeños del orden de micras. De modo que será mucho más cómodo tener estos dos cuadros de texto editables en vez de tener uno sólo y tener que introducir valores de milímetros del orden de 10<sup>−</sup><sup>4</sup> .

Las funciones propias de los posicionadores interpretan como unidad de longitud únicamente los milímetros por lo que la programación de la ventana hace la conversión de micrómetros a milímetros.

4. Se observa que la ventana gráfica dispone de un apartado donde existen 4 flechas indicando un sentido, adem´as de un bot´on en el centro. El presente apartado consta de 5 botones cuya funcionalidad consiste en mover los posicionadores. Los botones 'izquierda' y 'derecha' sirven para mover el posicionador en el sentido positivo y negativo, respectivamente, en el eje x. Por el contrario, los botones 'arriba' y 'abajo' sirven para moverlos en el sentido positivo y negativo del eje y, respectivamente. Al cliquear cualquiera de estos 4 botones se realizará un movimiento relativo de los posicionadores en tal sentido con la correspondiente velocidad, aceleración y tamaño de paso introducidos en el apatado de Settings.

Además, se observa la existencia de un quinto botón (Home). El botón 'Home' sirve para devolver los posicionadores al origen de coordenadas sea cual sea su posición actual.

Siempre que cualquiera de esos 5 botones sea cliqueado aparecerá la posición absoluta de los posicionadores actualizada en el apartado de Positions (mm).

Hay que tener en cuenta que cuando se esté realizando un movimiento relativo al cliquear cualquiera de los 4 botones de movimiento inmediatamente el resto de botones que interactúen con los posicionadores se inhabilitarán momentáneamente hasta que se termine de realizar tal movimiento. Esta funcionalidad se ha implementado con el objetivo de no ordenar varios movimientos a la vez y que los posicionadores puedan llegar a realizar movimiento no deseados.

5. Como anteriormente se ha mencionado, existe una sección de la ventana gráfica denotada como Positions (mm). En tal sección se actualizará la posición en la que se encuentra el posicionador horizontal y el posicionador vertical en cada movimiento que éstos realicen. Además, en esta sección se han implementado 3 apartados de memoria (Mem 1, Mem 2, Mem 3). Tales memorias sirven para recordar una posición determinada en la que se encuentre cada posicionador. De modo que una vez se esté en una posición de interés se cliqueará el botón 'Get' en la 'Mem 1', 'Mem 2' o 'Mem 3' y al lado de tal 'Mem' quedará registrada las coordenadas de tal posición.

Tal funcionalidad se ha implementado para localizar diferentes zonas de interés en una muestra o varias muestras colocadas sobre los posicionadores lineales (en la tapa del criostato donde se han pegado). De modo que una vez localizada la posición del cristal en una muestra se registrará tal posición por si en otra ocasión se necesita realizar una medición sobre tal cristal y no perder tiempo buscándolo sobre toda la muestra.

Además, en cada 'Mem' se tiene un botón 'Go' que mueve los posicionadores hasta la posición registrada en tal memoria.

6. En la sección de los 5 botones se realizaban movimiento relativos de los posicionadores según los parámetros introducidos en la sección Settings. Pero en la presente sección, Set Position (mm), una vez ya fijadas una velocidad y aceleración determinadas mediante el botón 'Set Values', se podrán realizar movimientos absolutos a una posición  $(x,y)$ , en mm, que se introduzca en dos cuadros de texto editables. Una vez ya se haya introducido la ubicación en cuestión se cliqueará el botón 'Set Position' para desplazar los posicionadores a tal posición.

7. Por último, se ha creado una sección llamada Control modes que consta de 3 botones radiales para seleccionar uno de los 3 posibles modos existentes: Lens OFF, Lens ON y PL mode.

Como se comentó en la subsección 3.4.2, la visualización de la zona de la muestra sobre la que se está focalizando se realiza en una cámara. Para ello, la señal proveniente del objetivo se desvía utilizando un espejo (configuración "Lens OFF"). Se puede utilizar además una lente planoconvexa (instalada en una montura abatible situada entre el espejo y la cámara) para aumentar la magnificación de la imagen (configuración "Lens ON"). Por ello, el sentido de movimiento al pulsar los botones de desplazamiento derecha/izquierda o arriba/abajo respecto a la imagen registrada en la cámara pueden quedar invertidos. Para corregir estos efectos, se pueden utilizar los modos anteriormente descritos.

Finalmente, existe un último modo (configuración "PL mode"). Este modo se utiliza cuando el espejo que desvía la señal proveniente del objetivo a la cámara de visualización está abatido, por lo que la señal en vez de incidir en la cámara incidirá sobre la CCD del espectrómetro. Al no intervenir el espejo los desplazamientos con los botones estarán invertidos, por lo que este modo corrige este efecto, ya que al no poder ver el cristal, mientras se realizan medidas de microfotoluminiscencia, se podría pensar que se estaba midiendo microfotoluminiscencia en una zona determinada y realmente se estaba midiendo en la zona opuesta a ésta.

Como se puede observar la ventana gráfica creada a través de Qt Designer permite comunicarse de una manera clara, sencilla y eficaz con los posicionadores. Gracias a todas las funcionalidades implementadas en los diferentes objetos utilizados se está en condiciones de mover la muestra con los posicionadores.

# 5. Resultados experimentales

En la presente sección se mostrarán los diferentes resultados experimentales obtenidos a lo largo de todo el trabajo.

## 5.1. Medidas ópticas de los cristales bidimensionales de  $WSe<sub>2</sub>$

A través del microscopio óptico se ha podido observar, identificar y localizar monocapas de  $WSe_2$ que se observan con una tonalidad semitransparentes al ser observadas al microscopio óptico operado en modo de transmisión cuando éstas habían sido exfoliadas sobre PDMS.

A continuación, se mostrará una imagen de una muestra analizada de  $WSe_2$  exfoliado sobre PDMS en modo transmisión:

<span id="page-50-0"></span>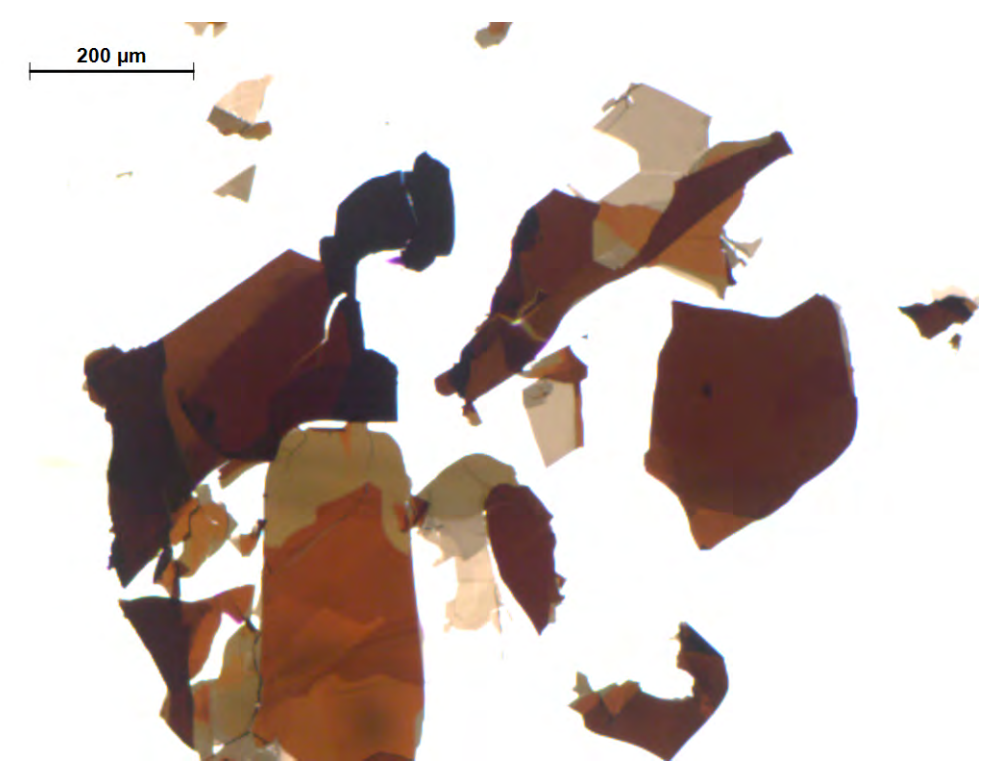

Figura 35: Muestra de  $WSe_2$  exfoliada sobre PDMS. Imagen tomada con microscopio óptico Leica en modo transmisión y con aumento 10x

En la figura [35](#page-50-0) se observa una imagen obtenida en el microscopio óptica operado en modo de transmisi´on donde los cristales del mismo material poseen diferentes colores. Tal hecho es debido a que cuanto más grueso es un cristal más oscuro se ve, debido a que los cristales gruesos absorben más luz que los más finos, por lo tanto cuanto más claro se vea más delgado será. El color de los cristales no se debe únicamente a cuanta luz absorba éste, sino que además influirá qué tipo de interferencias se producen en el interior del cristal. La luz que incide sobre la muestra tiene que atravesar 3 medios

distintos: aire, PDMS y  $WSe_2$ . Estos 3 medios poseen índices de refracción distintos, lo que da lugar a una cavidad. Por lo tanto, cuando entra la luz blanca dentro del cristal se producirán unas interferencias constructivas, que dependiendo de como sean estas interferencias constructivas que se producen se observará un color u otro en el cristal.

Notese que el hecho de que los cristales posean diferentes colores y contrastes ópticos respecto a sus alrededores ayuda la busqueda de monocapas de  $WSe_2$ , las cuales presentarán una tonalidad semitransparente. Debido a ello, es muy importante analizar la muestra con sumo cuidado, utilizando los aumentos del microscopio en las zonas donde se observe una mayor concentración de cristales de color claro ya que es muy probable la existencia de alguna monocapa o bicapa en las zonas colindantes a éstos. No obstante, puede que existan monocapas, bicapas o tricapas en zonas aisladas. Además del uso de los aumentos del microscopio en las zonas de inter´es, resulta muy ´util ir variando la cantidad de luz que se le hace incidir a la muestra, ya que puede ayudar a visualizar monocapas de  $WSe_2$ . Además de todo ésto, una vez que se observe una supuesta monocapa o bicapa resulta de gran ayuda poner el microscopio en modo reflexión y subir mucho el brillo ya que de esta forma tal monocapa no se debería de apreciar apenas. No obstante, hasta que se mida la fotoluminiscencia del cristal en cuestión no se puede conocer con certeza absoluta de cuantas capas está compuesto el cristal.

Una vez se observe un cristal susceptible de ser una monocapa será necesario tomar varias imágenes con diferentes aumentos; ya que puede ayudar a identificar la zona en la que está el cristal de interés cuando se vaya a realizar la transferencia de dicho cristal sobre un sustrato mediante la técnica de transferencia en seco. Finalmente, el PDMS con la muestra se pegará en una cinta de doble cara en el interior de un recipiente de cristal, para así proteger y almacenar las muestras de interés.

A continuación, se mostrará una imagen de una monocapa identificada en una muestra de  $WSe_2$ exfoliada sobre PDMS. Tal cristal se mostrará rodeado en azul.

<span id="page-52-0"></span>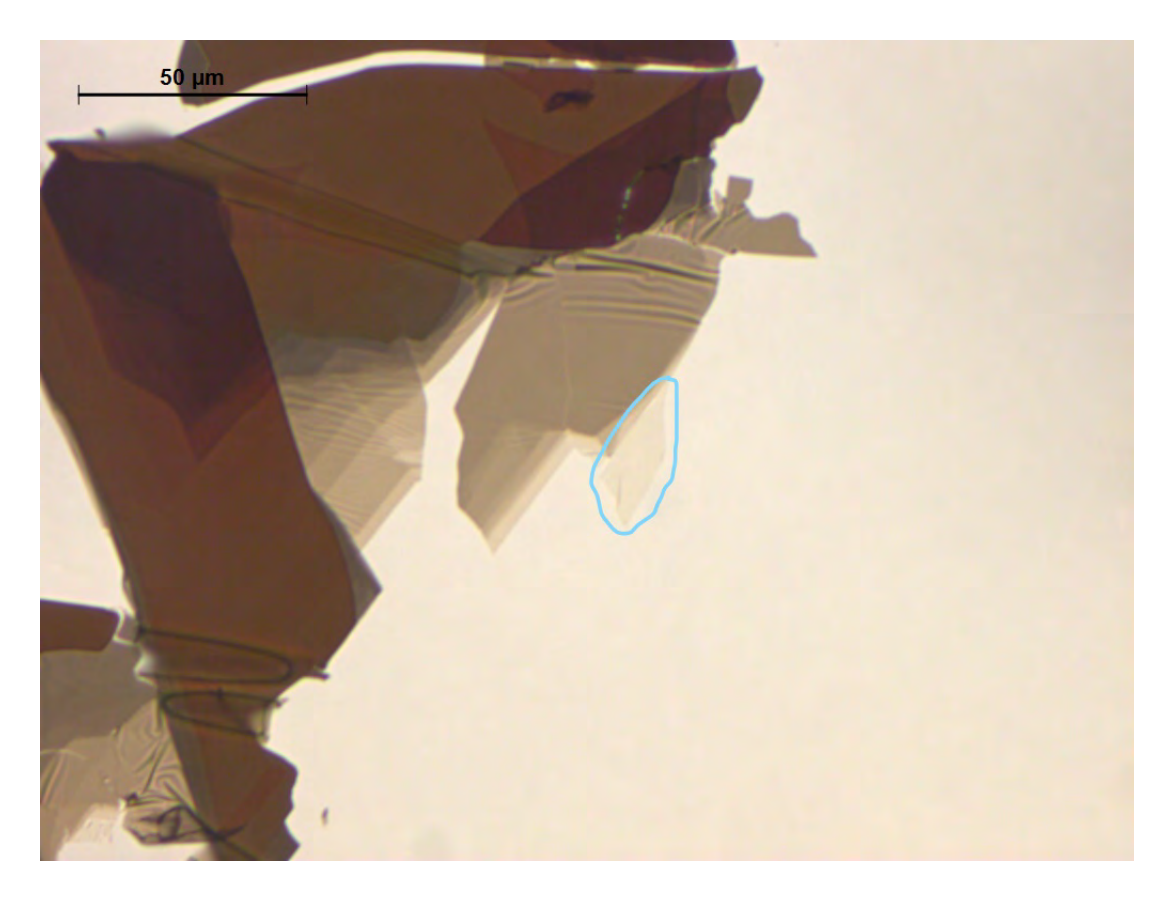

Figura 36: Cristal de W Se<sub>2</sub> depositado sobre PDMS. Imagen tomada con el microscopio óptico Leica en modo transmisión con un aumento de 50x.

Una vez encontrado el cristal será necesario realizar una transferencia en seco de éste sobre un sustrato de  $SiO<sub>2</sub>/Si$  con marcadores de oro, para realizar las medidas de microfotoluminiscencia resueltas en el espacio de éste.

La razón por la cual se exfolió  $WSe_2$  sobre PDMS es porque el PDMS permite transferir el cristal de interés sobre el sustrato destino en aquella posición que se desee. El sustrato utilizado consiste en una lámina de  $SiO_2$  (280 nm) depositada sobre Si. Históricamente, estos sustratos se utilizan sistemáticamente para la identificación de monocapas de materiales bidimensionales transferidas sobre ellos. Se fabricaron marcadores de oro sobre estos sustratos que sirven para identificar en que zona del sustrato se encuentra el cristal.

# 5.2. Transferencia en seco de un cristal de  $WSe_2$  sobre un sustrato de  $SiO<sub>2</sub>/Si$

Previamente al uso del sistema de transferencia en seco es necesario preparar el sustrato donde se va a transferir el cristal bidimensional. El sustrato utilizado es Silicio recubierto por una capa de ´oxido de unos 280 nm de espesor. Sobre ´este, se han fabricado marcadores de oro con coordenadas

para la localización de los cristales bidimensionales transferidos.

Para la manipulación de este sustrato es de vital importancia el uso de unas pinzas de plástico; ya que unas pinzas metálicas podrían rayar y deteriorar con mucha facilidad la superficie del sustrato. Antes de utilizar el sustrato de  $SiO_2/Si$  es necesario limpiarlo bien bañándolo en acetona durante un par de minutos. Con las pinzas de plástico (ya limpiadas con acetona) se retira del frasco de acetona y se limpia con isopropanol para eliminar los residuos que deja la acetona. Finalmente, se seca con nitrógeno seco.

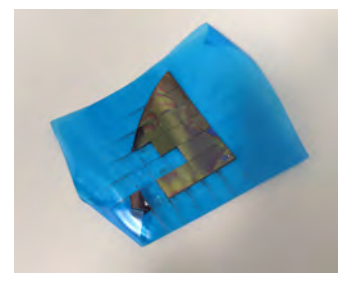

(a) Pedazo de  $SiO<sub>2</sub>/Si$  con marcadores de oro fabricados por litografía óptica. El  $SiO_2/Si$  es cortado en pedazos cuadrados de 5 mm x 5 mm

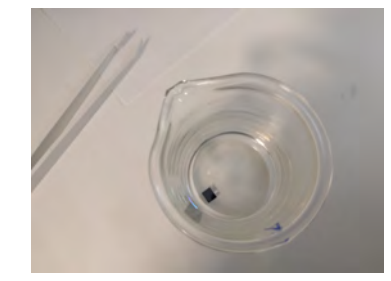

(b) Sustrato de  $SiO<sub>2</sub>/Si$  inmerso en

acetona

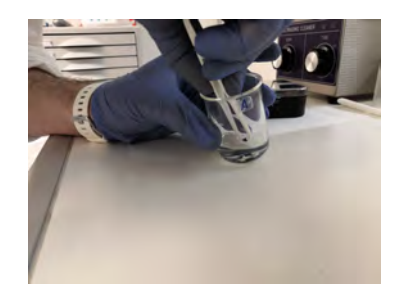

(c) Sustracción del sustrato de  $SiO<sub>2</sub>/Si$  de la acetona usando pinzas de plástico

Figura 37: Proceso de limpieza de un sustrato de  $SiO<sub>2</sub>/Si$  en acetona

Una vez comprobado que el sustrato está limpio se colocará sobre la cinta adhesiva de carbono que se encuentra sobre la plancha metálica del sistema de transferencia en seco. Una vez hecho ésto ya se puede transferir el cristal desde el PDMS al sustrato de  $SiO<sub>2</sub>/Si$ .

Una vez localizado el cristal de interés de la muestra de  $WSe_2$  sobre el PDMS antes de realizar el contacto se ha seleccionado el aumento adecuado de la cámara para transferir el cristal en la zona deseada (tratando de no transferirlo sobre un marcador de oro). Una vez se esté cerca de realizar el contacto se moverá con mucho cuidado el tornillo micrométrico para que el contacto se realice poco a poco.

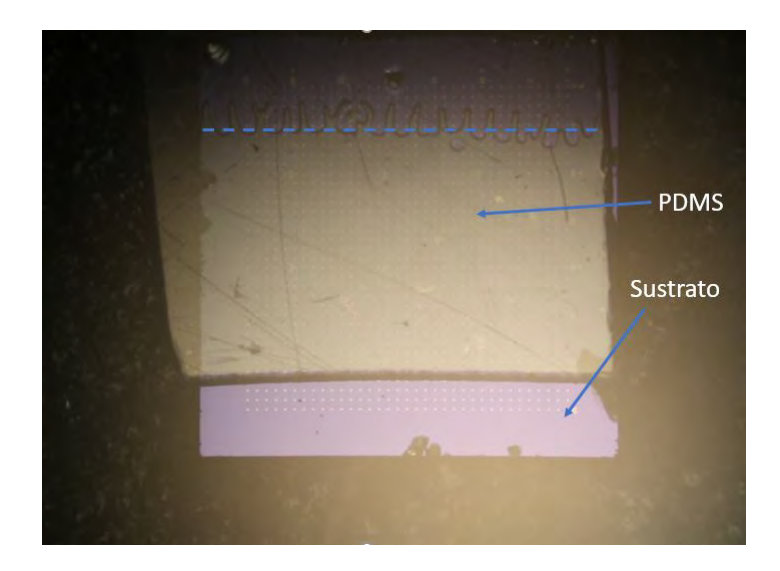

Figura 38: Muestra de  $WSe_2$  transfiriéndose sobre sustrato de  $SiO_2/Si$ . La linea punteada azul determina el cambio de contraste óptico señalando que zona del PDMS está entrando en contacto con el sustrato

Cuando el PDMS se adhiere a la superficie del sustrato perfectamente, no habrá ninguna capa de aire entre el PDMS y el sustrato. Esto hace que el contraste en la imagen ´optica cambie. Cuando entra aire entre el PDMS y el sustrato es cuando se empieza a separar uno de otro; nuevamente se vuelve a cambiar el contraste. Por lo tanto, el cambio de contraste óptico sirve para identificar cuándo el PDMS está en contacto con la superficie y cuándo no lo está.

Normalmente, es muy difícil que el PDMS se adhiera homogeneamente sobre todo el sustrato, siendo este hecho muy importante para realizar la transferencia. Para ello, una vez una pequeña zona entre en contacto, se puede mover el tornillo que sube y baja la muestra para obtener un mejor contacto. También se pueden utilizar las pinzas de plástico para apretar muy levemente sobre las zonas donde no está en contacto el PDMS con el sustrato y donde no se encuentre el cristal de interés para así no dañarlo. Una vez toda la muestra entre en contacto se utilizará el tornillo micrométrico para ir despegando el PDMS del sustrato. Es muy importante ser paciente y hacer este proceso con mucho cuidado ya que sino el PDMS se podría despegar muy rápido del sustrato y romper el cristal de interés.

Una vez realizada la transferencia en seco sobre una zona ya conocida del sustrato se tomará éste y se observará en el microscopio óptico si la transferencia del cristal se realizó correctamente.

En vista de que sólo una leve porción del cristal se encontraba en la zona donde se trató de realizar la transferencia se tomó de nuevo el PDMS para comprobar que el cristal seguía en la misma zona.

<span id="page-55-0"></span>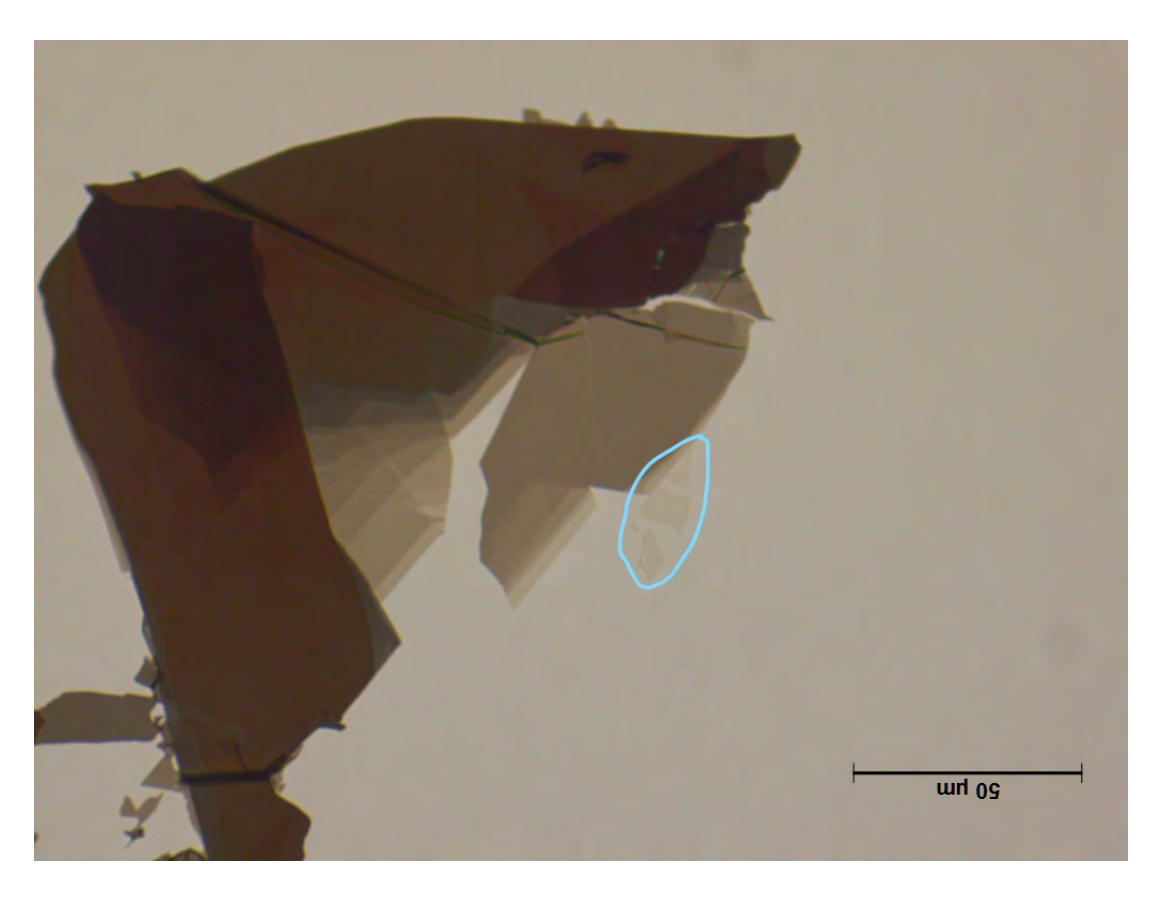

Figura 39: Cristal de la figura [36](#page-52-0) fracturado tras una transferencia en seco fallida

Como se puede observar en la figura [39](#page-55-0) el cristal quedó fracturado en el PDMS. Por lo que se tratará de transferir de nuevo este cristal fracturado ya que aún es válido para realizar medidas de microfotoluminiscencias resueltas en su superficie.

Una vez realizada de nuevo la transferencia en seco, para estar seguros de que la transferencia haya sido satisfactoria se tomará el PDMS y se observará en el microscopio óptico si este cristal ya no está en la ubicación donde había sido localizado.

<span id="page-56-0"></span>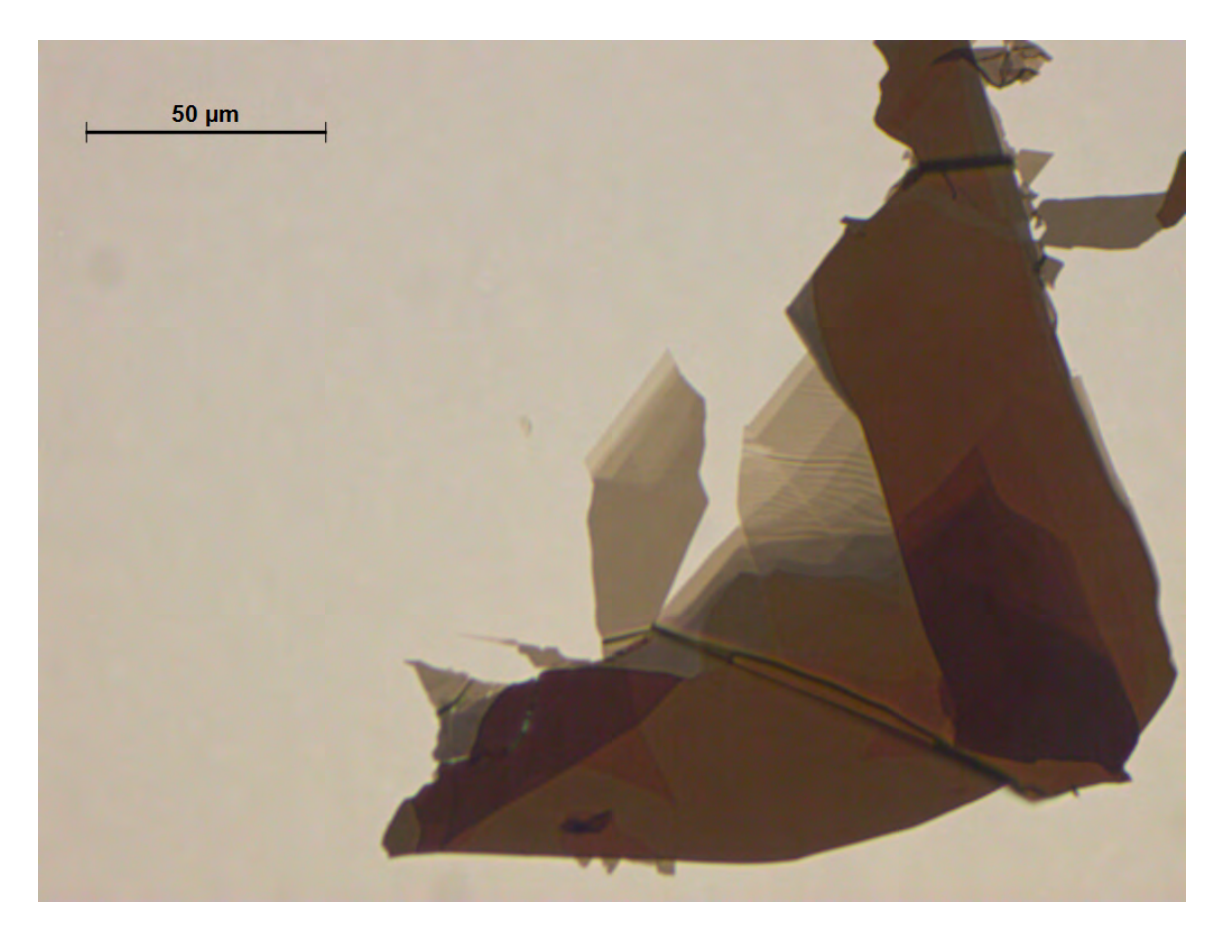

Figura 40: Muestra de  $WSe_2$  de la figura [39](#page-55-0) sin el cristal de interés ya transferido al sustrato de  $SiO<sub>2</sub>/Si$ 

Si se observa la figura [40](#page-56-0) y se compara con la figura [39](#page-55-0) se puede comprobar como el cristal que se pretendía transferir ya no está. Por lo que, teóricamente, esta zona de la muestra se ha transferido al sustrato de  $SiO<sub>2</sub>/Si$ .

Destacar que en el proceso de transferencia en seco no toda la muestra de  $WSe_2$  se transfiere al sustrato. Habitualmente se transfieren con mayor facilidad los cristales menos gruesos; esto no quiere decir que cristales gruesos no se puedan transferir.

Para asegurarse de que finalmente la transferencia de este cristal ha sido satisfactoria se utilizará el microscopio ´optico para buscar sobre el sustrato el cristal. Una vez ubicado el cristal sobre el sustrato ya se podrá medir la fotoluminiscencia e identificar el número de capas de las que esté constituido. Esto es posible ya que cada cristal con un espesor determinado tiene un espectro característico en su emisión óptica.

<span id="page-57-1"></span>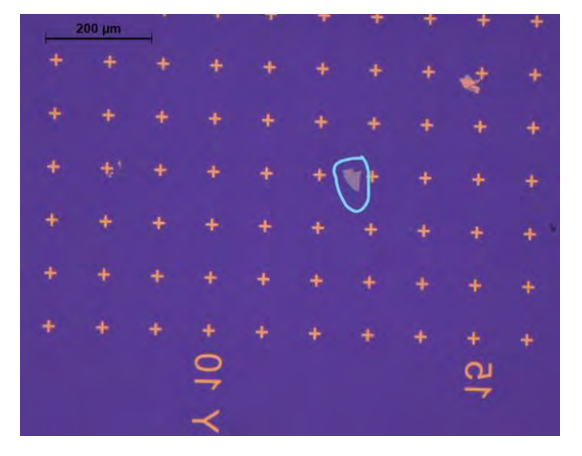

(a) Cristal de ${\cal W} S e_2$ observado en el sustrato de  $SiO_2/Si$ con marcadores mediante un aumento de 20x

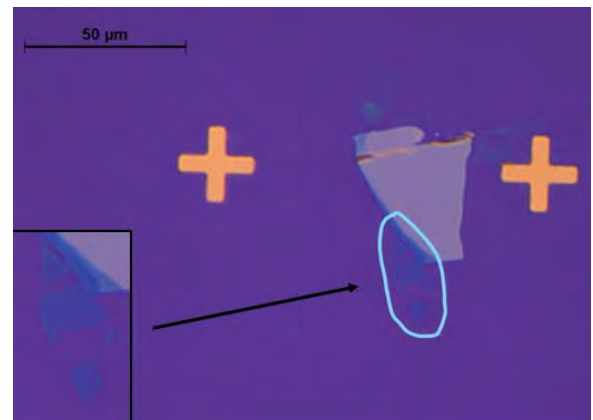

<span id="page-57-0"></span>(b) Cristal de  $WSe_2$  observado en el sustrato de  $SiO_2/Si$ con marcadores mediante un aumento de 50x, junto con una imagen ampliada del cristal de interés

Figura 41: Cristal de  $WSe_2$  (mostrado en la figura [39\)](#page-55-0) transferido al sustrato de  $SiO_2/Si$  con marcadores de oro

En la figura [41b](#page-57-0) se observa cómo se ha transferido claramente el cristal deseado mostrado en la figura [39.](#page-55-0) Además, se puede ver en la figura [41a](#page-57-1) cómo gracias a los marcadores de oro y a la enumeración se puede localizar entre qué fila y entre qué columna de las cruces de oro se encuentra el cristal transferido.

Como detalle a tener en cuenta, se ha utilizado el silicio como sustrato ya que en todas las aplicaciones de nanotecnología el silicio es el sustrato por excelencia. Además, el silicio no presenta emisión óptica en el rango de longitudes de onda donde las monocapas de TMDs presentan emisión. El silicio absorbe muchísimo para longitudes de onda del láser utilizado. También ha de tenerse en cuenta que el silicio es un material duro y sobre el que se transfiere con facilidad.

# 5.3. Medida de microfotoluminiscencia de una monocapa de  $WSe<sub>2</sub>$

Una vez transferida correctamente la muestra de  $WSe_2$  sobre el sustrato de  $SiO_2/Si$ , observado en la figura [41b,](#page-57-0) se pasará a pegar el sustrato con el cristal en cuestión sobre la tapa del criostato.

<span id="page-58-0"></span>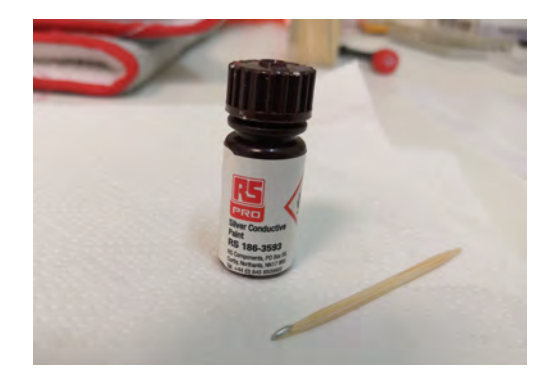

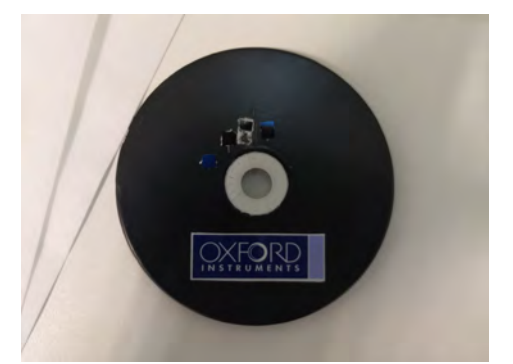

(a) Pintura de plata y palillo para pegar la muestra (b) Muestras colocadas en la tapa del criostato (la muestra en cuestión es la situada más abajo a la izquierda)

<span id="page-58-1"></span>Figura 42: Proceso para pegar la muestra en la tapa del criostato

Para ello se ha utilizado pintura de plata [\(42a\)](#page-58-0). Con la ayuda de un palillo se toma un poco de pintura y se extiende sobre la zona donde se quiera pegar el sustrato con la muestra. Una vez depositada la pintura sobre el criostato, con la ayuda de unas pinzas de plastico se tomara el sustrato y se depositar´a sobre la pintura por la cara opuesta a donde se encuentra la monocapa. Este proceso debe realizarse relativamente rápido ya que la pintura de plata seca bastante rápido.

Una vez colocada la muestra sobre la tapa del criostato [\(42b\)](#page-58-1) se volverá a atornillar en su correspondiente lugar dentro del sistema de microfotoluminiscencia y ya se podrá pasar a realizar la medida de microfotoluminiscencia del cristal.

La medida de microfotoluminiscencia que se ha obtenido ha sido la siguiente:

<span id="page-59-0"></span>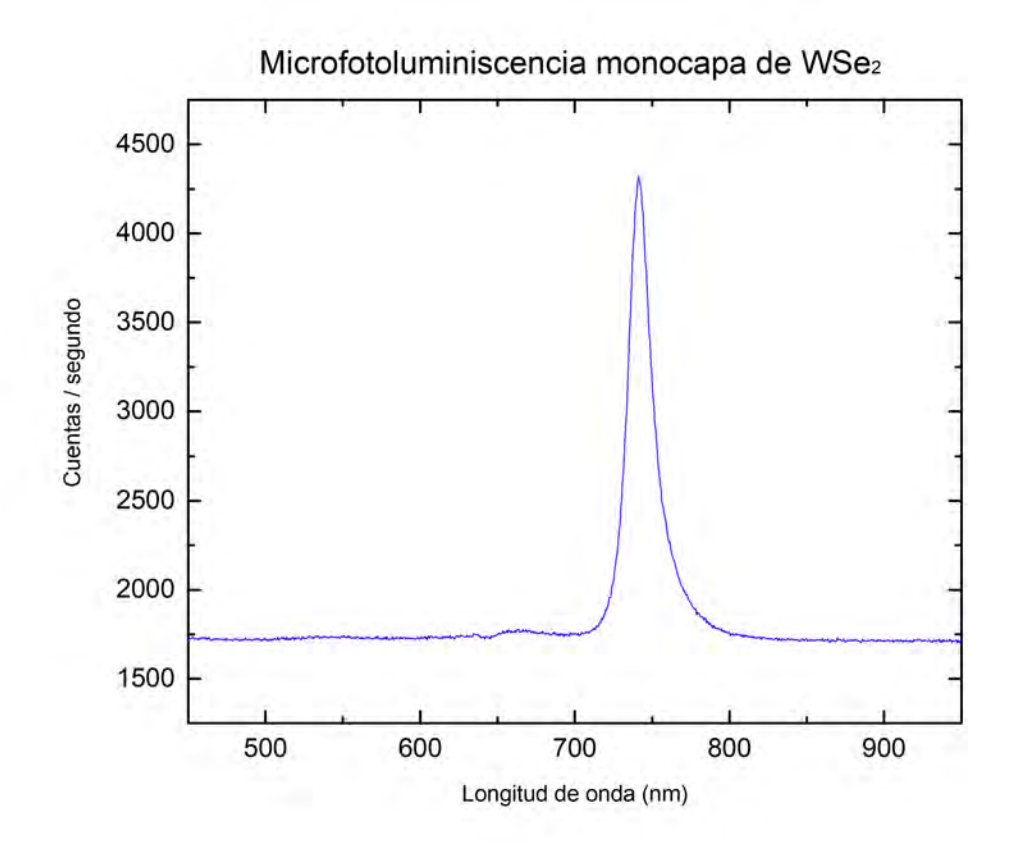

Figura 43: Medida de microfotoluminiscencia de un cristal bidimensional de  $WSe_2$  con un tiempo de integración de 0.5s, una potecia del láser de 0.04mW y una apertura de las rendijas del espectrómetro de  $100 \mu m$ 

En vista del resultado obtenido en la figura [43](#page-59-0) se puede afirmar con total certeza que el cristal de  $WSe<sub>2</sub>$  que se está estudiando es una monocapa.

Se puede afirmar que es una monocapa ya que existe un único pico, el cuál se corresponde con el excitón libre neutro,  $X^0$ , debido a la existencia de gap directo, y ninguna contribución de gap indirecto debido a un material con varias capas atómicas (ver figura [8\)](#page-19-0). El pico de emisión presenta un máximo para un valor de 1.6733eV.

En la figura [43](#page-59-0) se observa una leve hendidura a 650nm. Tal hecho se debe al filtro pasa alta de 650nm, que se pone a la entrada del espectrómetro. Tal filtro deja pasar intensidades a partir de 650nm, mientras que por debajo de 650nm corta la señal que pudiese llegar al recolector de intensidad, ya que sino se introduciría señal del láser y no se podría observar correctamente la señal de microfotoluminiscencia de la monocapa. Por lo que la señal que se observa por debajo de 650nm en la figura [43](#page-59-0) no se corresponde a emisión de la monocapa, sino que son cuentas, no reales, debido a la electrónica del propio detector, sería como el límite de sensibilidad de éste.

Observando la figura [43](#page-59-0) se puede ver una asimetría en el pico de emisión. Tal hecho es debido a

que a unos  $30meV$  del pico de fotoluminiscencia del excitón se encuentra un pico de emisión debido al trión.

La medida de fotoluminiscencia de la monocapa de  $WSe_2$  se ha realizado a temperatura ambiente, por lo que el pico del trión (el cuál no emite tanto como el excitón) se encuentra solapado al pico del excitón. Tal solapamiento de ambos picos implica la asimetría del pico de emisión que se observa en la figura [43.](#page-59-0) Si las medidas se hubiesen realizado a temperaturas mucho más bajas, los picos se observarían uno independiente del otro; incluso se podría observar la contribución del biexcitón, el cuál se encontraría a una longitud de onda entre el excitón y el trión.

El ensanchamiento en los picos, y por lo tanto el solapamiento de ´estos, es debido al acoplamiento entre el exciton y los fonones de la red que son excitados térmicamente. Por lo que si la excitación térmica disminuye se podrá observar mejor la contribución de cada especie excitónica al espectro.

Al estar en un sólido, los átomos se encuentran en posiciones fijas dentro de la red cristal, por lo que al bajar la temperatura los átomos no oscilan tanto, y por ende no hay tantas interacciones de los fonones de la red con los excitones; provocando que la energía de emisión de los excitones esté bien definida. Debido a este bajo acoplamiento, el rango de emisión de los excitones es pequeño y se produce la disminución del ancho del pico de emisión con respecto al que se produce a temperatura ambiente. Esta energía de emisión viene dada por cómo se recombinen los electrones con los huecos; estando esta recombinación influida por todos los alrededores, es decir, por las cargas que se tengan en la red de electrones y huecos, así como por los modos de oscilación. Influyendo todo esto a que los electrones y huecos se recombinen con una energía bien definida o teniendo muchas energías posibles que dan lugar al ensanchamiento del pico. Además de todo ésto, como ya se había explicado, el sustrato que se utilizase influiría en el ancho del pico, ya que en definitiva, el sustrato lo que introduce es un desorden dieléctrico, ya que hay sustratos que se cargan más eléctricamente que otros, debido a que se tienen m´as cargas libres que producen un mayor ensanchamiento.

En vista de la existencia de la contribución del trión a la fotoluminiscencia se realizará un ajuste doblegaussiano (una gaussiana sobre el excitón y la otra sobre el trión) sobre la figura [43.](#page-59-0)

Los resultados que se han obtenido de este ajuste han sido los siguientes:

<span id="page-61-0"></span>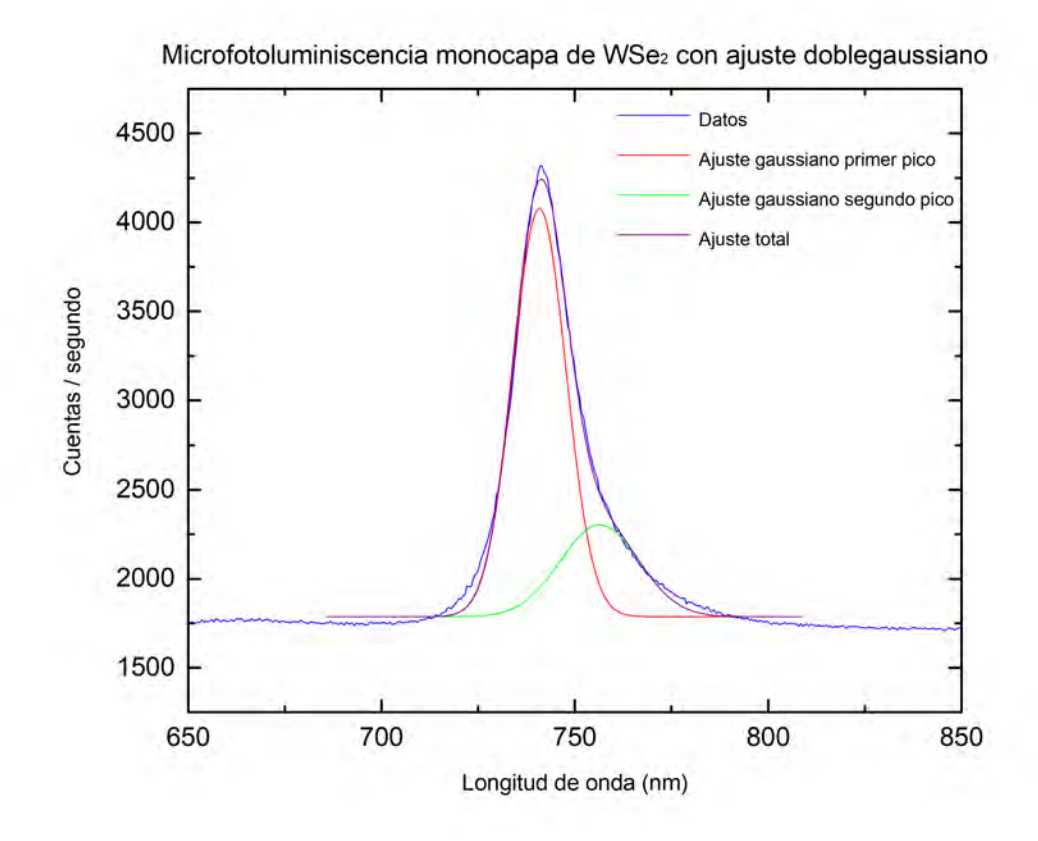

Figura 44: Ajuste doblegaussiano sobre la emisión de microfotoluminiscencia de la monocapa de  $WSe_2$ 

Se observa claramente cómo el pico de emisión de la monocapa se puede ajustar utilizando dos gaussianas. Una contribución corresponde al excitón neutro (740.96nm), mientras que la otra es debida al trión  $(742.29nm)$ .

# 5.4. Medida de la microfotoluminiscencia resuelta en el espacio de una monocapa de  $WSe<sub>2</sub>$

Una vez se ha realizado una medida de microfotoluminiscencia de la monocapa de  $WSe_2$  se pasará a realizar las medidas de microfotoluminiscencia resueltas espacialmente sobre la monocapa.

Hay que tener en cuenta que el espectro de microfotoluminiscencia analizado en la anterior sección se realizó sobre un punto determinado de la monocapa; pero si se hubiese realizado en otro punto distinto de este cristal el espectro podría mostrar variaciones en la intensidad emitida por la monocapa. Tal hecho puede ser debido a la adherencia de la monocapa sobre el sustrato. Cuanto menos adherido se encuentre al sustrato, más emitirá, debido a que existe una capa de aire entre el sustrato y la monocapa, de modo que el sustrato no actuará tanto como sumidero de electrones y huecos debido a la capa de aire entre éste y la monocapa. Por el contrario, las zonas más adheridas emitirán menos

debido al efecto sumidero del sustrato.

Por último, no se debe olvidar que la estequiometría del sustrato puede variar localmente a lo largo de la superficie y el volumen del mismo. De modo que el desorden diel´ectrico que introduce el sustrato variará (al poseer variaciones en la estequiometría) pudiendo inducir leves variaciones en el ancho del pico de emisión excitónica dependiendo de en que zona del sustrato se haya transferido la monocapa.

<span id="page-62-0"></span>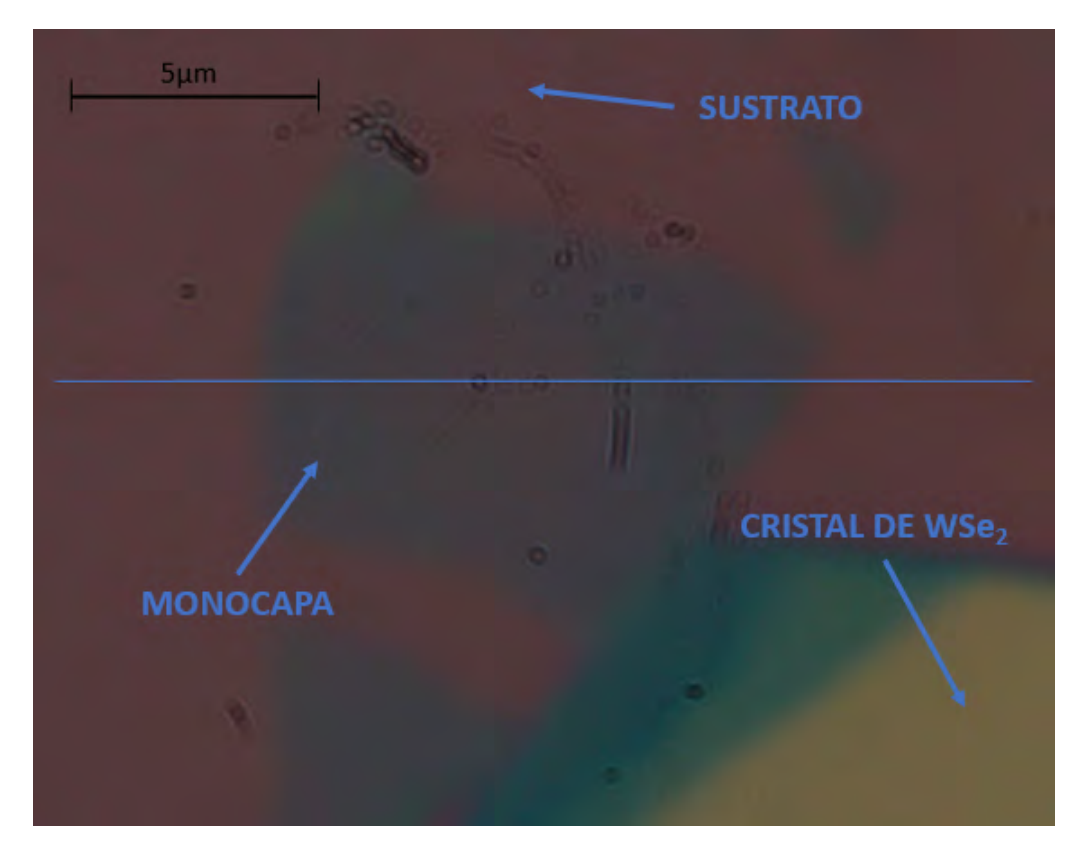

Figura 45: Imagen óptica de una monocapa de  $WSe_2$  sobre la que se han realizado las medidas de microfotoluminiscencia resueltas en el espacio a lo largo de la recta azul. El sustrato se observa con una tonalidad rojiza

Las medidas de microfotoluminiscencia resueltas espacialmente en la monocapa de  $WSe_2$  se han realizado a lo largo de la recta azul dibujada sobre la imagen de la monocapa en la figura [45.](#page-62-0) Para ello, se han tomado 33 espectros equiespaciados (pasos de 600nm) comenzando de izquierda a derecha.

Los parámetros que se han establecido para realizar las medidas de microfotoluminiscencia resueltas espacialmente sobre la monocapa de  $WSe_2$  han sido los siguientes: Una apertura de las rendijas de entrada del espectrómetro de  $50\mu m$ , una red de difracción de 150 líneas/mm, un tiempo de integración de 1s y una potencia para excitar la monocapa de  $1\mu W$ .

El objetivo de esta subsección no es presentar únicamente una medida de microfotoluminiscencia resuelta espacialmente sobre la monocapa de  $WSe_2$ ; sino que se quieren optimizar las condiciones de medida para optimizar el foco sobre la monocapa para poder resolver esta monocapa de la manera

más precisa posible. Para ello, se ha hecho uso de la ventana gráfica desarrollada para mover los posicionadores linales para así desplazar la muestra en pasos de orden nanométrico y poder realizar estas medidas.

Como se ha dicho, la resolución de la monocapa depende de optimizar el foco para así poder resolver la microfotoluminiscencia de la monocapa con la mayor resolución posible. Pero el hecho de resolver correctamente la monocapa no depende únicamente del foco, sino que, además depende de la potencia del láser.

El láser posee un perfil gaussiano, de modo que cuando se baja mucho la potencia, la intensidad del láser también disminuye, y se consigue disminuir de manera efectiva cuál es la región de la muestra que se está excitando. Por lo tanto, lo que se ha hecho, ha sido disminuir la potencia todo lo que se pudo de manera que todavía existiese emisión microfotolumínica por parte de la monocapa. Para intentar mejorar la resolución se fue variando el foco pero manteniendo siempre esta potencia baja  $(1\mu W)$ .

Se decidieron realizar las medidas comenzando en un punto fuera de la monocapa, pero próximo a ésta, ya que si hay tamaños grandes de foco se obtendría microfotoluminiscencia. Por el contrario, en ese mismo punto para un tamaño más pequeño no se obtendría microfotoluminiscencia.

Por lo tanto, cuanto mejor se resuelva la monocapa quiere decir que se está más en foco en la monocapa, implicando esto que el tamaño del foco del láser es el más pequeño. El tamaño del foco no es fácilmente visible en la cámara de visión óptica debido a que el divisor de haz puede introducir alguna pequeña perturbación de modo que el foco láser que se obseve en la cámara de visualización no es realmente el tamaño del foco láser que incide sobre la monocapa. De modo que al moverse en pasos de 750nm cada medida de foco no se puede discernir claramente cuál es el tamaño real del foco y por ende cuál resolvería mejor la monocapa. Por ello mismo se realizará este experimento.

Una vez desarrollado el objetivo de la presente sección, se tomarán 33 espectros medidos a lo largo de la recta azul de la figura [45](#page-62-0) para 5 posiciones diferentes en el foco del objetivo (5 enfoques distintos). Estas posiciones se diferencian en pasos de 750 nm y se ha ajustado utilizando un pico-motor. Por lo tanto, se han generado 5 mapas con el objetivo de determinar cuál de estos enfoques resuelve mejor los bordes de la monocapa.

Los mapas que se han obtenido se muestran a continuación:

<span id="page-64-0"></span>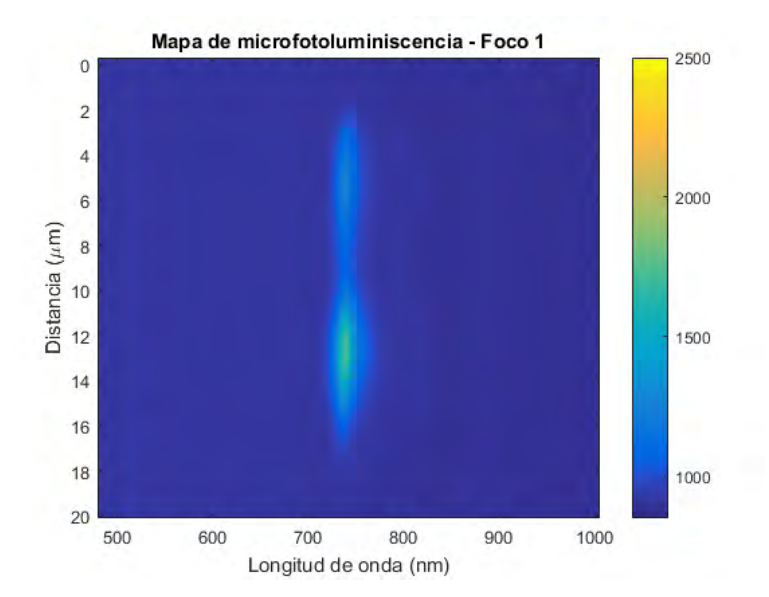

Figura 46: Mapa de microfotoluminiscencia estando la muestra perfectamente enfocada (punto de partida). El eje 'x' representa la longitud de onda de los fotones emitidos. El eje 'y' representa la distancia total recorrida con los posicionadores mientras se tomaban espectros de microfotoluminiscencia. La región en el centro de la figura representa el pico del gap directo de los excitones neutros y de los triones. La barra que se encuentra al lado del mapa indica el número de cuentas emitidas por la monocapa.

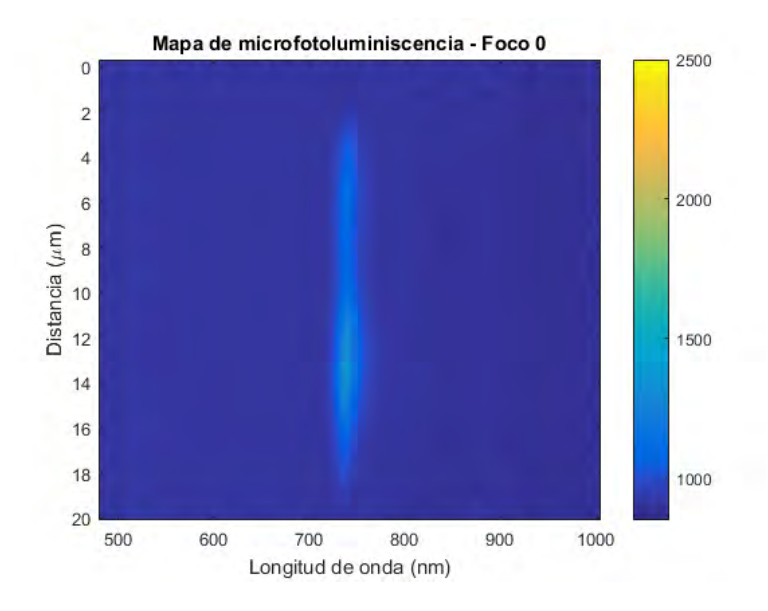

Figura 47: Mapa de microfotoluminiscencia con en foco a -750nm respecto de [46.](#page-64-0) El eje 'x' representa la longitud de onda de los fotones emitidos. El eje 'y' representa la distancia total recorrida con los posicionadores mientras se tomaban espectros de microfotoluminiscencia. La región en el centro de la figura representa el pico del gap directo de los excitones neutros y de los triones. La barra que se encuentra al lado del mapa indica el número de cuentas emitidas por la monocapa.

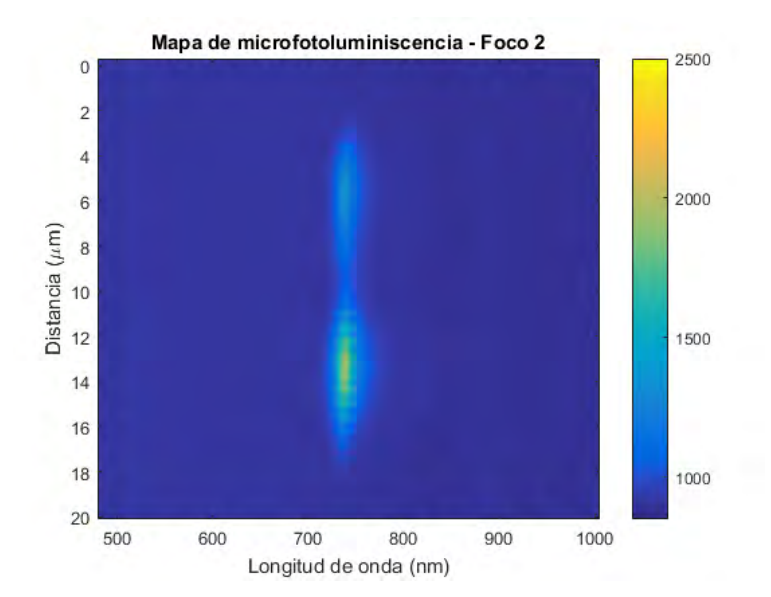

Figura 48: Mapa de microfotoluminiscencia con en foco a 750nm respecto de [46.](#page-64-0) El eje 'x' representa la longitud de onda de los fotones emitidos. El eje 'y' representa la distancia total recorrida con los posicionadores mientras se tomaban espectros de microfotoluminiscencia. La región en el centro de la figura representa el pico del gap directo de los excitones neutros y de los triones. La barra que se encuentra al lado del mapa indica el número de cuentas emitidas por la monocapa.

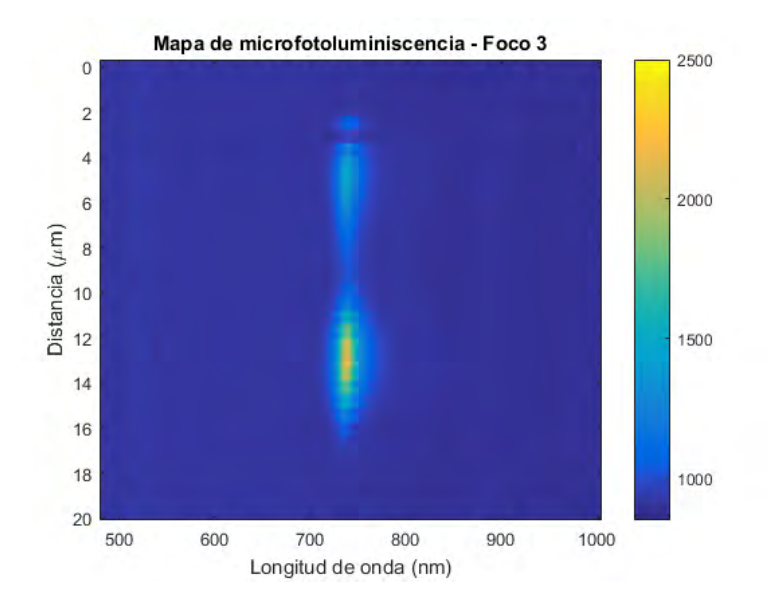

Figura 49: Mapa de microfotoluminiscencia con en foco a 1,5µm respecto de [46.](#page-64-0) El eje 'x' representa la longitud de onda de los fotones emitidos. El eje 'y' representa la distancia total recorrida con los posicionadores mientras se tomaban espectros de microfotoluminiscencia. La región en el centro de la figura representa el pico del gap directo de los excitones neutros y de los triones. La barra que se encuentra al lado del mapa indica el n´umero de cuentas emitidas por la monocapa.

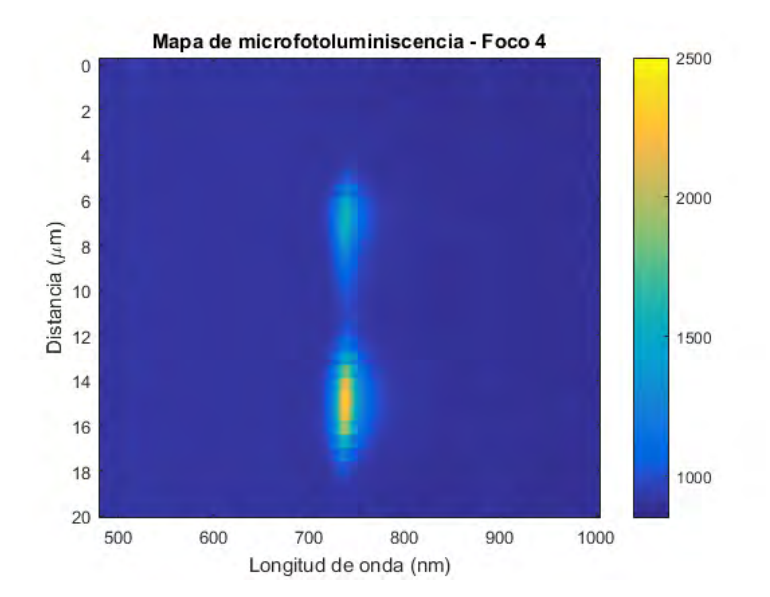

Figura 50: Mapa de microfotoluminiscencia con en foco a 2,25µm respecto de [46.](#page-64-0) El eje 'x' representa la longitud de onda de los fotones emitidos. El eje 'y' representa la distancia total recorrida con los posicionadores mientras se tomaban espectros de microfotoluminiscencia. La región en el centro de la figura representa el pico del gap directo de los excitones neutros y de los triones. La barra que se encuentra al lado del mapa indica el número de cuentas emitidas por la monocapa.

Como se puede observar, las mediciones de microfotoluminiscencia resueltas espacialmente para los 5 focos no se comenzaron a medir siempre en el mismo punto fuera de la monocapa. Por ejemplo, en el foco 4 se puede observar claramente como las mediciones de microfotoluminiscencia se realizaron en un punto m´as alejado de la monocapa con respecto al resto de focos.

Para comprobar cuál de estos 5 mapas resuelve mejor la monocapa se tendrá que ver cuál de los 5 resuelve los bordes con la longitud más próxima a la monocapa  $(10,8\mu m)$ . Para ello se tomarán los perfiles de cada mapa de microfotoluminiscencia correspondientes a la longitud de onda del excitón neutro.

<span id="page-67-0"></span>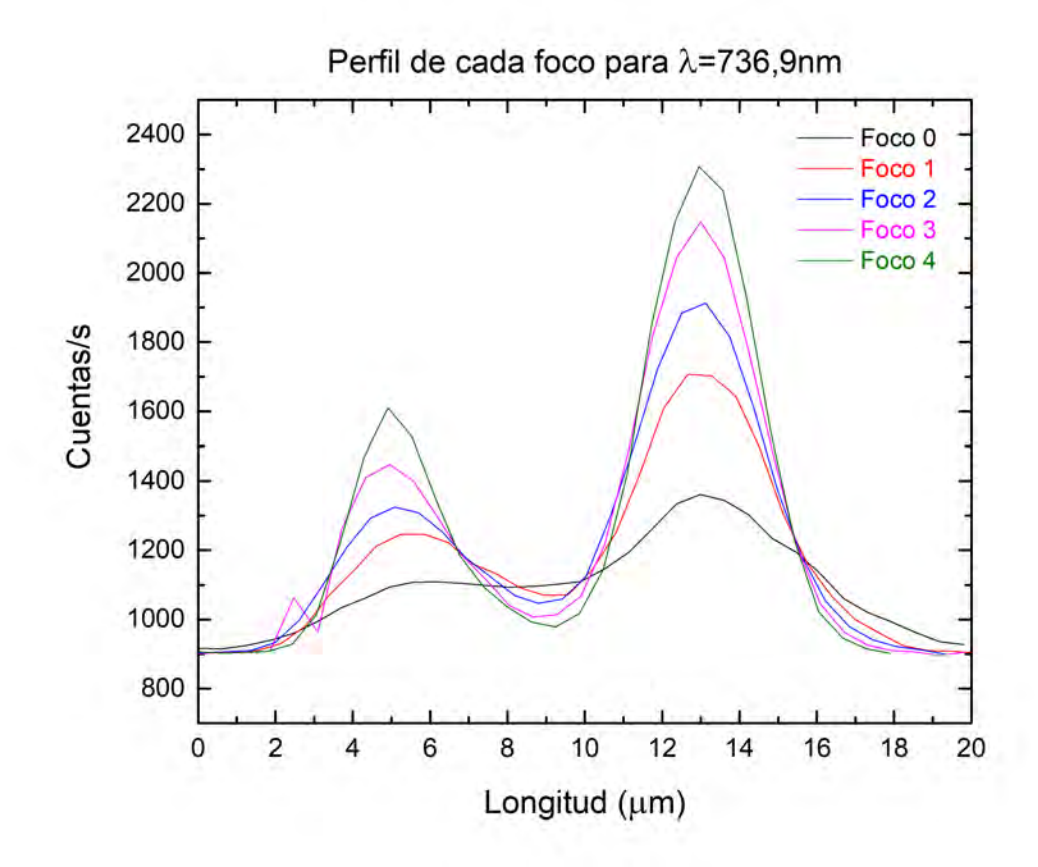

Figura 51: Perfiles de cada mapa de microfotoluminiscencia a la longitud de onda del excitón neutro

Como se pudo observar en cada mapa en el perfil de  $\lambda = 736,9nm$  existía una región con bastante emisión óptica, lugo una con poca emisión óptica y finalmente una con mucha emisión óptica. Tales regiones son el máximo relativo, el minimo absoluto y el máximo absoluto, respectivamente, que se observan en la figura [51.](#page-67-0) Por lo tanto, en vista de tales perfiles el criterio que se ha tomado para definir los bordes de la monocapa ha sido que en aquella posición donde el decaimiento de la intensidad con respecto al máximo relativo sea de un factor  $1/e$  se definirán los bordes de las monocapas a ambos lados.

Por lo tanto, se aplicará este criterio a los 5 perfiles correspondientes a cada foco. De modo que los resultados que se han obtenido para cada perfil han sido los siguientes:

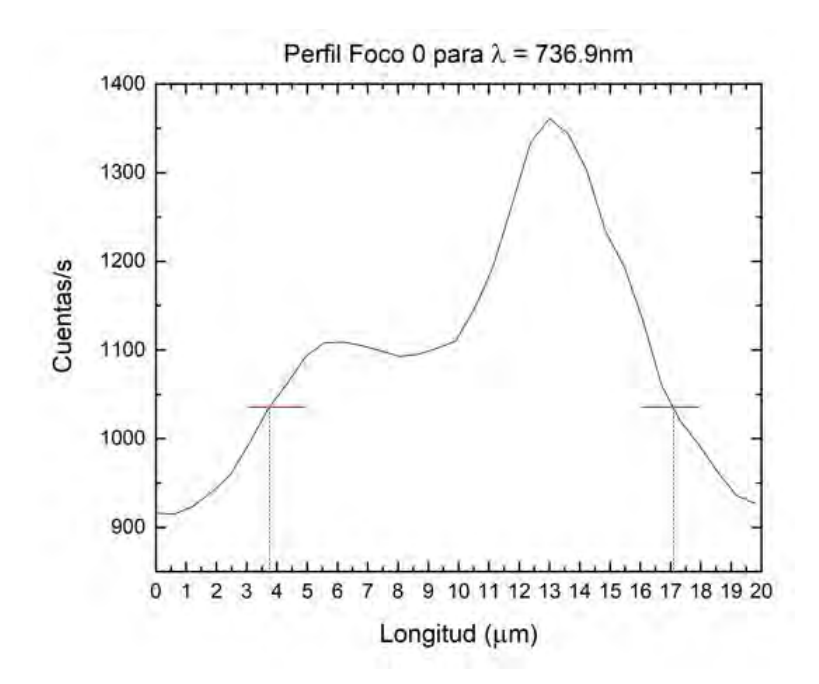

Figura 52: Longitud de la monocapa resuelta con el foco 0. Donde las líneas rojas representan el valor de la intensidad hasta donde se decayó en un factor  $1/e$ . Mientras que las líneas punteadas azules muestran una estimación de la posición de los bordes de la monocapa en base a este criterio.

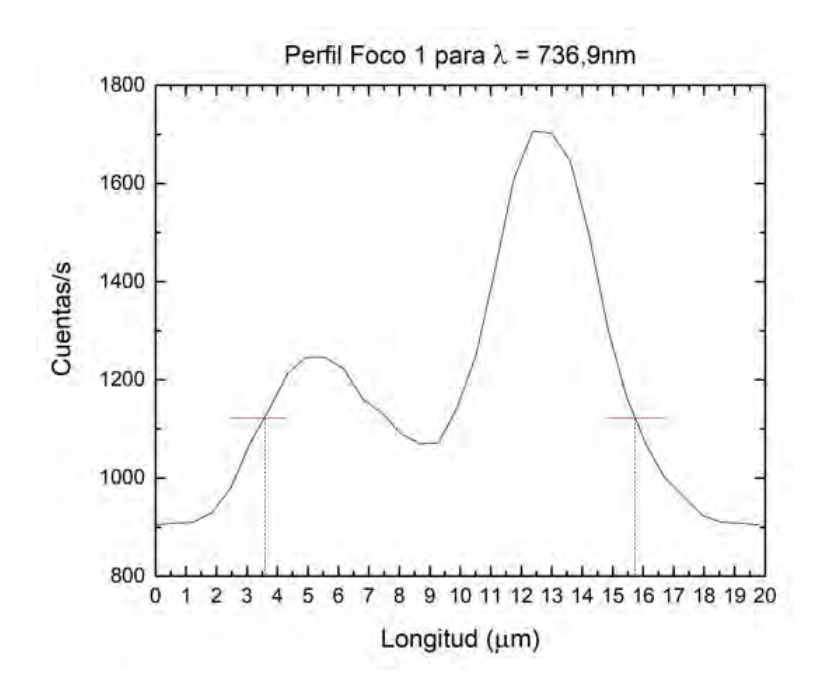

Figura 53: Longitud de la monocapa resuelta con el foco 1. Donde las líneas rojas representan el valor de la intensidad hasta donde se decayó en un factor  $1/e$ . Mientras que las líneas punteadas azules muestran una estimación de la posición de los bordes de la monocapa en base a este criterio.

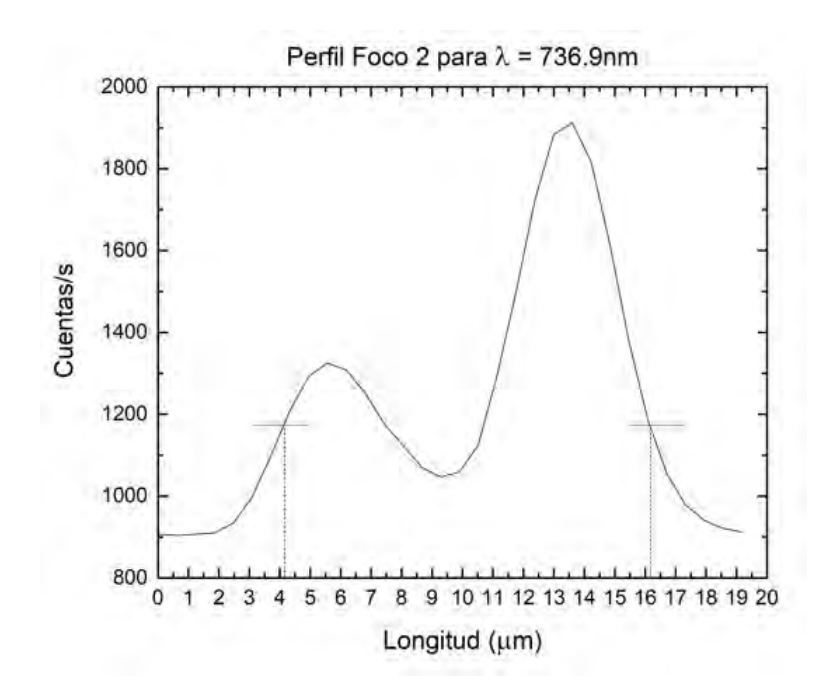

Figura 54: Longitud de la monocapa resuelta con el foco 2. Donde las l´ıneas rojas representan el valor de la intensidad hasta donde se decayó en un factor  $1/e$ . Mientras que las líneas punteadas azules muestran una estimación de la posición de los bordes de la monocapa en base a este criterio.

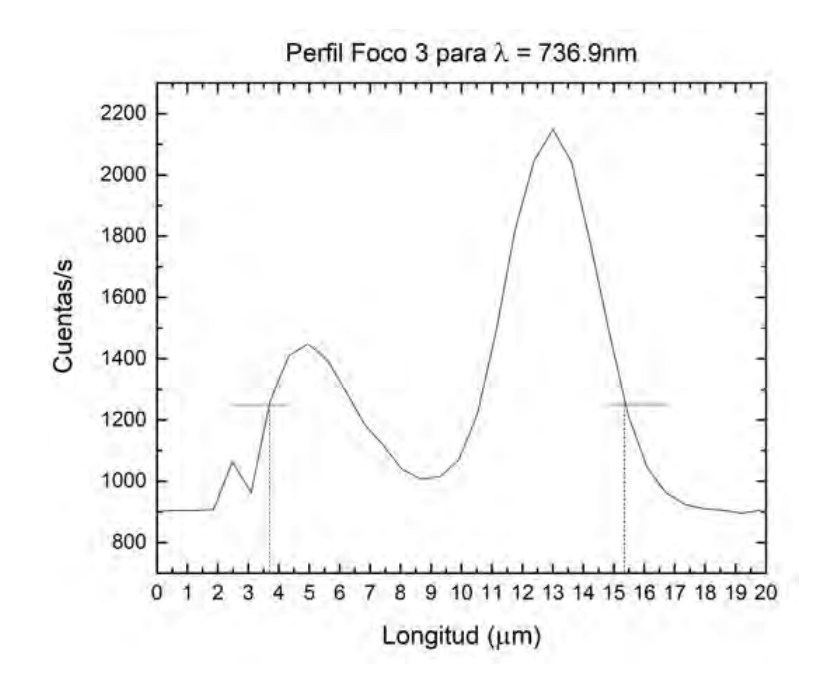

Figura 55: Longitud de la monocapa resuelta con el foco 3. Donde las l´ıneas rojas representan el valor de la intensidad hasta donde se decayó en un factor  $1/e$ . Mientras que las líneas punteadas azules muestran una estimación de la posición de los bordes de la monocapa en base a este criterio..

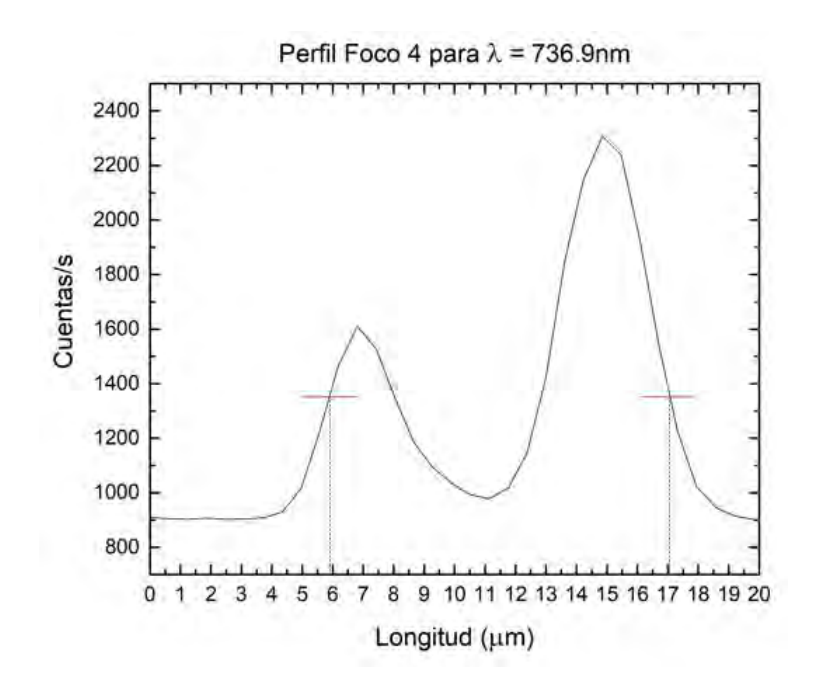

Figura 56: Longitud de la monocapa resuelta con el foco 4. Donde las líneas rojas representan el valor de la intensidad hasta donde se decayó en un factor  $1/e$ . Mientras que las líneas punteadas azules muestran una estimación de la posición de los bordes de la monocapa en base a este criterio.

<span id="page-70-0"></span>Idealmente, se esperaría tener emisión óptica perteneciente a la monocapa en una extensión igual a la longitud de la monocapa, no obstante como se puede comprobar s´olo uno de los 4 foco resuelve con una precisión muy buena la longitud de la monocapa como se puede ver en la figura [57.](#page-70-0)

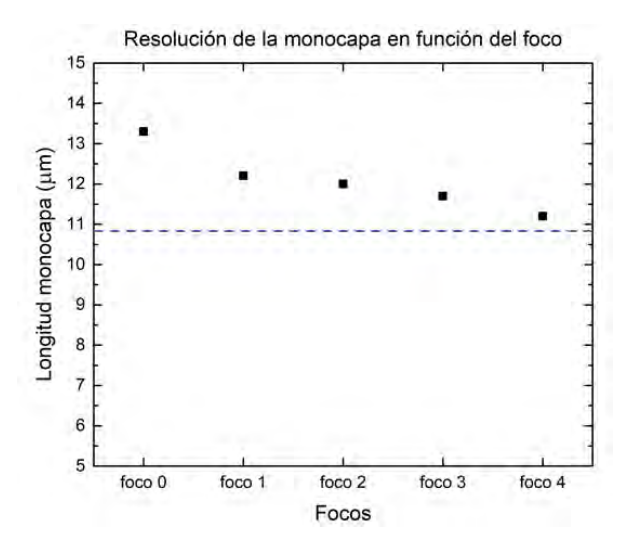

Figura 57: Resolución de la monocapa en función del foco utilizado. Los cuadrados negros representan la longitud de la monocapa resuelta con cada foco, mientras que la línea punteada azul representa el valor real de la monocapa según se ha medido en el microscopio óptico.

En vista de los resultados mostrados en la figura [57](#page-70-0) se observa como a medida que se iba desplazando el objetivo, con el pico motor, respecto a la posición que se había tomado como punto de partida (la del foco 1) mejor se resuelven los bordes de la monocapa y por lo tanto más pequeño es el tamaño del foco.

Se concluye que el foco 4 es el que mejor resuelve los bordes de la monocapa con tan sólo un error absoluto de  $0.4\mu$ m. No obstante, para mejorar los resultados obtenidos se deberían de haber realizado más medidas con más focos y con una distancia entre ellos menor a la tomada.

En vista de los 5 anteriores mapas de microfotoluminiscencia se puede observar que la emisión de la monocapa centrada entorno a 737 nm experimenta variaciones de intensidad a lo largo del perfil medido sobre la monocapa (como anteriormente se hab´ıa comentado). Tal hecho puede ser debido a que en las zonas donde más emite menos adherida está la monocapa al sustrato, mientras que en las zonas donde menos emite es donde más adherida se encuentra al sustrato. Esto es debido al efecto de sumidero que experimenta el sustrato, anteriormente comentado.

Como se ha podido observar en el espectro correspondiente a la figura [44,](#page-61-0) en los espectros de microfotoluminiscencia de la monocapa la contribución de microfotoluminiscencia correspondientes a mayores longitudes de onda pertenece a la recombinación radiativa de triones. Por lo que a continuación se va a comprobar si la contribución del trión es la misma en diferentes zonas de la monocapa. Para ello se van a tomar dos espectros de microfotoluminiscencia del mapa correspondiente al foco 4.

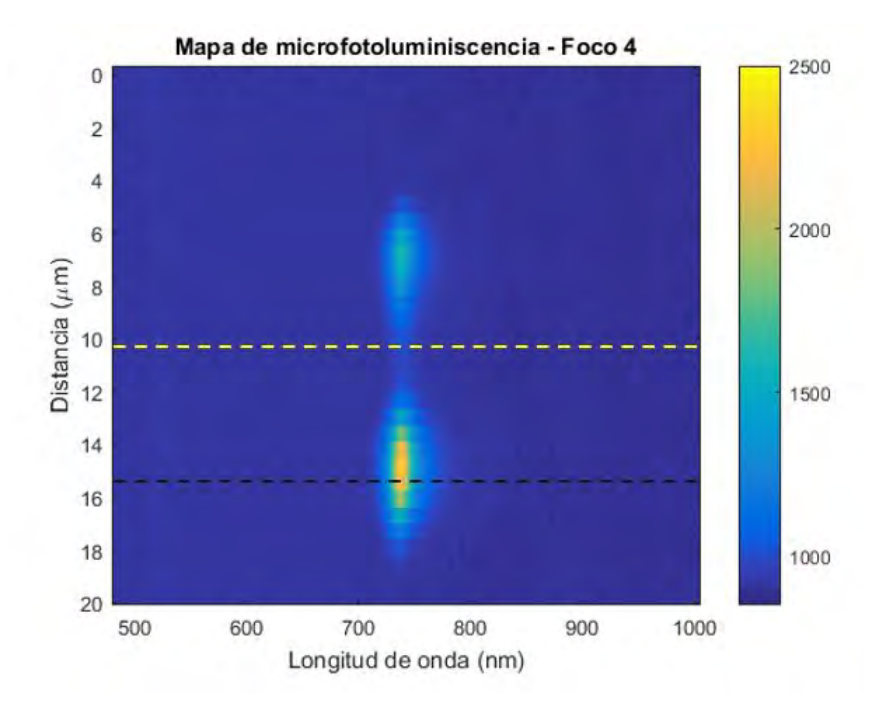

Figura 58: Mapa correspondiente al foco 4 con una línea punteada amarilla indicando el espectro correspondiente a  $10,2\mu m$  y una línea negra punteada indicando el espectro correspondiente a  $15,6\mu m$ 

Una vez indicados estos espectros se representarán a continuación:
<span id="page-72-0"></span>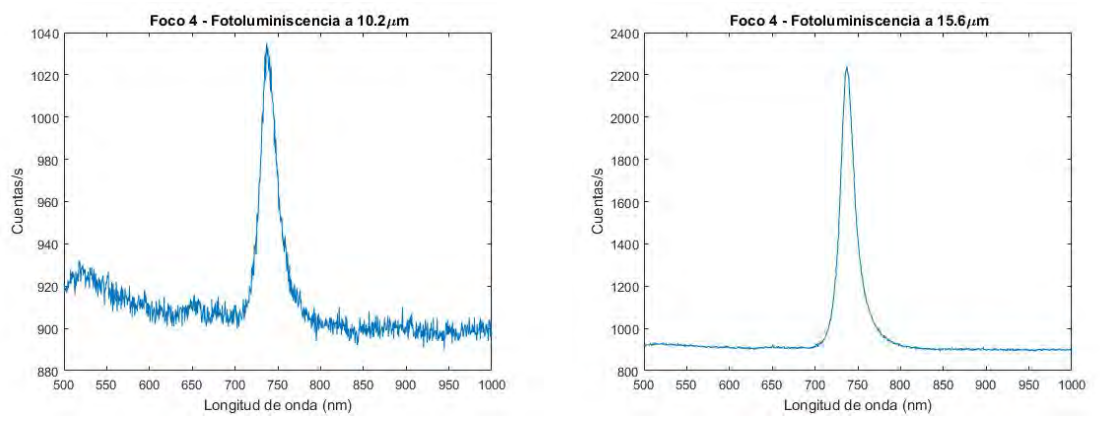

(a) Espectro de microfotoluminiscencia correspondiente al foco 4, medido a una distancia de  $10,2\mu m$ 

(b) Espectro de microfotoluminiscencia correspondiente al foco 4, medido a una distancia de  $15,6\mu m$ 

Figura 59: Espectros de microfotoluminiscencia de menor y mayor emisión medidos en el mapa correspondiente al foco 4

Se observa en la figura [59](#page-72-0) que el espectro de  $15,6\mu m$  en su punto de máxima emisión emite el doble que el de  $10,2\mu m$ . No obstante, para observar si la contribución del trión es mayor en el espectro de  $15,6\mu m$  se realizará una normalización de ambos espectros y se comprobará cuál es la anchura de los mismos.

<span id="page-72-1"></span>Los resultados que se han obtenido se muestran a continuación:

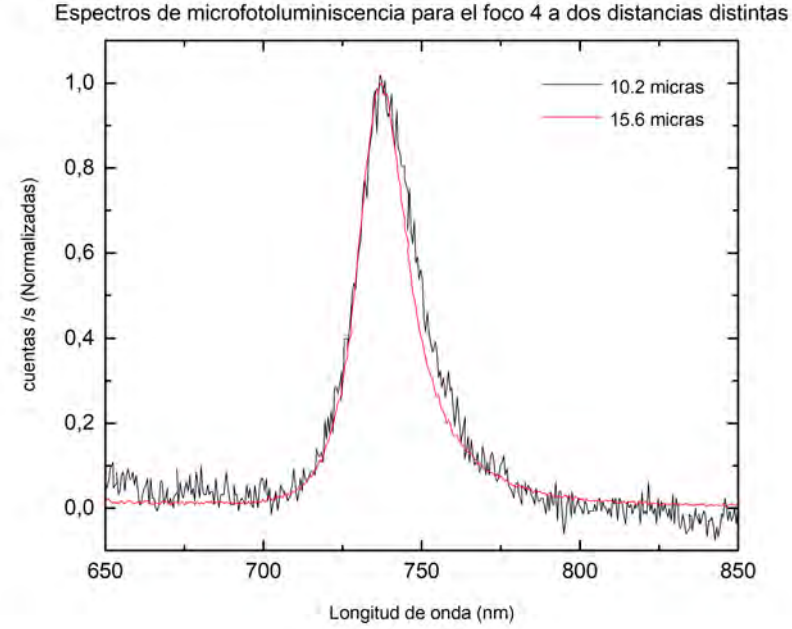

Figura 60: Normalización de los espectros correspondientes a la figura [59](#page-72-0)

En vista de los resultados obtenidos en la figura [60](#page-72-1) se concluye que la contribución del trión es la

misma en diferentes zonas de la monocapa.

Por lo tanto, el hecho de ver ciertas zonas del mapa del foco 4 aparentemente más anchas con respecto a otras en el perfil de misión microfotolumínimo es debido a una mayor intensidad de emisión en tales zonas, dando lugar a una falsa apariencia de que hay zonas más anchas que otras. En vista de que los triones contribuyen de igual forma a la emisión óptica de la monocapa implica que estas diferencias de intensidad puedan ser debidas a diferentes adherencia de la monocapa sobre el sustrato. Otra opción puede ser un entorno dieléctrico ligeramente diferente debido a posibles variaciones locales de la estequiometría del óxido  $[12]$ .

## 6. Conclusiones

Han sido varias las conclusiones que se han obtenido a lo largo de todo el trabajo. En primer lugar, se ha aprendido a trabajar con nuevas técnicas experimentales en el laboratorio. Mediante la técnica de exfoliación se ha podido exfoliar cristales bidimensionales de  $WSe_2$  sobre PDMS. Posteriormente, mediante la técnica de transferencia en seco se ha podido transferir tales cristales a un sustrato de  $SiO<sub>2</sub>/Si$ . Durante el trabajo realizado con ambas técnicas se ha tenido que trabajar con un microscopio ´optico para localizar los cristales bidimensionales que resultasen de inter´es, para el posterior estudio de sus propiedades ópticas.

Además, se han realizado diversos estudios una vez conocidas estas técnicas experimentales y una vez se tuviese un cristal bidimensional de  $WSe_2$  transferido sobre un sustrato de  $SiO_2/Si$ . En primer lugar, se ha realizado una medida de microfotoluminiscencia sobre el cristal en cuestión; para ello ha sido necesario utilizar un laboratorio de microfotoluminiscencia y manejar todos sus diferentes instrumentos para conseguir medir la emisión óptica del cristal e identificar que éste era una monocapa.

Destacar que dentro de todos los instrumentos que confieren el laboratorio de microfotoluminiscencia este trabajo se ha centrado en una gran medida en la programación del funcionamiento de los posicionadores lineales que moverán, con precisión nanométrica, las muestras que se deseen. Además de ello, se ha programado una ventana gráfica con la que interactuar con los posicionadores lineales, a modo de manejarlos con una gran facilidad; y de esta forma dejar instaurado en el laboratorio de microfotoluminiscencia una nueva técnica que permita a los diferentes usuarios mover con precisión nanométrica las muestras que se deseen con el fin de realizar medidas de microfotoluminiscencia resueltas o no sobre la superficie de los cristales que se deseen estudiar.

Por otra parte, y gracias a la aplicación desarrollada para el control de los posicionadores, se ha realizado un mapa unidimensional de la emisión óptica de la monocapa a lo largo de una línea definida sobre la monocapa de  $WSe_2$ . En este estudio se observó cómo la emisión óptica por parte de la monocapa variaba en función de en qué zona del cristal incidiese el láser. Se concluyó que estas diferencias de emisión óptica en las diferentes zonas de la monocapa eran debidas a diferencias en la adherencia de la monocapa sobre el sustrato, así como a variaciones locales de la estequiometría del sustrato. Tales medidas se realizaron con 5 enfoques del objetivo distintos (cada foco se encontraba a 750nm del anteior) y manteniendo una potencia de excitación de la monocapa al mínimo (aquella para la que aún se puede medir emisión óptica) para así determinar qué foco resolvía mejor los bordes de la monocapa y saber con cuál de éstos se obtenía una mayor resolución. Finalmente, se concluyó que el foco 4 era el que mejor resolvía la monocapa, con un tamaño de  $11,2\mu m$ , cuando el tamaño real de ésta, a lo largo de la recta sobre la que se hicieron las medidas, era de  $10,8\mu m$ . Por lo tanto, el foco 4 era el que poseía el tamaño del haz láser más pequeño con respecto al resto de focos.

## Referencias

- [1] AQUILES CARATTINO, «Python for the Lab», 2020.
- [2] MARK FOX, «Optical Properties of Solids», 2013.
- [3] JOHN PAUL MUELLER, «Profesional IronPython», 2010.
- [4] JOSHUA M. WILLMAN, «Beginning PyQt», 2020.
- [5] ROBERT C. MARTIN, «Clean Code: A Handbook of Agile Software Craftsmanship», 2009.
- [6] J. P. McKELVEY, «Solid State and Semiconductor Physics», 1996.
- [7] JAVIER MARTÍN SANCHEZ, ANTONIO MARISCAL, MARTA DE LUCA, AITANA TARAZAGA Martín-Luengo, Georg Gramse, Alma Halilovic, Rosalía Serna, Alberta Bonanni, Ilaria Zardo, Rinaldo Trotta y Armando Rastelli. ✭✭Effects of dielectric stoichiometry on the photoluminescence properties of encapsulated  $WSe_2$  monolayers», Nano Research, 11, 1399-1414, 2018.
- [8] F. SCHWIERZ, «Graphene transistors», Nature Nanotechnology, 5, 487-496, 2010.
- [9] WENJING JIE, ZHIBIN YANG,GONGXUN BAI Y JIANHUA HAO, «Luminescence in 2D Materials and van der Waals Heterostrustures», Advanced optical materials, 6, 1701296-1701296, 2018.
- [10] A. K. GEIM Y I. V. GRIGORIEVA, «Van der Waals heterostructures», Nature, 499, 419-425, 2013.
- [11] Alexey Chernikov, Timothy C. Berkelbach, Heather M. Hill, Albert Rigosi, Yilei Li, Ozgur Burak Aslan, David R. Reichman, Mark S. Hybertsen y Tony F. Heinz, ✭✭Exciton Binding Energy and Nonhydrogenic Rydberg Series in Monolayer W Se2✮✮, Physical review letters, 113, 076802- 076802, 2014.
- <span id="page-76-0"></span>[12] Dongqi Liu, Xiao-Qing Yan, Hao-Wei Guo, Zhi-Bo Liu, Wen-Yuan Zhou y Jian-Guo Tian, ✭✭Substrate effect on the photoluminescence of chemical vapor deposition transferred monolayer  $WSe_2$ <sup>\*</sup>, Journal of Applied Physics, **128**, 1-8, 2020.
- [13] "SMC100 Command Interface Manual", Newport.
- [14] "SMC100CC-SMC100PP User Manual", Newport.
- [15] https://www.thorlabs.com/catalogpages/obsolete/2018/HNL210L.pdf
- [16] http://sgpwe.izt.uam.mx/pages/cbi/mfg/optica/material adicional/laserHeNe.pdf
- [17] https://www.thorlabs.com/newgrouppage9.cfm?objectgroup id=206
- [18] https://www.thorlabs.com/newgrouppage9.cfm?objectgroup id=1393pn=NDC-50C-2M
- [19] https://www.thorlabs.com/newgrouppage9.cfm?objectgroup id=13677pn=CS165CU/Madimage-0
- [20] https://www.thorlabs.com/newgrouppage9.cfm?objectgroup id=754pn=BS019
- [21] https://www.thorlabs.com/newgrouppage9.cfm?objectgroup id=9922
- [22] https://mrsec.utexas.edu/sites/default/files/Kymera 328i Hardware Guide.pdf

## Anexos

## A. Código de los Stages

```
1 + + - coding: utf-8 - +-
2
\overline{3} """
4 This script drives the linear stages Newport .
5
6 " """
7
8 from PyQt5 import QtWidgets , uic
9 import sys, easygui
_{10} import os
11 import time
12
13 import clr
14 clr. AddReference ("Newport. SMC100. CommandInterface")
15
16 from CommandInterfaceSMC100 import *
17 import CommandInterfaceSMC100
18 import System
19 from System import *
20
21
22 class MainWindow (QtWidgets. QMainWindow):
23
\begin{array}{c|c} 24 & \text{def} \end{array} def __init__(self, *args, ** kwargs):
25 Super (MainWindow, self). __init__ (*args, ** kwargs)
26
27 # Load the UI Page
28 uic.loadUi('stages_ui.ui', self)
29 Self.setWindowTitle ('XY Linear Stages - Newport')
30
31 # Define the SMC instrument
\begin{array}{c|c|c|c|c} \hline \text{32} & \text{self.instrument} & = & \text{"COM3"} \end{array}33 print ('Instrument Key = > ', self.instrument)
34 self . SMC = CommandInterfaceSMC100 . SMC100 ()
35
36 # Control buttons
```

```
37 self.pushButton_up.clicked.connect (self.pushButton_Up_Click)
38 self . pushButton_down . clicked . connect (self . pushButton_Down_Click)
39 self . pushButton_left . clicked . connect ( self . pushButton_Left_Click )
40 self . pushButton_right . clicked . connect ( self . pushButton_Right_Click )
41
42 self . pushButton_home . clicked . connect ( self . pushButton_Home_Click )
43
44 # Other buttons
45 self . pushButton_off . clicked . connect (self . pushButton_Off_Click)
46 self.pushButton_on.clicked.connect(self.pushButton_On_Click)
47
48 self.pushButton_get_mem1.clicked.connect (self.
               pushButton_Get_Mem1_Click )
49 self.pushButton_get_mem2.clicked.connect (self.
               pushButton_Get_Mem2_Click )
50 self . pushButton_get_mem3 . clicked . connect ( self .
               pushButton_Get_Mem3_Click )
51
52 self.pushButton_set_mem1.clicked.connect(self.
               pushButton_Set_Mem1_Click )
\begin{array}{|l|} 53 \end{array} self.pushButton_set_mem2.clicked.connect(self.
               pushButton_Set_Mem2_Click )
54 self . pushButton_set_mem3 . clicked . connect ( self .
               pushButton_Set_Mem3_Click )
55
56 # Radio buttons
57 self . radioButton_microns . toggled . connect ( self . radio_Button_Step_Click
               )
58
59 # Buttons to set parameters
60 self. pushButton_setvalues.clicked.connect (self.
               pushButton_Setvalues_Click )
\begin{array}{ccc} 61 & \text{self. pushButton\_setposition. clicked. connect (self.} \end{array}pushButton_Setposition_Click )
62
63 # ########################################################
64 # Actions on buttons
65 # ########################################################
66
67 def radio_Button_Step_Click (self):
68 if self . radioButton_microns . isChecked () == True :
69 Self . lineEdit_step_microns . setEnabled (True)
```

```
70 self . lineEdit_step_mm . setEnabled (False)
71 elif self.radioButton_mm.isChecked() == True:
\begin{array}{c|c} \hline \hline \end{array} self.lineEdit_step_microns.setEnabled (False)
73 Self.lineEdit_step_mm.setEnabled (True)
74
75 def pushButton_Up_Click (self):
76 step = self.check_Units ()
77 sign_x, sign_y=self.check_Sign()
78 axis='y'
79
\begin{array}{c|c} 80 & \text{self.mov\_Rel (step, sign_y*(1), axis)} \end{array}81
\begin{array}{c|c} \n 82 & \text{def pushButton\_Down\_Click (self)} \n \end{array}\begin{array}{c|c|c|c|c|c} \hline \text{ss} & \text{step} & = & \text{self. check\_Units} \end{array}\begin{array}{c|c} 84 & \text{sign } x \text{ , sign } y = \text{self . check\_Sign ()} \end{array}\begin{array}{c|c}\n\text{axis} = \text{y}\n\end{array}86
\vert self.mov_Rel(step,sign_y*(-1),axis)
88
89 def pushButton_Left_Click (self):
_{90} step = self.check_Units ()
91 sign_x, sign_y=self.check_Sign()
_{92} axis='x'
93
94 self.mov_Rel(step,sign_x*(-1),axis)
95
96 def pushButton_Right_Click (self):
97 step = self.check_Units ()
98 sign_x, sign_y=self.check_Sign()
_{99} axis='x'
100
101 self.mov_Rel(step,sign_x*(1),axis)
102
103 def pushButton_Setvalues_Click (self):
\vert 104 self . set Acceleration ()
105 self.set_Speed()
106
107 def pushButton_Off_Click (self):
108 self. SMC. CloseInstrument ()
109 self.pushButton_on.setEnabled (True)
110 self.pushButton_off.setEnabled (False)
111
```

```
112 def pushButton_On_Click (self):
113 self.initialization ()
114 self.pushButton_on.setEnabled (False)
115 self.pushButton_off.setEnabled (True)
116
117 def pushButton_Setposition_Click (self):
118 \vert abs_positionX = self.lineEdit_pos_x.text()
119 abs_positionY = self.lineEdit_pos_y.text()
120
121 self.set_Abs_Positions (abs_positionX, abs_positionY)
122
\begin{array}{c|c} 123 & \text{def pushButton\_Home\_Click (self)} \end{array}124
125 response = easygui.ynbox ('Do you really want to go Home ?', 'Title',
                ('Yes', ' No'))126
127 if response == True:
128 abs_positionX = '0'
\begin{array}{c|c}\n \hline\n 129 & \text{abs\_positionY = '0'}\n \end{array}130
131 self. set_Abs_Positions (abs_positionX, abs_positionY)
\begin{array}{c|c}\n & \text{else}\n\end{array}133 pass
134
135 # ######################################################
136 # Memories
137 # ######################################################
138
139 def pushButton_Get_Mem1_Click (self): # Get memory 1
140
141 self.get_Current_Position ()
142
143 self . label_mem1_x . setText ( self . label_abs_x . text ( ) )
144 self.label_mem1_y.setText(self.label_abs_y.text())
145
146 def pushButton_Get_Mem2_Click (self): # Get memory 2
147
148 self.get_Current_Position ()
149
150 self.label_mem2_x.setText(self.label_abs_x.text())
151 self . label_mem2_y . setText (self . label_abs_y . text ())
```

```
78
```
152

```
153 def pushButton_Get_Mem3_Click (self): # Get memory 3
154
155 self.get_Current_Position ()
156
157 self.label_mem3_x.setText(self.label_abs_x.text())
158 self.label_mem3_y.setText(self.label_abs_y.text())
159
160 def pushButton_Set_Mem1_Click (self): # Set memory 1
161
162 abs_positionX = self.label_mem1_x.text()
163 abs_positionY = self.label_mem1_y.text()
164
165 self.set_Abs_Positions (abs_positionX, abs_positionY)
166
167 def pushButton_Set_Mem2_Click (self): # Set memory 2
168
169 abs_positionX = self.label_mem2_x.text()
170 abs_positionY = self.label_mem2_y.text()
171
172 self.set_Abs_Positions (abs_positionX, abs_positionY)
173
174 def pushButton_Set_Mem3_Click (self): # Set memory 2
175
176 abs_positionX = self.label_mem3_x.text()
177 abs_positionY = self.label_mem3_y.text()
178
179 self.set_Abs_Positions (abs_positionX, abs_positionY)
180
181 # ########################################################
182 # Functionalities
183 # ########################################################
184
185 # Initializing the device
186
\begin{array}{c|c} 187 \end{array} def initialization (self):
188
\frac{189}{189} result = self. SMC. OpenInstrument (self. instrument)
190
191 if result == 0:
192 self.plot_Messages ('green',' Communication to Device opened!')
193 else:
194 self . plot_Messages ( ' red ' ,' Communication to Device failed ! ')
```

```
195
196 self.get_Current_Position ()
197 self.get_Limits ()
198
199 # Getting the current position (function TP)
200
201 def get_Current_Position (self):
202 result, response, errString = self. SMC. TP(1, 0.0, "")\begin{array}{ccc} 203 & \text{if} & \text{result} & == & 0: \end{array}\begin{array}{c|c}\n 204 & \text{c} \text{c} = \text{str} (\text{response})\n \end{array}205 self . label_abs_x . setText ( cc )
206 else:
207 msg_err='Stage X - Error=> ' + errString
208 self . plot_Messages ( ' red ' , msg_err )
209
_{210} result, response, errString = self.SMC.TP(2, 0.0, "")211 if result == 0:
212 cc=str (response)
\begin{array}{c|c} \text{213} & \text{self.label\_abs\_y.setText (cc)} \end{array}214 else:
215 \overline{m} msg_err='Stage Y - Error=> ' + errString
216 self.plot_Messages ('red', msg_err)
217
218 # Getting stages limits ( SR_Get and SL_Get functions )
219
220 def get_Limits (self):
\begin{array}{l|l} \hline \text{result, response, errString = self.SMC.SR\_Get(1,0.0, "") # Positive X} \end{array}Limit
222 self.check_Result ( result, 'Stage X - Positive Limit=> ', str ( response ),
                   errString )
223
224 result, response, errString = self. SMC. SL_Get (1, 0.0, "") # Negative X
                   Limit
225 self.check_Result ( r is all to r is \frac{1}{r} and \frac{1}{r} are \frac{1}{r} and \frac{1}{r} are \frac{1}{r} are \frac{1}{r} and \frac{1}{r} are \frac{1}{r} and \frac{1}{r} are \frac{1}{r} and \frac{1}{r} are \frac{1}{r} and \frac{1}{r}errString )
226
227 result, response, errString = self. SMC. SR\_Get(2, 0.0, "") # Positive Y
                   Limit
228 self.check_Result ( result, 'Stage Y - Positive Limit=> ', str ( response),
                   errString )
229
```

```
230 result, response, errString = self.SMC.SL_Get(2,0.0,"") # Negative X
                 Limit
231 self.check_Result ( result, 'Stage Y - Negative Limit => ', str ( response ),
                 errString )
232
233 # Setting Acceleration and reading new set value
234
\overline{235} def set Acceleration ( self ) :
236 result , errString = self . SMC . AC_Set (1 , float ( self . lineEdit_acceleration
                 . text () ), " ")237 self.check_Result (result, 'Stage X - Acceleration => ',' ', errString)
238
239 result , response , errString = self . SMC . AC_Get (1 ,0.0 , " ")
240 self.check_Result ( result, 'Stage X - Acceleration => ', str ( response),
                 errString )
241
242 result , errString = self . SMC . AC_Set (2 , float ( self . lineEdit_acceleration
                 . \text{text} ()), "")
243 self.check_Result (result, 'Stage Y - Acceleration => ',' ', errString)
244
245 result , response , errString = self . SMC . AC_Get (2 ,0.0 , " ")
246 self.check_Result (result, 'Stage Y - Acceleration => ', str (response),
                 errString )
247
248 # Setting Speed and reading new set value
249
250 def set_Speed (self):
251 result , errString = self . SMC . VA_Set (1 , float ( self . lineEdit_speed . text ()
                ) ," " )
252 self.check_Result (result, 'Stage X - Speed => ',' ', errString)
253
254 result , response , errString = self . SMC . VA_Get (1 ,0.0 , " ")
255 self.check_Result (result, 'Stage X - Speed => ', str (response), errString
                \lambda256
257 result , errString = self . SMC . VA_Set (2 , float ( self . lineEdit_speed . text ()
                ) ," " )
258 self.check_Result (result, 'Stage Y - Speed => ',' ', errString)
259
260 result , response , errString = self . SMC . VA_Get (2 ,0.0 , " ")
261 self.check_Result (result, 'Stage Y - Speed => ', str (response), errString
                 )
```

```
262
263 # Setting absolute positions
264
265 def set_Abs_Positions ( self , abs_positionX , abs_positionY ) :
266 result , errString = self . SMC . PA_Set (1 , float ( abs_positionX ) ," ")
267 self.check_Result (result, 'Stage X - X Absolute Position => ',' ',
                errString )
268
269 result , response , errString = self . SMC . PA_Get (1 , -1*0.0 , " " )
270 self.check_Result (result, 'Stage X - X Absolute Position => ', str (
                response ) , errString )
271
272 result , errString = self . SMC . PA_Set (2 , float ( abs_positionY ) ," ")
273 self.check_Result (result, 'Stage Y - Y Absolute Position => ',' ',
                errString )
274
275 result , response , errString = self . SMC . PA_Get (2 , -1*0.0 , " " )
276 self.check_Result (result, 'Stage Y - Y Absolute Position => ', str (
                response ) , errString )
277
278 self . get_Current_Position ()
279
280 # Moving Stages
281
\overline{282} def mov_Rel(self,step,sign,axis):
283
284 if axis == 'x ':
285 result , errString = self . SMC . PR_Set (1 , sign * float ( step ) ," ")
286 else:
287 result, errString = self. SMC. PR_Set (2, sign * float (step), "")
288
289 if result == 0:
290
291 # Disable buttons while moving
\begin{array}{c|c|c|c|c} \hline 292 & \text{result1, err1, stat1, errstr1 = self.SMC.TS(1, "", "", "");} \hline \end{array}293 result2, err2, stat2, errstr2 = self. SMC.TS(2, "", "", "");
294
295 while stat1 == 28:
296 Self . pushButton_right . setEnabled (False)
297 self.pushButton_left.setEnabled (False)
298 self.pushButton_home.setEnabled (False)
299
```

```
300 self . pushButton_right . setEnabled ( True )
301 self . pushButton_left . setEnabled (True)
302
303 while stat2 == 28:
304 self.pushButton_up.setEnabled (False)
305 self . pushButton_down . setEnabled ( False )
306 self.pushButton_home.setEnabled (False)
307
308 self.pushButton_up.setEnabled (True)
309 self . pushButton_down . setEnabled ( True )
310
311 self.pushButton_home.setEnabled (True)
312
313 self.get_Current_Position ()
314
315 else:
316 \overline{z} txt='Stage ' + axis + ' - ' + axis + ' Relative Position=> ' +
                 errString
317 self.plot_Messages ('red', txt)
318
319 # ########################################################
320 # Aux. functions/methods
321 # ########################################################
322
323 # Check units for step ( microns or milimeters )
324
325 def check_Units (self):
326 if self.radioButton_microns.isChecked () == True:
327 aux_step = self.lineEdit_step_microns.text()
328 step = str (float (aux_step) /1000) # convert to 'mm'
329 elif self.radioButton_mm.isChecked () == True:
330 step = self . lineEdit_step_mm . text ()
331
332 return step
333
334 # Check signs
335
336 def check_Sign (self):
337 if self . radioButton_lensoff . isChecked () == True: # Lens OFF
338 sign_x = 1
339 sign_y = 1
340 elif self . radioButton_lenson . isChecked () == True : # Lens ON
```

```
341 sign_x = -1
342 sign_y = -1
343 elif self . radioButton_pl . isChecked () == True :
344 sign_x = -1
345 sign_y = 1
346 else:
347 pass
348
349 return sign_x , sign_y
350
351 # Check results
352
353 def check_Result ( self , result , text , str_response , errString ) :
354 if result == 0:
355 msg_txt = text + str_response
356 self.plot_Messages ('green', msg_txt)
357 else:
358 msg_err = text + errString
359 self . plot_Messages ( ' red ' , msg_err )
360
361 # Plotting messages
362
363 def plot_Messages ( self , colortext , printText ) :
364
365 text5 = printText
366
367 text1=" <font color='"
368 text2 = colortext
369 text3="' size='3'><"
370 text4=">"
371 text6="\n </font>"
372 textToJoin=[text1, text2, text3, text2, text4, text5, text6]
373 textToPrint="".join (textToJoin)
374
375 self.text_messages.append (textToPrint)
376
377 # ################################################
378
379 def main ():
380 app = QtWidgets . QApplication ( sys . argv )
381 main = MainWindow ()
382 main . show ()
```

```
\begin{array}{c|c} \n 383 & \text{sys. exit (app. exec_ ()}\n \end{array}384
385 if _{-}name_{-} == ' _{-}main_{-}':
386 main ()
```